# **OLYMPUS**

# **DIGITAALKAAMERA** E-PL6

# **Kasutusjuhend**

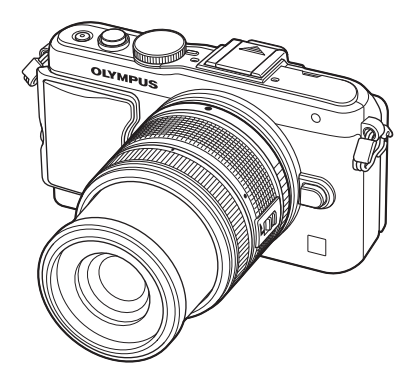

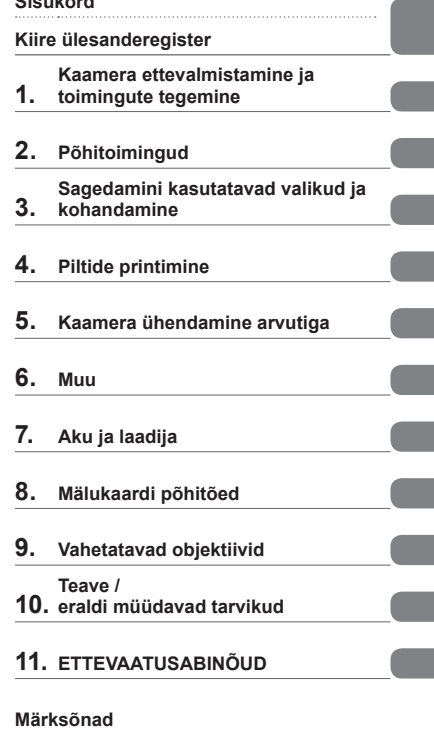

**Sisukord**

 Täname teid, et ostsite Olympuse digitaalkaamera! Kaamera optimaalse töövõime ja pikema kestvuse tagamiseks lugege enne kaamera kasutamist hoolikalt neid juhiseid. Hoidke juhendit kindlas kohas, kui seda peaks hiljem vaja olema.

- Kaameraga harjumiseks soovitame enne oluliste fotode tegemist teha proovipilte.
- Siin juhendis olevad illustratsioonid ekraani ja kaamera kohta tehti arendusetapis ja need võivad tegelikust tootest erineda.
- Kasutusjuhendi sisu põhineb kaamera püsivara versioonil 1.0. Kui kaamera püsivara värskendamise tõttu funktsioone lisatakse ja/või olemasolevaid funktsioone muudetakse, võib sisus olla erinevusi. Kõige ajakohasemat teavet saab Olympuse veebilehelt.

Registreerige oma toode aadressil **www.olympus.eu/register-product** ja saate osa Olympuse poolt pakutavatest lisahüvedest!

■ See teade puudutab kaasasolevat välklampi ja on suunatud Põhja-Ameerika **kasutajatele.** 

# **Information for Your Safety**

# **IMPORTANT SAFETY INSTRUCTIONS**

When using your photographic equipment, basic safety precautions should always be followed, including the following:

- Read and understand all instructions before using.
- Close supervision is necessary when any flash is used by or near children. Do not leave flash unattended while in use.
- Care must be taken as burns can occur from touching hot parts.
- Do not operate if the flash has been dropped or damaged until it has been examined by qualified service personnel.
- Let flash cool completely before putting away.
- To reduce the risk of electric shock, do not immerse this flash in water or other liquids.
- To reduce the risk of electric shock, do not disassemble this flash, but take it to qualified service personnel when service or repair work is required. Incorrect reassembly can cause electric shock when the flash is used subsequently.
- The use of an accessory attachment not recommended by the manufacturer may cause a risk of fire, electric shock, or injury to persons.

# **SAVE THESE INSTRUCTIONS**

#### **Selles kasutusjuhises kasutatavad tingmärgid**

Kogu juhendi ulatuses kasutatakse järgmisi tingmärke.

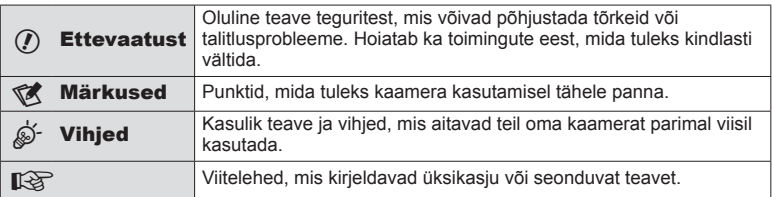

# **Sisukord**

# **Kiire ülesanderegister 6**

J

Ì.

I

 $\overline{\phantom{a}}$ 

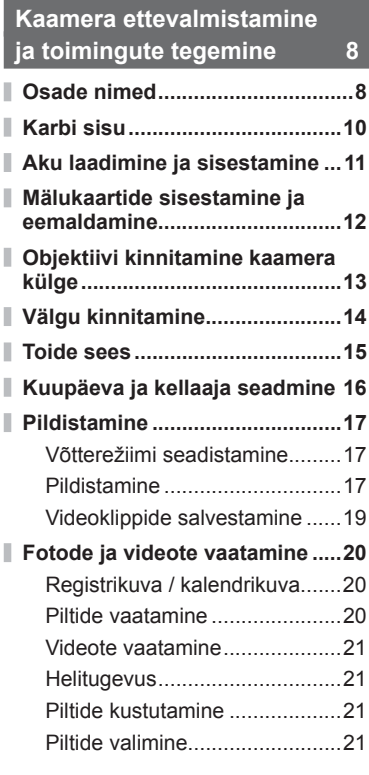

# Põhitoimingud 22

I

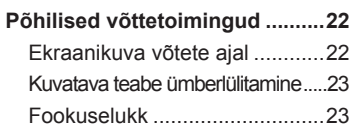

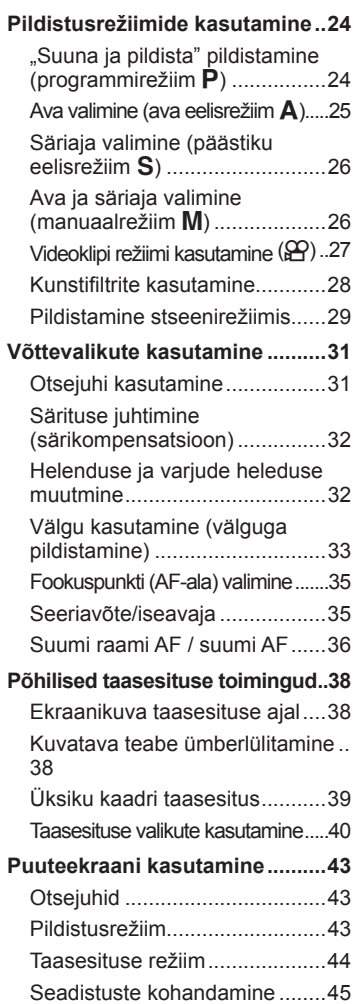

# $ET$  3

# **Sagedamini kasutatavad valikud ja kohandamine 46**

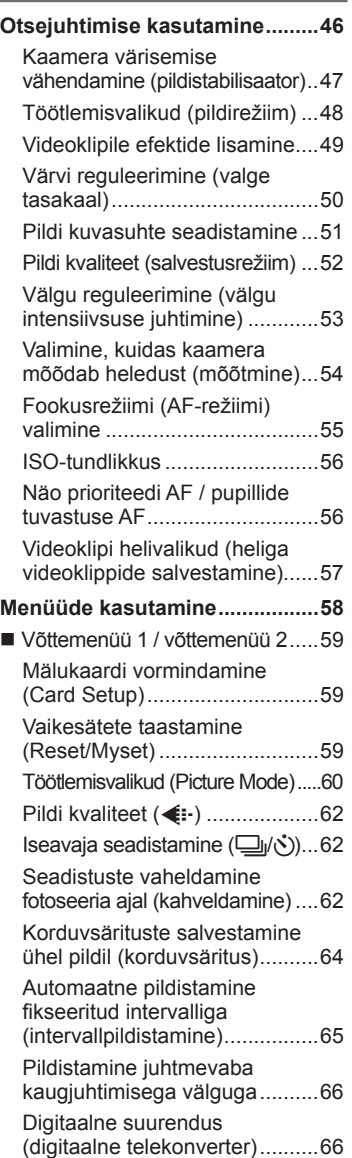

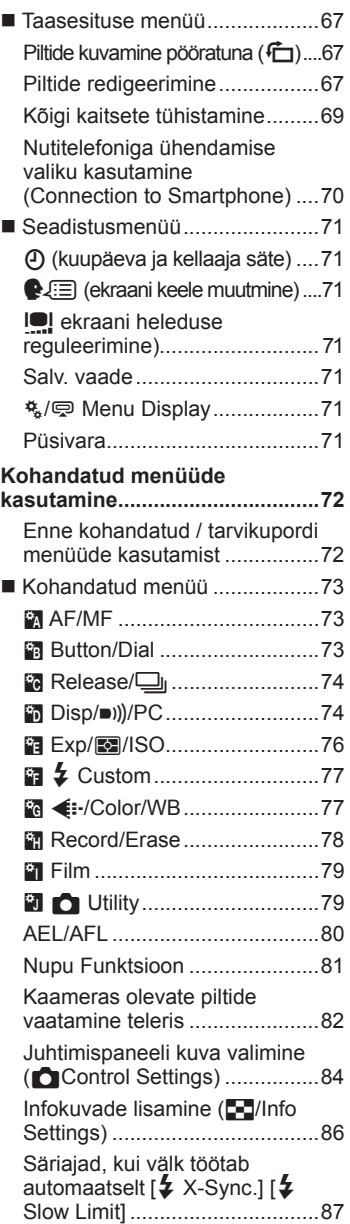

 $\overline{\phantom{a}}$ 

 $\overline{\phantom{a}}$ 

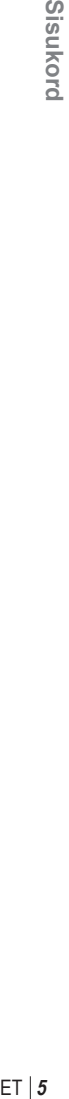

 $\overline{a}$ 

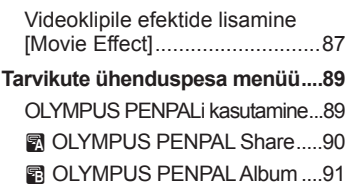

**T** Electronic Viewfinder ...........91

# **Piltide printimine 92**

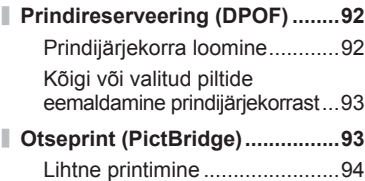

Kohandatud printimine..............94

**Kaamera ühendamine arvutiga 96**

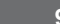

I

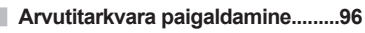

**Piltide kopeerimine arvutisse ilma programmita OLYMPUS Viewer 3 ....................98**

# **Muu 99**

I

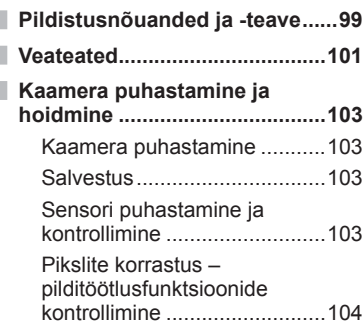

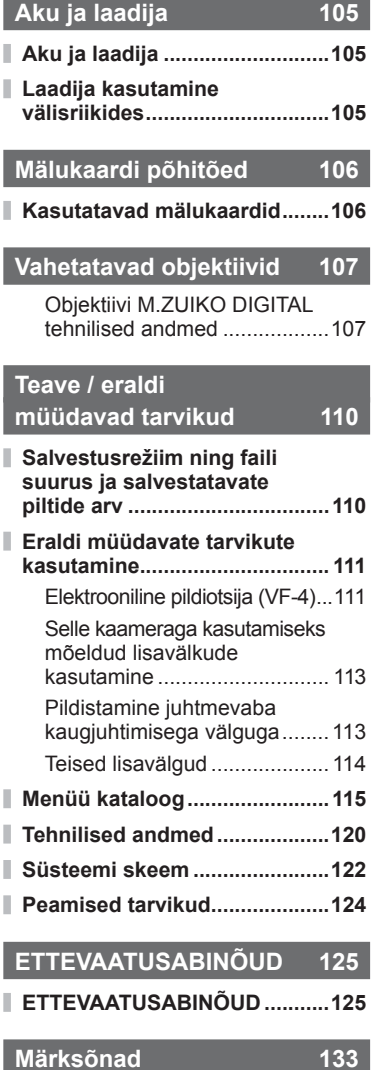

#### $ET | 5$

# **Pildistamine** game and game and game and game and game and game and game and game and game and game and game and game and game and game and game and game and game and game and game and game and game and game and game and

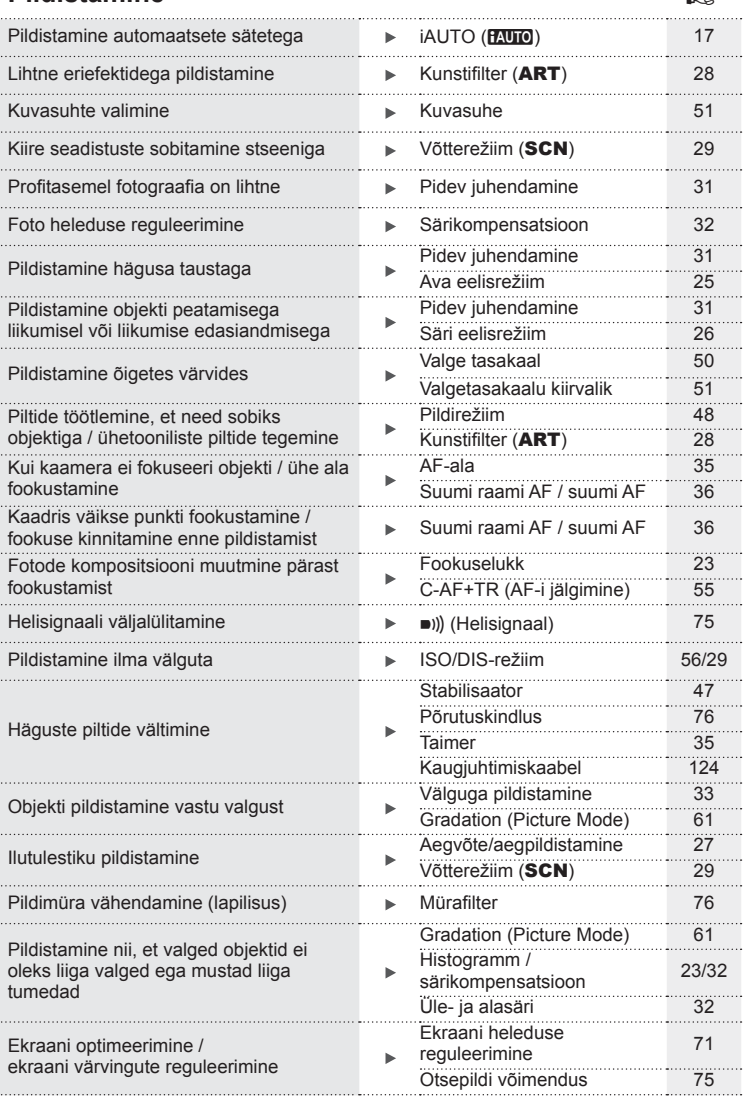

 $ET | 7$ 

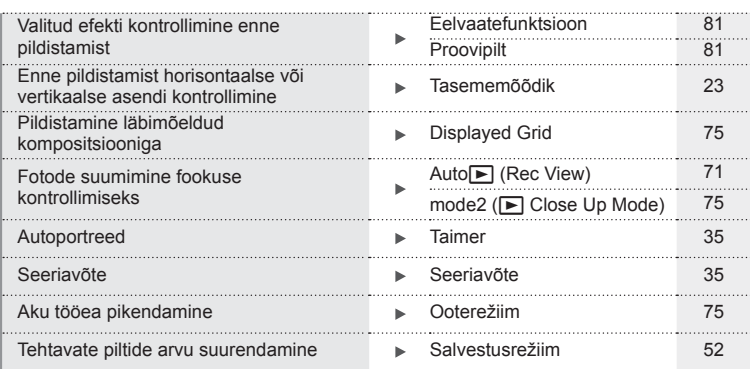

# **Taasesitus/retušeerimine** get and get a great get

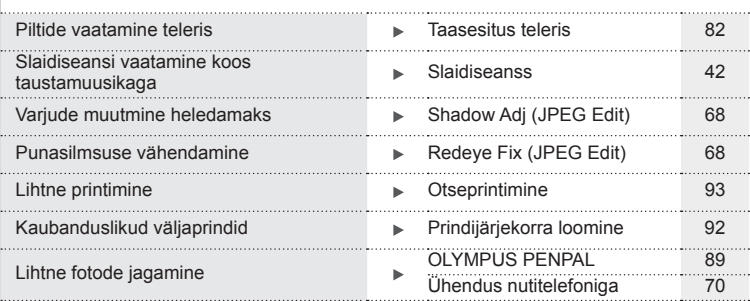

# **Kaamera seadistused** g

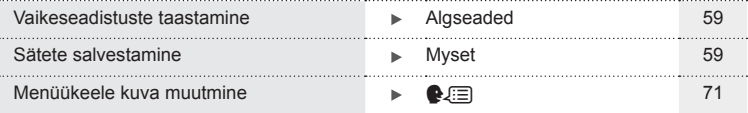

# **Kaamera ettevalmistamine ja toimingute tegemine**

# **Osade nimed**

*1*

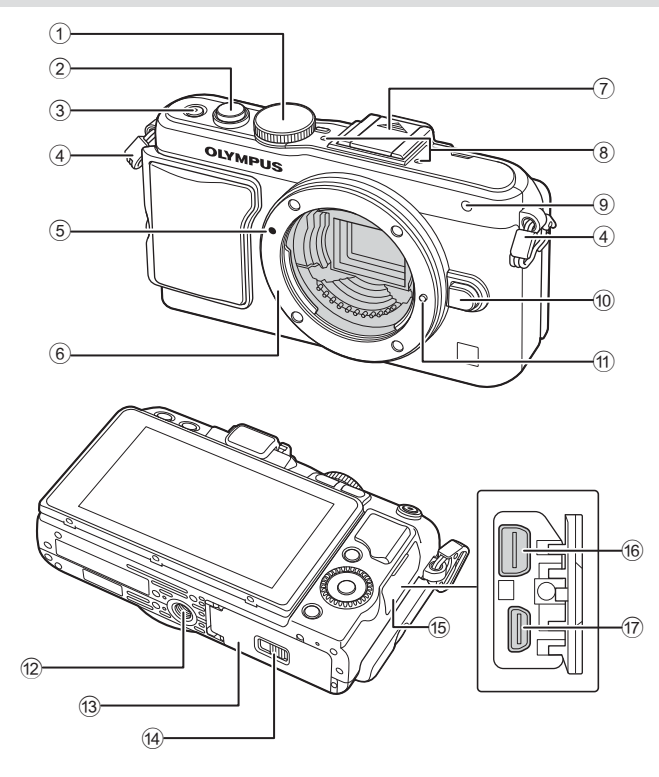

- 1 Režiimi valimise ketas ....................lk 17
- 2 Päästik ......................................lk 18, 23
- 3 Nupp ON/OFF ...............................lk 15
- 4 Rihma aas.......................................lk 10
- 5 Objektiivi kinnitamise tähis..............lk 13
- 6 Kinnitus (enne objektiivi kinnitamist eemaldage kerekork)
- $(7)$  Välgutallakate
- 8 Stereomikrofon .........................lk 57, 69
- 9 Iseavaja lamp / AF-lamp ............................................... lk 35/lk 73
- 0 Objektiivi vabastusnupp ..................lk 13
- **11** Objektiivi lukustustihvt
- 12 Statiivi pesa
- 13 Aku-/mälukaardisahtli kate.............. lk 11
- d Aku-/mälukaardisahtli lukk .............. lk 11
- **15** Pistiku kate
- f Harupistik ............................lk 82, 93, 96
- g HDMI-mikropistik (tüüp D) ..............lk 82

 $8$  ET

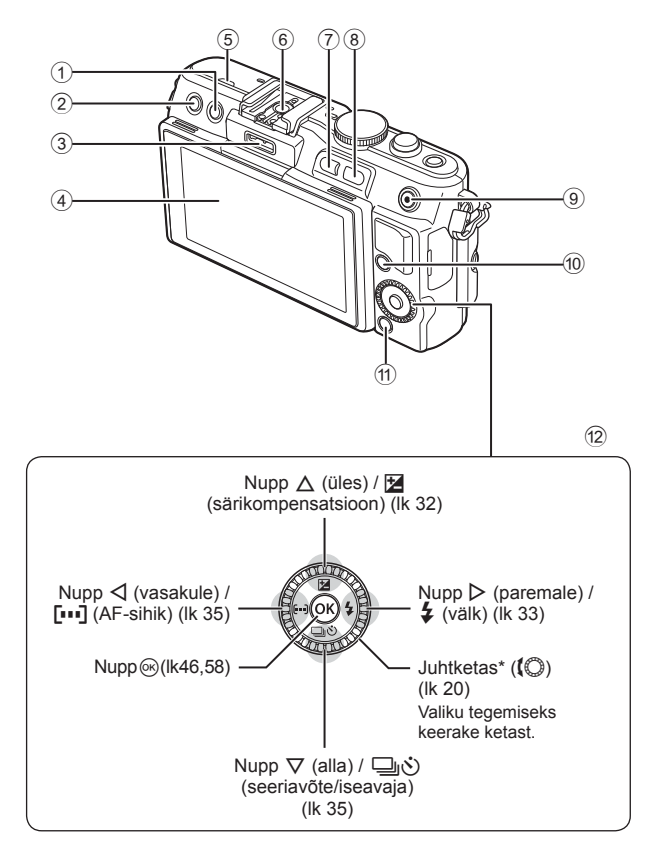

*1*

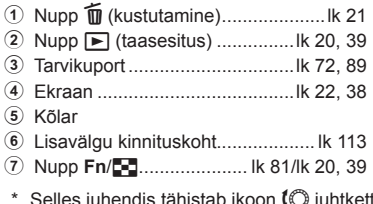

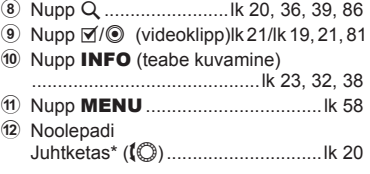

(C juhtkettaga tehtavaid toiminguid.

# **Karbi sisu**

Kaameraga on kaasas järgmised esemed.

Kui midagi on puudu või kahjustatud, võtke ühendust edasimüüjaga, kellelt kaamera ostsite.

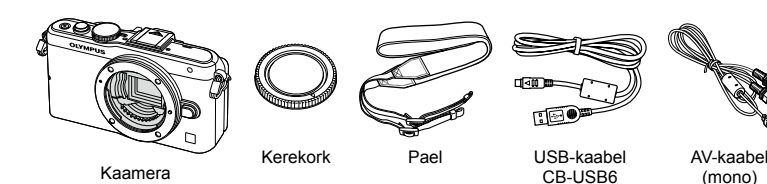

- • Välgu ümbris
- • Arvutitarkvaraga CD-ROM
- • Kasutusjuhend
- • Garantiitalong

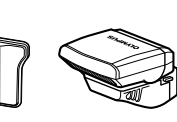

Välk FL-LM1

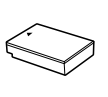

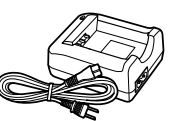

CB-AVC3

Kaamera käepide MCG-4

Liitiumioonaku BLS-50

Liitiumioonaku laadija BCS-5

#### Rihma kinnitamine

- 
- **1** Põimige rihm noolte suunas. **2** Viimase sammuna tõmmake rihm pingule veendumaks, et see on kindlalt kinnitatud.

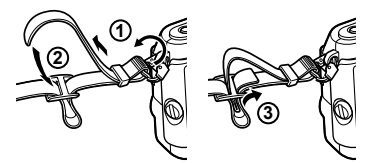

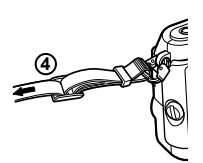

• Kinnitage rihma teine ots samal viisil teise aasaga.

#### Käepideme kinnitamine

Kasutage kruvi kinnitamiseks münti või sarnast eset.

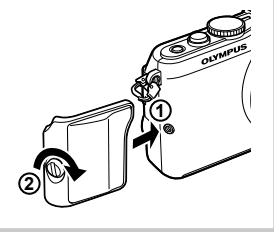

# **1** Aku laadimine.

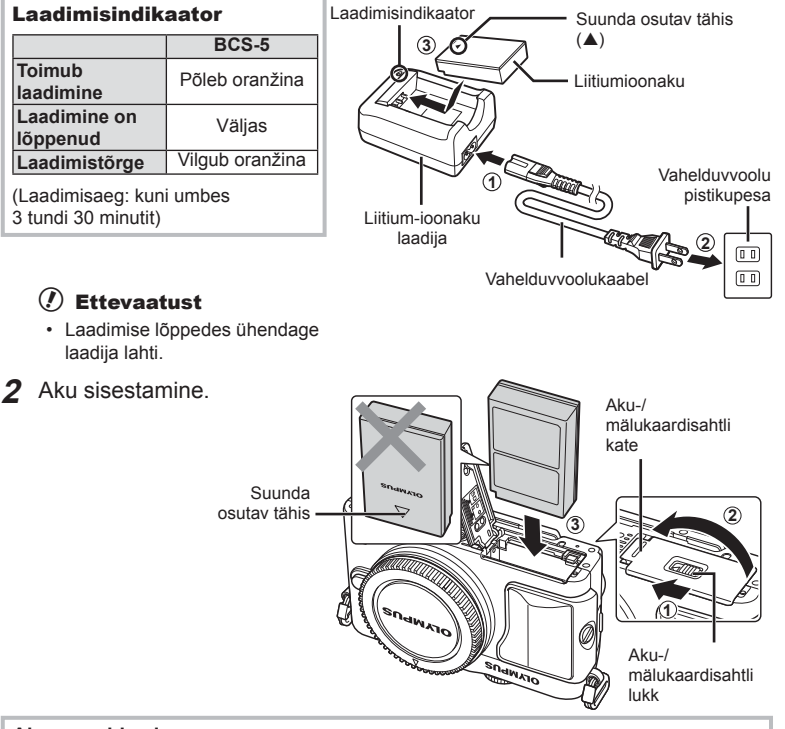

#### **Aku eemaldamine**

Enne aku-/mälukaardisahtli avamist või sulgemist lülitage kaamera välja. Aku eemaldamiseks nihutage kõigepealt aku luku nuppu noole suunas ning seejärel eemaldage aku.

#### $\Omega$  Ettevaatust

• Kui te ei suuda akut eemaldada, pöörduge abi saamiseks volitatud edasimüüja või teeninduskeskuse poole. Ärge kasutage jõudu.

# **<b>8** Märkused

- Pikaajalisel pildistamisel on soovitatav hoida käepärast varuakut, juhuks kui kasutusel olev aku tühjaks saab.
- Lugege ka jaotist "Aku ja laadija" (lk 105).

# **Mälukaartide sisestamine ja eemaldamine**

#### **1** Mälukaardi sisestamine.

• Lükake kaarti, kuni see kohale klõpsatab. **IG** "Mälukaardi põhitõed" (lk 106)

#### $\left( \mathbf{\ell} \right)$  Ettevaatust

• Enne mälukaardi sisestamist või eemaldamist lülitage kaamera välja.

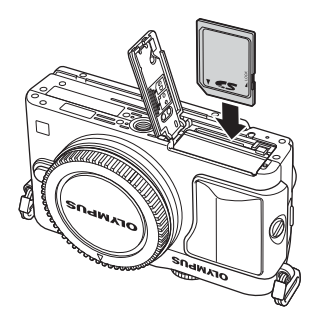

- **2** Aku-/mälukaardisahtli katte sulgemine.
	- Sulgege kate ning lükake aku-/kaardipesa lukku noolega näidatud suunas.

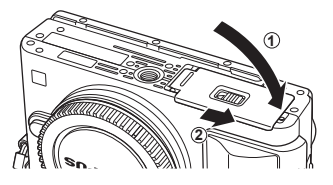

# $\Omega$  Ettevaatust

• Enne kaamera kasutamist veenduge, et aku-/mälukaardisahtli kate on suletud.

#### **Mälukaardi väljavõtmine**

Vajutage kergelt sisestatud kaardile ja see väljutatakse. Tõmmake mälukaart välja.

#### $\Omega$  Ettevaatust

• Ärge eemaldage akut või kaarti, kui mälukaardi kirjutusnäidik (lk 22) on kuvatud.

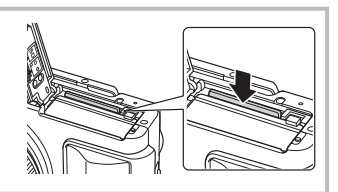

#### **Mälukaardid FlashAir ja Eye-Fi**

Enne kasutamist lugege jaotist "Mälukaardi põhitõed" (lk 106).

# **Objektiivi kinnitamine kaamera külge**

**1** Kinnitage objektiiv kaamera külge.

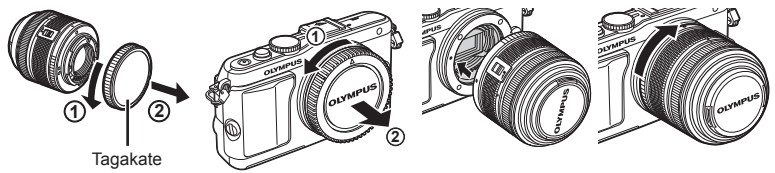

- Joondage kaameral olev objektiivi kinnitamise tähis (punane) objektiivil oleva joondamistähisega (punane) ja seejärel paigaldage objektiiv kaamera korpusse.
- Keerake objektiivi noole suunas, kuni kuulete klõpsu.

#### $\left( \mathbf{\ell} \right)$  Ettevaatust

- Veenduge, et kaamera on välja lülitatud.
- Ärge vajutage objektiivi vabastusnuppu.
- Ärge puudutage kaamera sisemisi osi.
- 2 Eemaldage objektiivi kate.

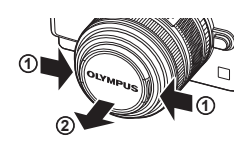

#### **Objektiivide kasutamine lülitiga LUKUST LAHTI**

Lülitiga LUKUST LAHTI sissetõmmatavaid objektiive ei saa kasutada sissetõmmatud olekus. Keerake suumiketast noole suunas  $(1)$ , et pikendada objektiivi  $(2)$ .

Talletamiseks pöörake suurendusketast noole suunas (4), nihutades samal ajal lülitit LUKUST LAHTI (3).

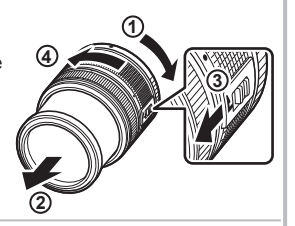

#### **Objektiivi eemaldamine kaameralt** Hoidke objektiivi vabastusnuppu all ja keerake objektiivi noole suunas.

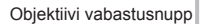

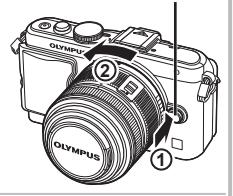

#### **Vahetatavad objektiivid**

Lugege jaotist "Vahetatavad objektiivid" (lk 107).

# **Välgu kinnitamine**

- **1** Eemaldage välgult kontakti kate ja kinnitage välk kaamerale.
	- Lükake välk lõpuni sisse, kuni on jõutud pesa lõpus asuvate kontaktideni ning välk on kindlalt oma kohal.

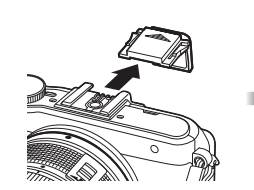

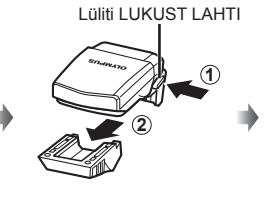

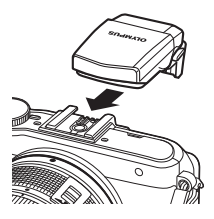

- **2** Välgu kasutamiseks tõstke välgu pea.
	- Kui välku ei kasutata, langetage välgu pea.

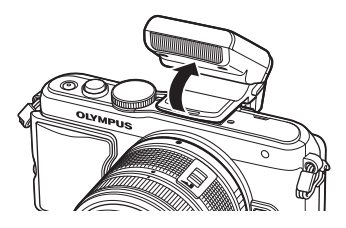

#### **Välgu eemaldamine**

Vajutage välgu eemaldamisel nupule LUKUST<br>LAHTI. LAHTI. **2**

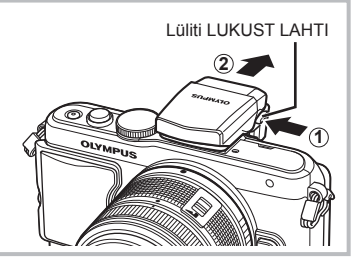

# *1* Kaamera ettevalmistamine ja toimingute tegemine ET **15 Kaamera ettevalmistamine ja toimingute tegemine**

# **Toide sees**

#### **1** Vajutage kaamera sisselülitamiseks nuppu ON/OFF.

- Kui kaamera on sisse lülitatud, süttib (sinine) toitelamp ning ekraan lülitub sisse.
- Toite väljalülitamiseks vajutage jälle nuppu ON/OFF.

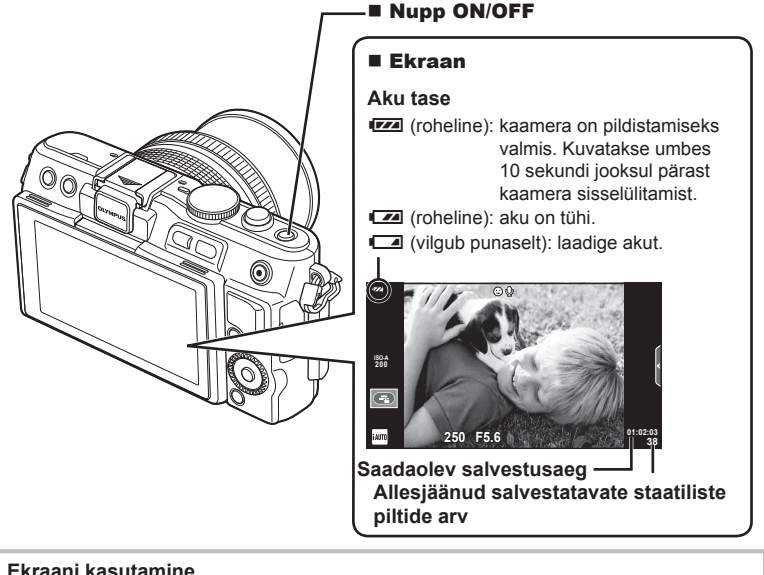

**2 1 3** Teil on võimalik muuta ekraani Kui seadistatakse endast pildi

nurka.

tegemise nurga alla, vahetub ekraani üles/alla suund.

#### **Kaamera ooterežiimi toimimine**

Kui ühe minuti jooksul ei tehta ühtegi toimingut, siis kaamera "uinub" (ooterežiim) ning ekraan lülitub välja ja kõik toimingud tühistatakse. Kaamera aktiveerub uuesti mis tahes nupu puudutamisel (päästik, nupp ► jne). Kaamera lülitub automaatselt välja, kui ta on jäetud kauemaks kui 5 tunniks ooterežiimi. Lülitage kaamera enne kasutamist uuesti sisse.

# **Kuupäeva ja kellaaja seadmine**

Kuupäev ja kellaaeg salvestatakse mälukaardile koos pildiga. Lisaks kuupäevale ja kellaajale salvestatakse ka faili nimi. Enne kaamera kasutamist ärge unustage seada õiget kuupäeva ja kellaaega. Mõnesid funktsioone ei saa kasutada, kui kuupäeva pole seatud.

- **1** Menüüde kuvamine.
	- Menüüde kuvamiseks vajutage nuppu MENU.

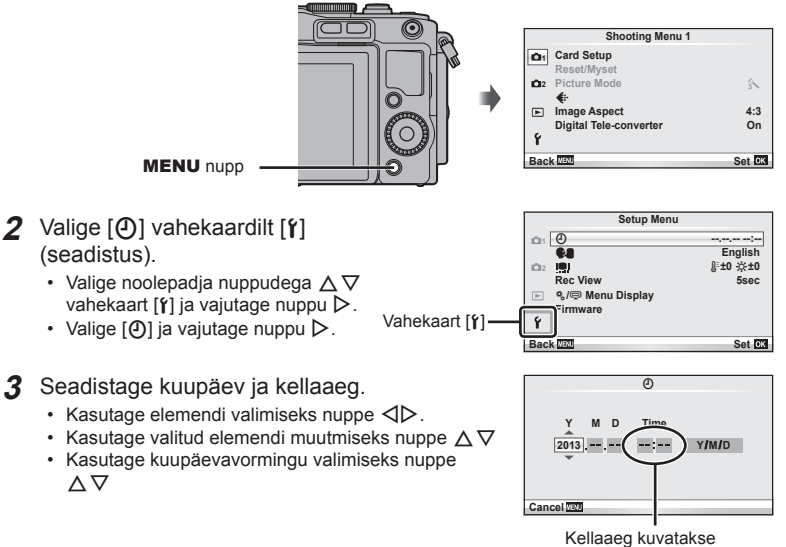

24-tunnises vormingus.

- **4** Salvestage seadistused ja väljuge.
	- Vajutage kaamera kella seadistamiseks ja põhimenüüsse naasmiseks nuppu  $\circledast$ .
	- Menüüdest väljumiseks vajutage nuppu MENU.

# **Pildistamine**

# **Võtterežiimi seadistamine**

Kasutage võtterežiimi valimiseks režiimiketast.

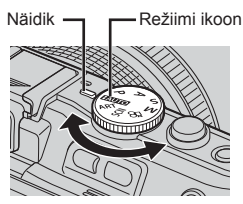

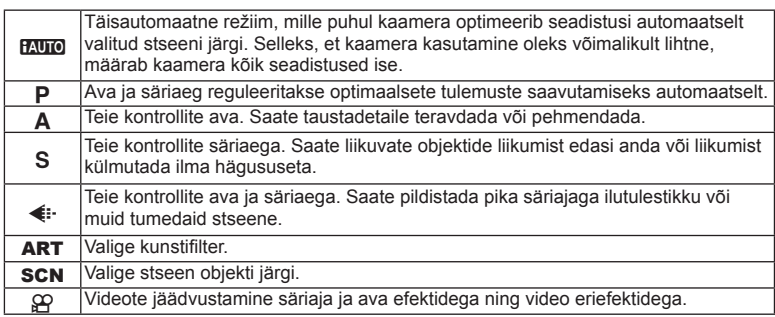

## **Pildistamine**

Proovige esmalt teha pilte täisautomaatses režiimis.

**1** Keerake režiimi valimise ketas asendisse **PAUTO**.

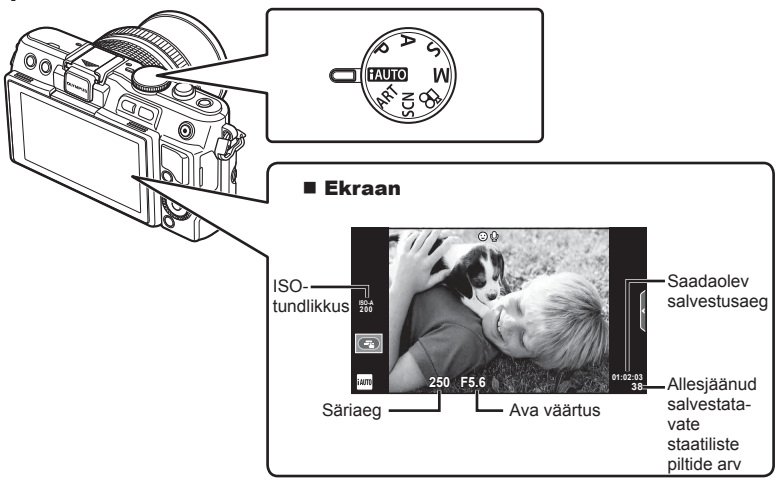

- **2** Võtke võte kaadrisse.
	- Olge tähelepanelikud, et teie sõrmed või kaamerarihm ei oleks objektiivil ees.

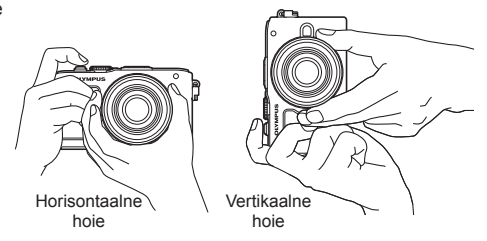

- **3** Reguleerige fookust.
	- Kuvage objekt otse monitori keskele ja vajutage kergelt päästik alla esimesse asendisse (vajutage päästik poolenisti alla).

Kuvatakse AF-kinnitustähis (● või ●) ja fokuseeritud kohale kuvatakse roheline raam (AF-punkt).

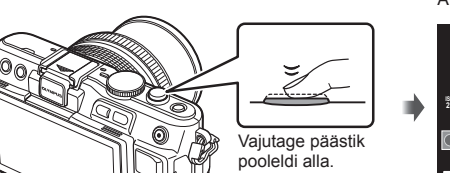

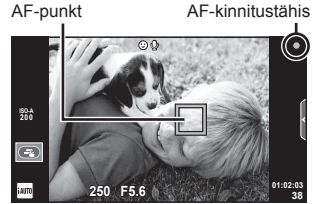

- Kuvatakse ISO-tundlikkus, säriaeg ja ava väärtus, mille kaamera seadistab automaatselt.
- Kui teravustamisnäidik vilgub, pole objekt fookuses. (lk 99)

#### **Päästiku vajutamine pooleldi ja täiesti alla**

Päästikul on kaks asendit. Päästiku kerget esimeses asendis vajutamist ning selles asendis hoidmist nimetatakse päästiku pooleldi alla vajutamiseks ning teises asendis,

s.t täiesti alla vajutamist

nimetatakse päästiku täiesti alla vajutamiseks.

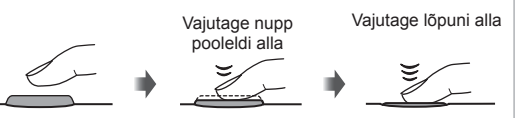

#### **4** Vabastage päästik.

- Vajutage päästik täiesti alla.
- Kõlab katikuheli ja tehakse pilt.
- Tehtud pilt kuvatakse ekraanile.

# **<b>&** Märkused

• Pilte saab teha ka puuteekraani kasutades.  $\mathbb{R}$  "Puuteekraani kasutamine" (lk 43)

# **Videoklippide salvestamine**

Te saate teha videoid igas võtterežiimis. Proovige esmalt teha videoid täisautomaatses režiimis.

- **1** Keerake režiimi valimise ketas asendisse **PAUTO**.
- **2** Jäädvustamise alustamiseks

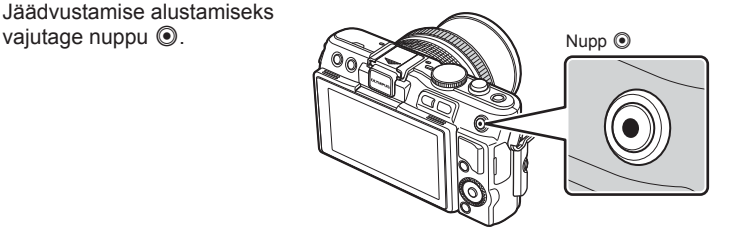

**3** Jäädvustamise lõpetamiseks vajutage uuesti  $n$ uppu  $\odot$ .

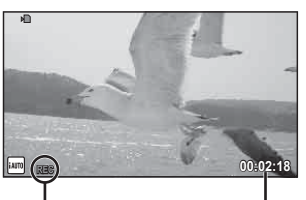

Kuvatakse jäädvustamise ajal

Salvestusaeg

# $\phi$  Ettevaatust

- Kui kasutate kaamerat koos CMOS-sensoriga, võivad liikuvad objektid liikuva katiku ilmingu tõttu moonutatud tunduda. See on füüsikaline nähtus, mille läbi ilmnevad moonutused filmitud pildil kui on pildistatud kiiresti liikuvat objekti või kui kaamera väriseb. Eelkõige on see nähtus märgatav kasutades pikka fookuskaugust..
- Kui kaamerat kasutatakse pikemate ajaperioodide vältel, siis pildisensori temperatuur tõuseb ning salvestatud piltidel võib ilmneda müra või värvilist udu. Lülitage kaamera lühikeseks ajaks välja. Müra ja värviline udu võib esineda ka piltidel, mis on salvestatud kõrge ISO-tundlikkuse sätetega. Kui temperatuur tõuseb kõrgemale, lülitub kaamera automaatselt välja.

#### ■ Pildistamine videoklipi jäädvustamise ajal

- Vajutage video salvestamise ajal päästikule, et video salvestamine peatada, ja tehke pilt. Video salvestamine jätkub pärast pildi tegemist. Jäädvustamise lõpetamiseks vajutage nuppu R. Mälukaardile salvestatakse kolm faili: fotole eelnev videolõik, foto ise ja fotole järgnev videolõik.
- Videoklipi jäädvustamise ajal saab teha ainult ühe foto; iseavajat ja välku ei saa kasutada.

# $\omega$  Ettevaatust

- Pildi suurus ja kvaliteet ei sõltu videoklipi kaadri suurusest.
- Videoklipi režiimis kasutatav autofookus ja mõõtmine võivad erineda neist, mida kasutatakse pildistamisel.
- Nuppu  $\odot$  ei saa videoklippide jäädvustamiseks kasutada järgmistel juhtudel. Kordussäritus (foto lõppeb samuti) / päästik poolenisti alla vajutatud / aegvõte või aegpildistamine / seeriavõte / panoraam / 3D / ajavahemiku pildistamine

# 1 Vajutage nuppu **D**.

- Kuvatakse viimati tehtud foto või video.
- Pöörake juhtketast, et valida soovitud foto või video.

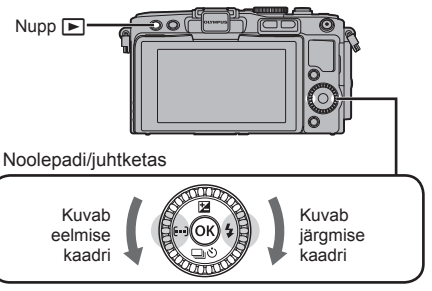

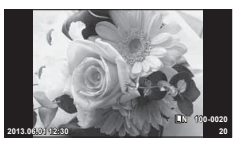

Pilt

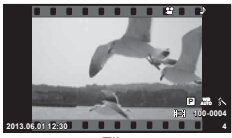

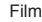

# **Registrikuva / kalendrikuva**

- Mitme kaadri vaatamiseks vajutage ühe kaadri taasesitamise ajal nuppu  $\blacksquare$ . Kalendri taasesituse alustamiseks vajutage mitu korda nuppu  $\blacksquare$ .
- Praegu valitud pildi vaatamiseks täisekraanil vajutage nuppu  $\circledast$ .

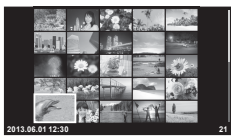

Indekskuva

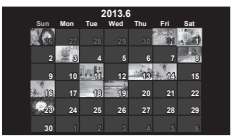

Kalendri kuva

## **Piltide vaatamine**

#### **Suurendatud taasesitus**

• Vajutage ühe kaadri taasesitamise ajal kuni 14× suumimiseks nuppu Q; tagasi ühe kaadri taasesitamisse naasmiseks vajutage nuppu

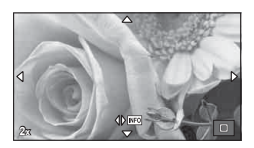

# $ET$  21

*1*

# **Videote vaatamine**

• Valige videoklipp ja vajutage taasesitusmenüü kuvamiseks nuppu @. Valige suvand [Movie Play] ja vajutage taasesituse alustamiseks nuppu (%). Taasesituse katkestamiseks vajutage nuppu MENU.

# **Helitugevus**

Ühe kaadri või videoklipi taasesituse ajal saate reguleerida helitugevust, kui vajutate nuppu  $\triangle$  või  $\nabla$ .

## **Piltide kustutamine**

Kuvage pilt, mida soovite kustutada, ja vajutage nuppu  $\widehat{m}$ . Valige suvand [Yes] ja vajutage nuppu  $(6)$ .

#### **Piltide valimine**

Valige pilt. Samuti saate kaitsmiseks või kustutamiseks valida mitut pilti. Pildi valimiseks vajutage nuppu Ø; pildile ilmub ikoon v. Valimise tühistamiseks vajutage uuesti nuppu  $\blacktriangledown$ .

Vajutage kustutamise või kaitsmise valikmenüü  $kuvamiseks$   $@s$ .

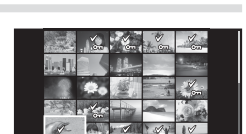

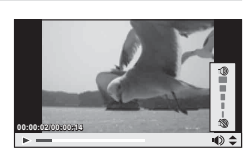

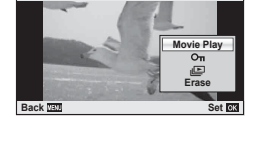

**Movie**

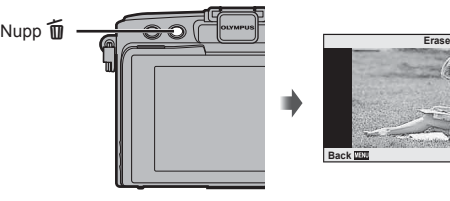

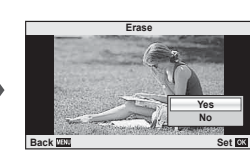

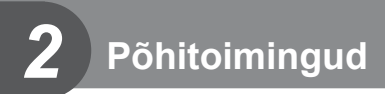

# **Ekraanikuva võtete ajal**

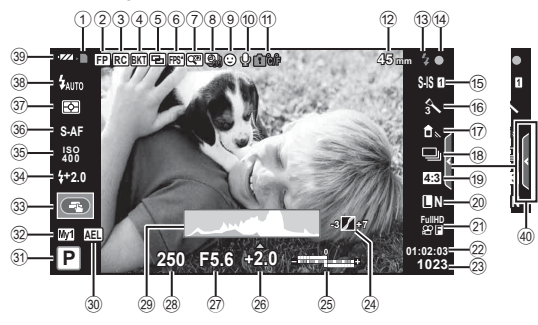

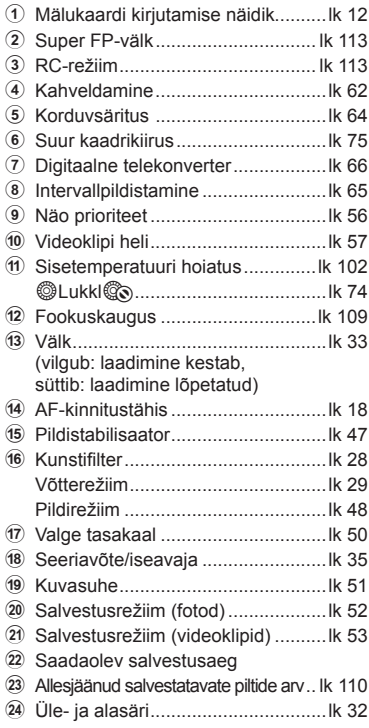

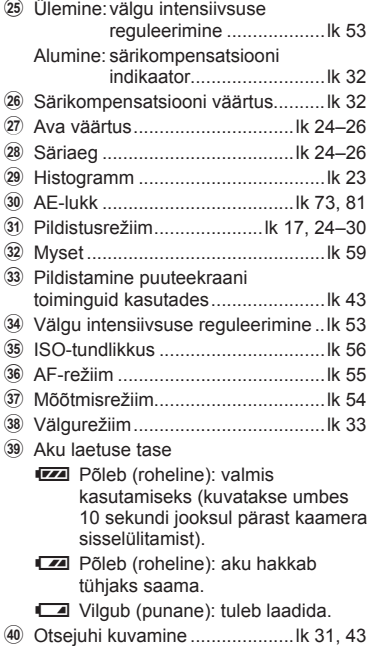

# **Kuvatava teabe ümberlülitamine**

Pildistamise ajal saab ekraanil kuvatavat teavet vahetada nupuga INFO.

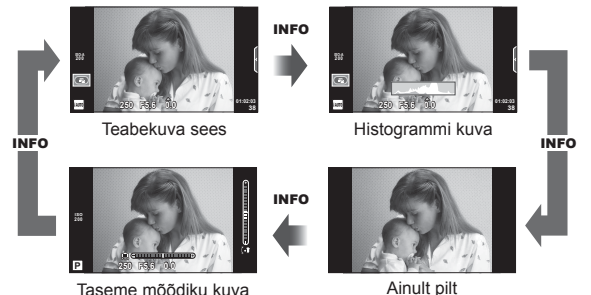

#### **Histogrammi kuva**

Saab kuvada histogrammi, mis näitab heleduse jaotumist pildil. Horisontaalne telg näitab heledust ja vertikaalne telg näitab pildi iga heleduse pikslite arvu. Pildistamisel üle ülemise piirangu olevad piirkonnad kuvatakse punasena, alla alumise piirangu olevad piirkonnad sinisena ja punktmõõtmist kasutades mõõdetud piirkonnad rohelisena.

#### **Taseme mõõdiku kuva**

Näitab kaamera asendit. Kalde suund on näidatud vertikaalsel ribal ja horisondi suund on näidatud horisontaalsel ribal. Kasutage taseme mõõdiku indikaatoreid juhisena.

#### **Fookuselukk**

Kui kaamera ei suuda fookustada objektile soovitud kompositsiooniga, kasutage objektile fookustamiseks fookuselukku ja seejärel koostage foto uuesti.

- **1** Paigutage objekt, millele fookustatakse, ekraani keskele ja vajutage päästik poolenisti alla.
	- Veenduge, et AF-kinnitustähis süttib põlema.
	- Fookus lukustub, kui vajutate päästiku pooleldi alla.
- **2** Hoides päästikut pooleldi all, muutke pildi kompositsiooni ja seejärel vajutage päästik täiesti alla.
	- Ärge muutke vahemaad kaamera ja objekti vahel sel ajal, kui hoiate päästikut pooleldi all.

# $\circledS$ <sup>-</sup> Näpunäited

• Kui kaamera ei suuda objektile fookustada isegi fookuseluku kasutamisel, kasutage funktsiooni [ $\cdots$ ] (AF-ala).  $\mathbb{R}$ , Fookuspunkti (AF-ala) valimine" (lk 35)

# **"Suuna ja pildista" pildistamine (programmirežiim** P**)**

Režiimis P reguleerib kaamera automaatselt säriaega ja ava pildistatava objekti heleduse järgi. Keerake režiimi valimise ketas asendisse P.

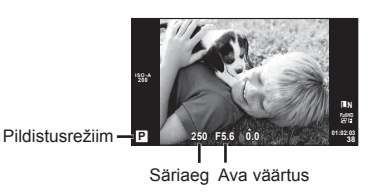

- Kuvatakse kaamera valitud säriaeg ja ava.
- Säriaeg ja ava kuvavad välgu, kui kaamera ei suuda saavutada optimaalset säritust.

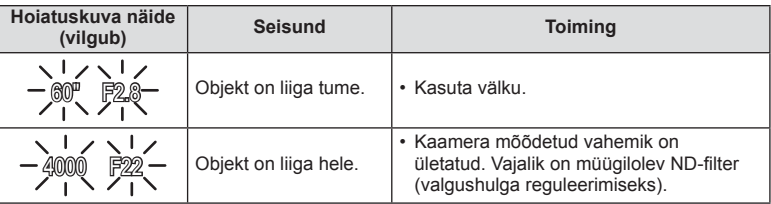

• Ava väärtus näidu vilkumise hetkel oleneb objektiivi tüübist ja objektiivi fookuskaugusest.

• Kui kasutate fikseeritud [ISO] seadistust, muutke seadistust.  $\mathbb{R}$  [ISO] (lk 56)

#### **Programmi vahetus (Ps)**

Režiimides **P** ja **ART** võite vajutada nuppu  $\mathbb{Z}(\Delta)$  ja kasutada seejärel nuppe  $\Delta \nabla$ , et valida ava ja säriaja erinevaid kombinatsioone ilma säritust muutmata. Seda tuntakse kui programmi vahetust. Pildistusrežiimi kõrvale kuvatakse programmi vahetuse ajal **s**. Programmi vahetuse tühistamiseks vajutage ja hoidke nuppe  $\Delta \nabla$ , kuni **s** ei ole enam kuvatud, või lülitage kaamera välja.

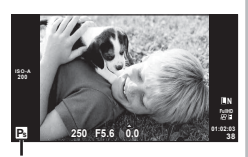

Programmi vahetus

# $\Omega$  Ettevaatust

• Programmi vahetust ei ole võimalik kasutada koos välguga.

# **Ava valimine (ava eelisrežiim** A**)**

Režiimis A valite teie ava ja kaamera reguleerib automaatselt optimaalse särituse saavutamiseks säriaega. Keerake režiimi valimise ketas režiimile A.

- Kasutage pärast nupule  $\blacktriangleright$  vajutamist  $(\triangle)$  ava valimiseks nuppe  $\Delta \nabla$ .
- Suuremad avad (väiksemad F-numbrid) vähendavad teravussügavust (piirkonda fookuses oleva fookuspunkti ees või taga) ning pehmendavad tausta üksikasju. Väiksemad avad (suuremad F-numbrid) suurendavad teravussügavust.

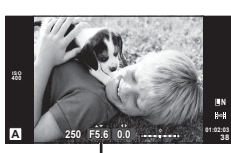

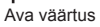

#### **Ava väärtuse seadmine**

Ava väärtuse vähendamine  $\leftarrow$   $\rightarrow$  Ava väärtuse suurendamine

 $F2 \leftarrow F3.5 \leftarrow F5.6 \rightarrow F8.0 \rightarrow F16$ 

• Säriaja kuva vilgub, kui kaamera ei suuda saavutada optimaalset säritust.

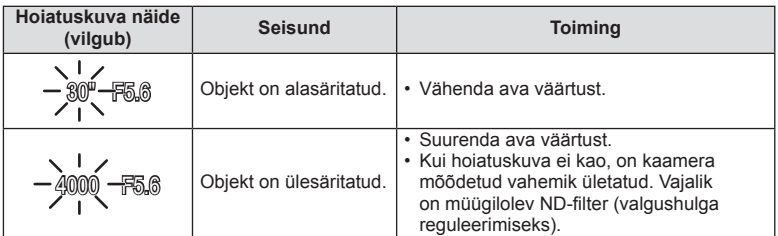

• Ava väärtus näidu vilkumise hetkel oleneb objektiivi tüübist ja objektiivi fookuskaugusest.

• Kui kasutate fikseeritud [ISO] seadistust, muutke seadistust.  $\mathbb{I}\mathcal{F}$  [ISO] (lk 56)

# **Säriaja valimine (päästiku eelisrežiim** S**)**

Režiimis S valite teie säriaja ja kaamera reguleerib automaatselt optimaalse särituse saavutamiseks ava. Keerake režiimi valimise ketas režiimile S.

- Kasutage pärast nupule  $\overline{M}$  vaiutamist ( $\Lambda$ ) säriaja valimiseks nuppe  $\Delta \nabla$ .
- Lühike säriaeg jäädvustab kiire tegevuse täiesti selgelt. Pikk säriaeg muudab kiire tegevuse ülesvõtte hägusaks. Selline hägusus loob mulje dünaamilisest liikumisest.

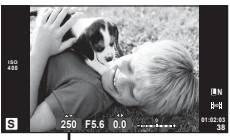

Säriaeg

#### **Säriaja seadmine**

 $2'' \leftarrow 1'' \leftarrow 15 \leftarrow 60 \rightarrow 100 \rightarrow 400 \rightarrow 1000$ 

 $\rightarrow$  Pikem säriaeg

• Ava väärtuse kuva vilgub, kui kaamera ei suuda saavutada optimaalset säritust.

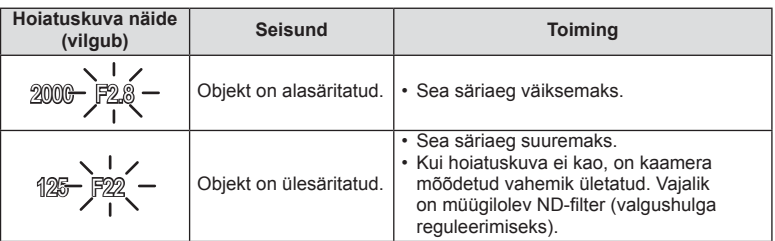

- Ava väärtus näidu vilkumise hetkel oleneb objektiivi tüübist ja objektiivi fookuskaugusest.
- Kui kasutate fikseeritud [ISO] seadistust, muutke seadistust.  $\mathbb{R}$  [ISO] (lk 56)

# **Ava ja säriaja valimine (manuaalrežiim** M**)**

Režiimis M valite teie nii ava kui ka säriaja. Aegvõtte kiirusel jääb ava päästikule vajutamisel avatuks. Asetage režiimi valimise ketas režiimile M, vajutage nupule  $\mathbb{Z}(\Delta)$  ja kasutage nuppe  $\Delta \nabla$ , et reguleerida säriaega, ja nuppe  $\langle \mathcal{L} \rangle$ , et reguleerida ava väärtust.

• Säriajaks saab valida väärtuse vahemikus 1/4000 ja 60 sekundit või siis funktsiooni [BULB] või [LIVE TIME].

# $\left( \mathbf{\ell} \right)$  Ettevaatust

• Särikompensatsioon ei ole saadaval režiimis M.

#### **Säriaja lõpu valimine (aegvõte/aegpildistamine)**

Kasutage öiste maastike ja ilutulestike puhul. Režiimis M saab kasutada funktsioonide [BULB] ja [LIVE TIME] säriaegu.

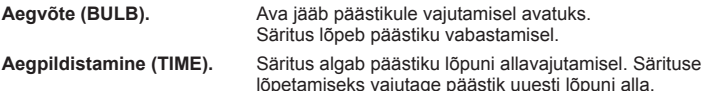

Kui kasutate funktsiooni [LIVE TIME], kuvatakse pildistamise ajal ekraanil säri edenemist. Ekraani saab värskendada, kui vajutate päästiku pooleldi alla. Lisaks saab funktsiooni [Live BULB] kasutada pildi särituse kuvamiseks aegvõtte ajal. **IG "Kohandatud menüüde kasutamine" (lk 72)** 

# $\left( \mathbf{\ell} \right)$  Ettevaatust

- ISO-tundlikkust saab otse aegvõtte ja aegpildistamise puhul määrata väärtustele kuni ISO 1600. Aegvõttega pildistamisel soovitame hägususe vähendamiseks kinnitada kaamera statiivile ja kasutada kaugjuhtimiskaablit (lk 124).
- Pikkade särituste puhul pole võimalik kasutada järgmisi funktsioone. Seeriavõte / iseavajaga pildistamine / AE-kahvliga pildistamine / pildistabilisaator / välgukahvel / kordussäritus\*
	- \* Funktsioonidele [Live BULB] või [Live TIME] on valitud mõni muu suvand kui [Off].

# **Müra piltidel**

Pika säriajaga pildistamisel võib ekraanile ilmuda müra. See nähtus võib esineda, kui pildisensori või sensori juhtahela temperatuur tõuseb, põhjustades voolu genereerimist nendes pildisensori osades, mis ei saa tavaliselt valgust. See võib juhtuda suure ISOsättega pildistamisel kõrge ümbrustemperatuuri korral. Müra vähendamiseks aktiveerib kaamera müra vähendamise funktsiooni.  $\mathbb{R}$  [Noise Reduct.] (lk 76)

# **Videoklipi režiimi kasutamine (**n**)**

 $E$ riefektidega videoklipi filmimiseks saab kasutada videoklipi režiimi  $\left(\frac{1}{n}\right)$ . On võimalik luua videoid, mis kasutavad pildistusrežiimis saadavaid efekte. Kasutage sätete valimiseks otsejuhtimist.  $\mathbb{I}\mathbb{R}\mathbb{R}^n$ , Videoklipile efektide lisamine [Movie Effect]" (lk 87) Samuti saate videoklipi salvestamise ajal rakendada järelkujutise efekti või suumida kindlale pildi piirkonnale. Enne nende seadistuste tegemist tuleb kohandatud menüü funktsioon [Movie Effect] seadistada valikule [On].  $\mathbb{R}$  [Man Movie] (lk 79)

# **Kunstifiltrite kasutamine**

- **1** Keerake režiimi valimise ketas režiimile ART.
	- Kuvatakse kunstifiltrite menüü. Valige filter nuppudega  $\Delta \nabla$ .
	- Vajutage esiletõstetud elemendi valimiseks ja kunstifiltri menüüst väljumiseks nuppu ® või vajutage päästik poolenisti alla.

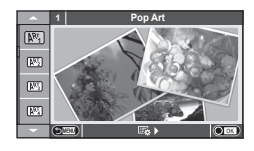

- $\blacksquare$  Kunstifiltrite tüübid
	-
	-
	- <sup>MM</sup> Pale&Light Color v Dramatic Tone
	- $\overline{N_4}$  Light Tone  $\overline{N_4}$  Key Line
	- **图 Grainy Film Z Watercolor** 图 Watercolor
	-
	- **图 Diorama**
	- $\mathbb{R}$  Pop Art  $\mathbb{R}$  Cross Process
	- **图 Soft Focus** 2008 Business A Business A Business A Business A Business A Business A Business A Business A Business
		-
		-
		-
	- o Pin Hole u ART BKT (ART bracketing)
- **2** Pildistage.
	- Muu seadistuse valimiseks vajutage nuppu  $\omega$ , et kuvada kunstifiltrite menüüd.

#### **Kunstifiltri kahveldamine**

lga kord, kui vajutatakse päästikule, loob kaamera kõikide kunstifiltritega koopiad. Kasutage filtrite valimiseks suvandit  $[\Box_{\mathbf{B}}]$ .

#### **Kunstiefektid**

Kunstiefekte saab muuta ja efekte lisada. Kui vajutate kunstifiltri menüüs nuppu  $\triangleright$ , kuvatakse lisavalikud.

#### **Filtrite muutmine**

Valik I on originaalfilter, samas kui valikud II ja ON lisavad efekte, mis muudavad originaalfiltrit.

#### **Efektide lisamine\***

- Pehme fookus, pin-hole, raamid, valged servad, tähevalgus, filter, toon.
- Efektid on valitud filtrist olenevalt erinevad.

# $\left( \mathbf{\ell} \right)$  Ettevaatust

- Kui pildi kvaliteediks on valitud [RAW], seadistatakse pildi kvaliteediks automaatselt [<sup>M</sup>N+RAW]. Kunstifiltrit rakendatakse ainult JPEG-koopiale.
- Olenevalt objektist võivad tooni üleminekud olla sakilised, efekt võib olla vähem märgatav või pilt võib olla teralisem.
- Otsepildis või videoklipi jäädvustamise ajal ei pruugi olla mõned efektid nähtavad.
- Taasesitus võib kohaldatud filtrite, efektide või videoklipi kvaliteedi sätete tõttu olla erinev.

■ Stseenirežiimide tüübid

- **1** Keerake režiimi valimise ketas režiimile SCN.
	- Kuvatakse stseenimenüü. Valige nuppudega  $\Delta \nabla$ stseen.
	- Vajutage nuppu (%) või vajutage päästik poolenisti alla, et valida esiletõstetud element ja väljuda stseeni menüüst.

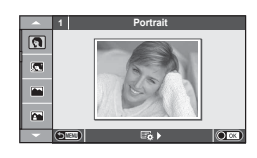

- **O** Portrait **r** Nature Macro **Portrait** Candle **A** Landscape **R** Sunset **A** Landscape+Portrait The Real Documents  $\boxtimes$  Sport  $\boxtimes$  Panorama (lk 30) **图** Night Scene ( Fireworks U<sub>2</sub> Night+Portrait **g** Beach & Snow **G** Children **Fisheye Effect**
- 
- 
- $\sqrt{a}$  DIS Mode  $\sqrt{3}$ D Photo
- **JE** Macro

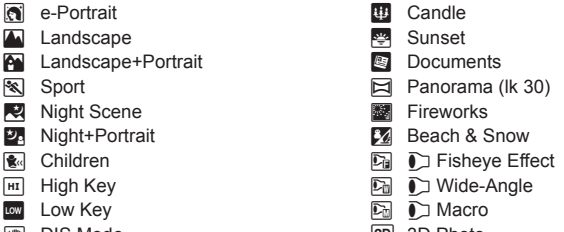

- 2 Pildistage.
	- Muu seadistuse valimiseks vajutage nuppu (%), et kuvada stseenimenüüd.

# $\left( \prime \right)$  Ettevaatust

- Režiimis [e-Portrait] salvestatakse kaks pilti: muutmata pilt ja teine pilt, millele on rakendatud režiimi [e-Portrait] efektid.
	- Salvestamine võib kesta mõne aja.
- Režiime [ $\bigcap$  Fisheye Effect], [ $\bigcap$  Wide-Angle] ja [ $\bigcap$  Macro] kasutatakse valikuliste objektiivi konverteritega.
- Režiimides [e-Portrait], [Panorama] või [3D Photo] ei ole võimalik videoklippe salvestada.
- [3D Photo] puhul kehtivad järgmised piirangud. Stseenirežiimi [3D Photo] saab kasutada ainult koos 3D-objektiiviga. Kaamera ekraani ei saa kasutada 3D-piltide taasesitamiseks. Kasutage seadet, mis võimaldab 3D-kuva.

Fookus on lukustatud. Lisaks ei saa kasutada välku ja iseavajat.

Pildi suuruseks on fikseeritud 1920 × 1080.

RAW-fotograafia ei ole saadaval.

Kaadri kaetus ei ole 100%.

#### **Panoraampiltide tegemine**

Kui olete installinud kaasasoleva arvutitarkvara, saate seda kasutada piltide ühendamiseks, et luua panoraampilt.  $\mathbb{R}$  "Arvutitarkvara paigaldamine" (lk 96)

**1** Keerake režiimi valimise ketas režiimile SCN.

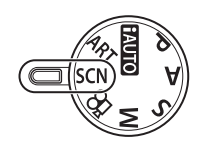

- **2** Valige režiim [Panorama] ja vajutage nuppu @.
- **3** Panoraami suuna valimiseks kasutage nuppe  $\Delta \nabla \triangleleft \triangleright$ .

esimese võtte väärtustele. <sup>M</sup> **<sup>250</sup> F5.6 <sup>38</sup>**

**4** Pildistamisel kasutage võtte kadreerimise juhikuid. • Fookus, säritus ja muud seadistused fikseeritakse

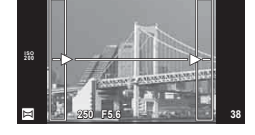

**5** Tehke ülejäänud pildid, kadreerides iga pildi nii, et juhikud kattuksid eelneva pildiga.

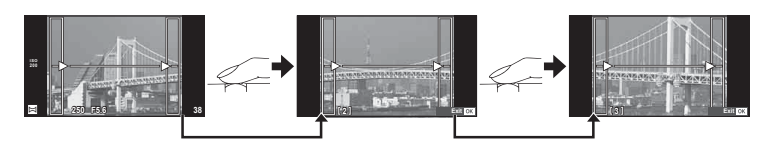

- Panoraamvõte võib sisaldada kuni 10 pilti. Pärast kümnenda pildi tegemist kuvatakse hoiatusnäidik ([啊]).
- **6** Pärast viimase pildi tegemist vajutage seeria lõpetamiseks nuppu  $\infty$ .

#### $\left( \mathbf{\ell} \right)$  Ettevaatust

• Panoraampildistamisel ei kuvata eelnevalt positsiooni joondamiseks tehtud pilti. Piltidel raame või muid tähised viidana kuvades säti kompositsioon selliselt, et kattuvate piltide ääred raamide piires kattuksid.

# **<b>Märkused**

• Vajutades enne esimese pildi tegemist nuppu Q, naasete võtterežiimi valikumenüüsse. Vajutades pildistamise ajal nuppu (%), lõppeb panoraampildistamine ja saate alustada järgmist pilti.

# **Võttevalikute kasutamine**

#### **Otsejuhi kasutamine**

Otsejuhid on saadaval režiimis iAUTO (**RUIO**). Kui iAUTO on täisautomaatses režiimis, muudavad otsejuhid lihtsaks juurdepääsu erinevatele täpsematele pildistamisviisidele.

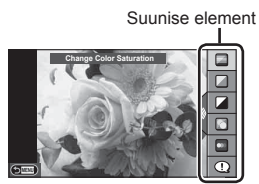

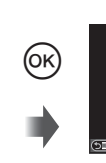

Tasemeriba/valik

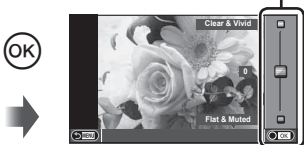

- **1** Keerake režiimi valimise ketas asendisse **PAUTO**.
- **2** Pärast otsejuhi kuvamiseks nupu Fn või ® vajutamist kasutage elemendi esiletoomiseks noolepadja nuppe  $\Delta \nabla$  ja vajutage valimiseks nuppu  $\otimes$ .
- **3** Kasutage taseme valimiseks nuppe  $\Delta \nabla$ .
	- Kui on valitud funktsioon [Shooting Tips], tõstke element esile ja vajutage kirjelduse vaatamiseks nuppu  $@$ .
	- Valimiseks vajutage päästik pooleldi alla.
	- Valitud taseme efekt on ekraanil näha. Kui on valitud [Blur Background] või [Express Motions], naaseb ekraan tavavaatesse, kuid valitud efekt jääb näha lõplikus pildis.
- **4** Pildistage.
	- Pildistamiseks vajutage päästikut.
	- Otsejuhi eemaldamiseks ekraanilt vajutage nuppu MENU.

# $\left( \mathbf{\ell} \right)$  Ettevaatust

- Kui on valitud **SCN-i** režiimid [Panorama] või [3D Photo], pole need otsejuhid saadaval.
- Kui pildi kvaliteediks on valitud [RAW], seadistatakse pildi kvaliteediks automaatselt **[UN+RAW].**
- Otsejuhi seadistusi ei rakendata RAW-koopiale.
- Osal otsejuhi seadistustasemetel võivad pildid tunduda teralised.
- Muudatused otsejuhi seadistustasemetes ei pruugi olla nähtavad ekraanil.
- Suvandi [Blurred Motion] valimisel kaadrikiirus aeglustub.
- Otsejuhiga ei saa kasutada välku.
- Muudatused otsejuhi valikutes tühistavad eelnevad muudatused.
- Kaamera särimõõdiku piire ületavate otsejuhi seadistuste valimine võib kaasa tuua ülevõi alasäritatud pildid.

# $\widehat{\mathscr{D}}$ <sup>-</sup> Näpunäited

• Kõikides režiimides, v.a **RAUTO**, saate kasutada otsejuhti, et määrata detailsemaid sätteid. **IG :** Otsejuhtimise kasutamine" (lk 46)

# **Särituse juhtimine (särikompensatsioon)**

Vajutage nuppu  $\mathbb Z(\Delta)$  ja kasutage nuppe  $\langle \mathcal{D} \rangle$  särituse kompensatsiooni reguleerimiseks. Valige positiivsed (+) väärtused, et muuta pilte heledamaks, või negatiivsed (–) väärtused, et muuta pilte tumedamaks. Säritust saate reguleerida vahemikus ±3.0EV.

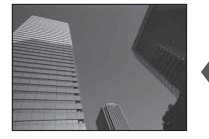

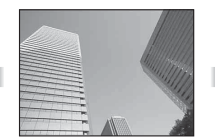

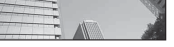

Negatiivne (–) Kompensatsioonita (0) Positiivne (+)

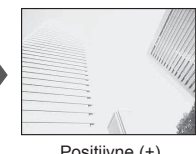

## $\Omega$  Ettevaatust

• Särikompensatsioon ei ole saadaval režiimides **HAUO. M** või SCN.

# **Helenduse ja varjude heleduse muutmine**

Tooni juhtimise dialoogi kuvamiseks vajutage nuppu  $(\triangle)$  ja seejärel nuppu **INFO**. Tooni taseme valimiseks kasutage nuppe  $\triangleleft$ . Valige varjude tumendamiseks "madal" või helenduste heledamaks muutmiseks "kõrge".

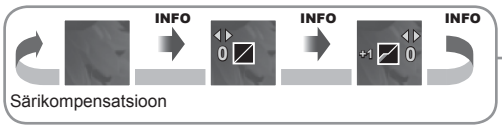

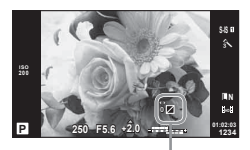

# **Välgu kasutamine (välguga pildistamine)**

Välku saab soovi korral seadistada käsitsi. Välku saab kasutada välguga pildistamisel erinevates pildistamistingimustes.

- **1** Kinnitage välklamp ja tõstke välgupea.
	- $\cdot$   $\mathbb{R}$  . Välgu kinnitamine" (lk 14)

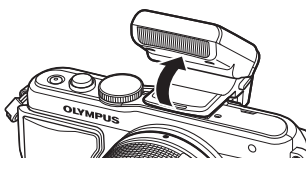

- **2** Valikute kuvamiseks vajutage nuppu  $\blacklozenge$  ( $\rhd$ ).
- **3** Valige välgurežiim nuppudega  $\triangleleft\triangleright$  ja vajutage nuppu  $\circledcirc$ .
	- Saadaolevad valikud ja nende kuvamise järjekord oleneb valitud võtterežiimist. g "Wõtterežiimis kasutatavad välgurežiimid" (lk 34)

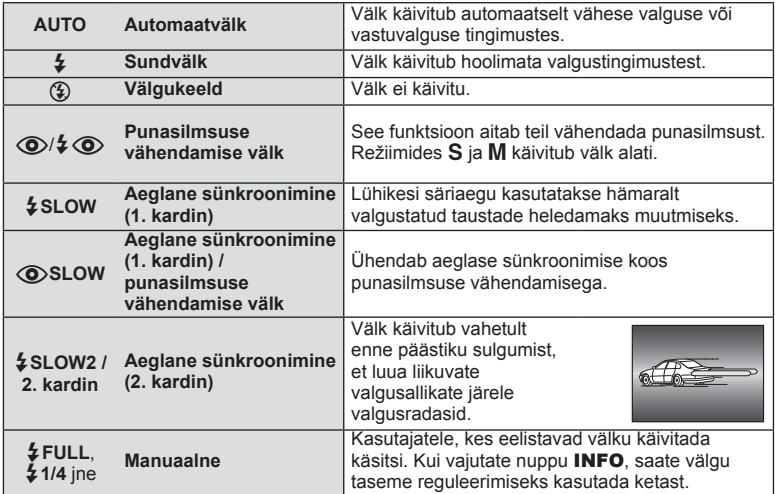

**4** Vajutage päästik täiesti alla.

# $\left( \mathbf{\ell} \right)$  Ettevaatust

- Režiimis  $\langle \textcircled{2}/\sqrt{2} \langle \textcircled{2} \rangle$  (punasilmsuse vähendamise välk)] kulub pärast eelvälke päästiku avanemiseni umbes üks sekund. Ärge liigutage kaamerat enne, kui pildistamine on lõpule viidud.
- $[$   $\circled{O}/$   $\downarrow$   $\circled{O}$  (punasilmsuse vähendamise välk)] ei pruugi osades pildistamistingimustes efektiivselt töötada.
- Välgu käivitumisel on säriajaks 1/250 s või vähem. Heledal taustal sundvälguga pildistamisel võib tagapõhi jääda ülesäritatuks.

#### **Võtterežiimis kasutatavad välgurežiimid**

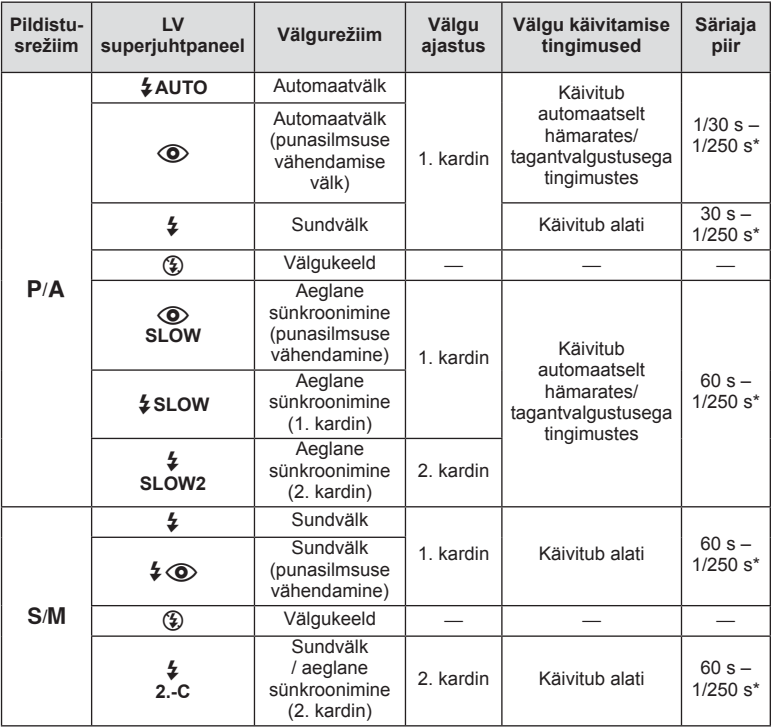

•  $\sharp$  AUTO,  $\circledast$  on võimalik seadistada režiimis HAUTO.

\* 1/200 s, kui kasutatakse eraldimüüdavat lisavälku

#### **Minimaalne ulatus**

Objektiiv võib jätta kaamerale liiga lähedal olevatele objektidele varje, põhjustades vinjettimist, või olla liiga hele isegi minimaalse välguga.

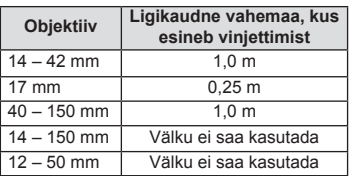

• Lisavälku saab kasutada vinjettimise vältimiseks. Fotode ülesärituse vältimiseks valige režiim A või M ja seejärel valige kõrge f-number või vähendage ISO-tundlikkust.

# **Fookuspunkti (AF-ala) valimine**

Valige, millist 35-st automaatfookuse sihikust kasutatakse automaatfookuse puhul.

- **1** AF-sihiku kuvamiseks vajutage nuppu  $\lceil \cdot \cdot \cdot \rceil$  ( $\triangleleft$ ).
- **2** Kasutage nuppe  $\Delta \nabla \langle \rangle$  üksiku sihiku kuva valimiseks ja AF-sihiku paigutamiseks.
	- Kursori ekraanilt väljajuhtimisel taastub režiim Kõik sihikud.
	- Võite valida järgmise 4 sihikutüübi vahel. Vajutage nuppu INFO ja kasutage nuppe  $\Delta \nabla$ .

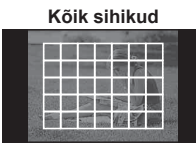

Kaamera valib automaatselt ühe kõigist fookussihikutest.

**Üksik sihik (standardsuurus, väike) Grupi sihik**

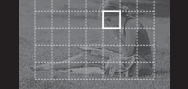

Valige fookussihik käsitsi. Seadistage sihiku suurus väärtusele [ · ]s (väike), et piirata fookuse asendit täiendavalt.

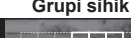

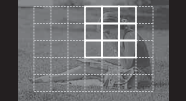

Kaamera valib automaatselt valitud rühma sihikute seast.

# **Seeriavõte/iseavaja**

Fotoseeriate pildistamiseks hoidke päästikut lõpuni allasurutuna. Teise võimalusena võib pildistada iseavajat kasutades.

- **1** Otsemenüü kuvamiseks vajutage nuppu  $\Box$  ( $\Diamond$ ).
- **2** Tehke valik nuppudega  $\triangleleft$  ja vajutage nuppu  $\circledcirc$ .

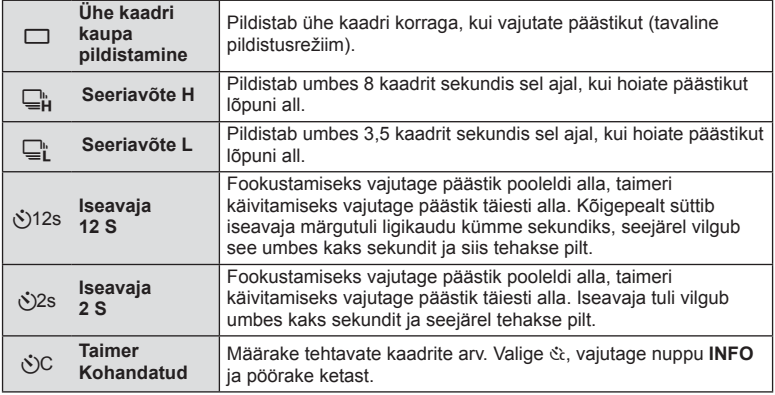

# **18** Märkused

- Aktiveeritud iseavaja katkestamiseks vajutage nuppu  $\Box_0 \circ$  ( $\nabla$ ).
- Teravustamisrežiimides [S-AF] ja [MF] fikseeritakse fookus ja säritus iga sarja esimese kaadri väärtustele.

# $\left( \mathbf{\ell} \right)$  Ettevaatust

- Kui seeriapildistamise ajal hakkab aku energia lõppema ja aku märgutuli vilgub, siis pildistamine seiskub ja kaamera alustab tehtud piltide salvestamist mälukaardile. Kaamera ei pruugi kõiki pilte salvestada olenevalt sellest, kui palju energiat akus on säilinud.
- Iseavajaga pildistamiseks kinnitage kaamera kindlalt statiivile.
- Kui te iseavajat kasutades päästiku pooleldi allavajutamise ajal seisate kaamera ees, võib foto olla fookusest väljas.

# **Suumi raami AF / suumi AF**

Fookuse reguleerimisel saate suumida lähemale mõnele kaadri osale. Kui valite kõrge suumisuhte, saate kasutada automaatfookust väiksemal piirkonnal, kui tavaliselt katab AF-sihik. Samuti võite fookussihiku täpsemalt paigutada.

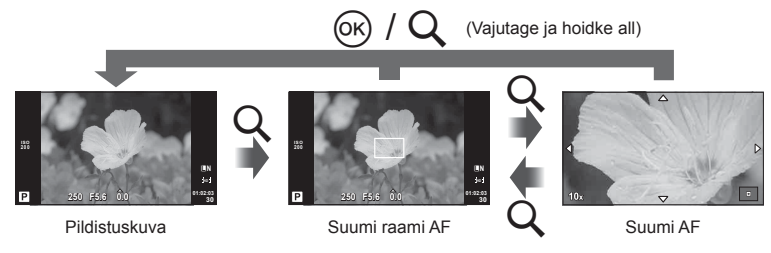
- 1 Suumi raami kuvamiseks vajutage nuppu Q.
	- Kui kaameraga fookustamisel kasutati automaatfookust enne nupu vajutamist, kuvatakse suumi raam praegusel fookuse asendil.
	- Kasutage suumi raami paigutamiseks nuppe  $\Delta \nabla \langle \mathcal{D} \rangle$ .
	- Vajutage nuppu **INFO** ja kasutage suumisuhte valimiseks nuppe  $\Delta \nabla$ .

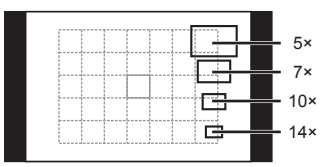

AF-i ja suumi raamide võrdlus

- **2** Suumi raami lähemale suumimiseks vajutage uuesti nuppu Q.
	- Kasutage suumi raami paigutamiseks nuppe  $\triangle \nabla \triangleleft \triangleright$ .
	- Suumisuhte valimiseks pöörake juhtketast.
- **3** Automaatfookuse alustamiseks vajutage päästik pooleldi alla.

#### **<b>8** Märkused

- Automaatfookus on saadaval ja pilte saab teha siis, kui suumi raami kuvatakse ja ka siis, kui läbi objektiivi on lähemale suumitud. Samuti saate kasutada AF-toimingut, kui objekti on objektiiviga suurendatud.  $\mathbb{R}$  . LV Close Up Mode " (lk 75)
- Samuti saate kuvada ja liigutada suumimisraami, kasutades puuteekraani funktsioone.

#### $\left( \mathbf{\ell} \right)$  Ettevaatust

• Suum on nähtav ainult ekraanil ega mõjuta tegelikku fotot.

# **Põhilised taasesituse toimingud**

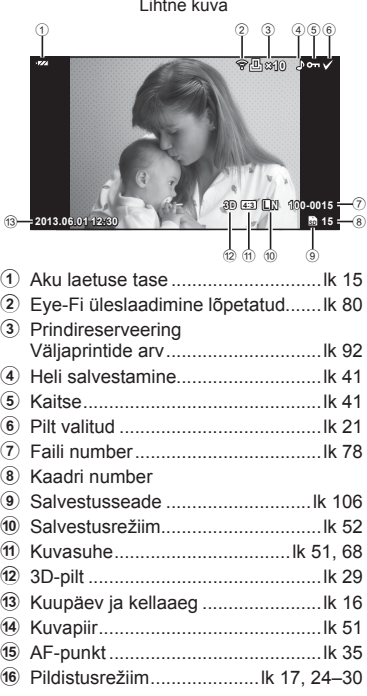

# **Ekraanikuva taasesituse ajal**

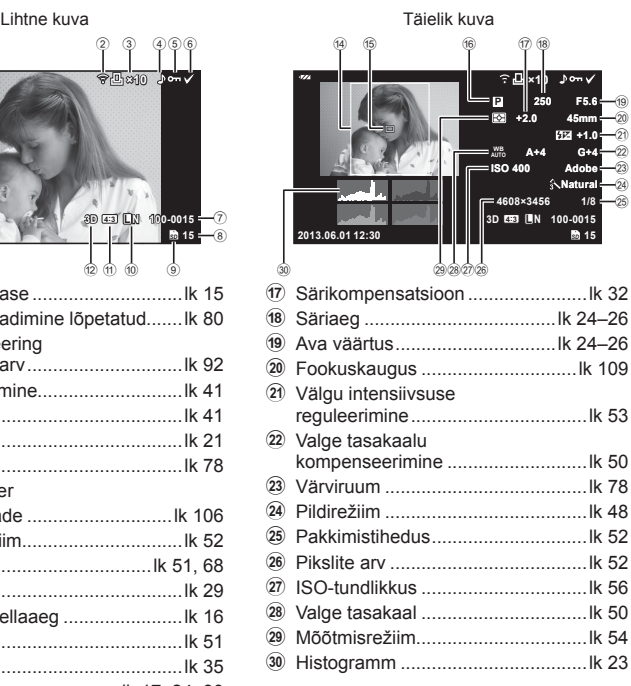

# **Kuvatava teabe ümberlülitamine**

Te saate vahetada taasesituse ajal ekraanil kuvatavat teavet nupuga INFO.

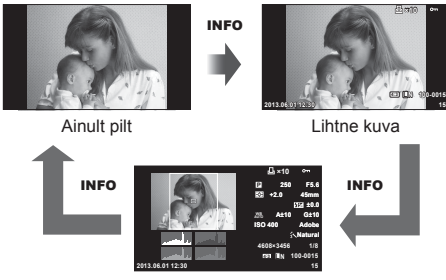

Täielik kuva

# **Üksiku kaadri taasesitus**

Täiskaadris piltide vaatamiseks vajutage nuppu ▶. Pildistusrežiimi naasmiseks vajutage päästik pooleldi alla.

#### **Registrikuva/kalendrikuva**

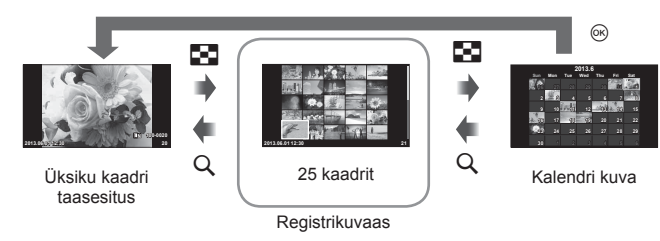

#### **Taasesituse suum (suurendatud taasesitus)**

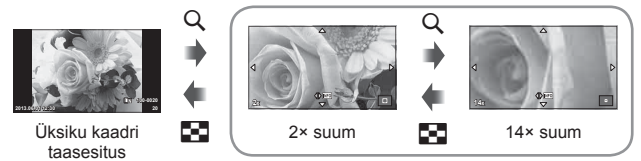

suurendatud taasesitus

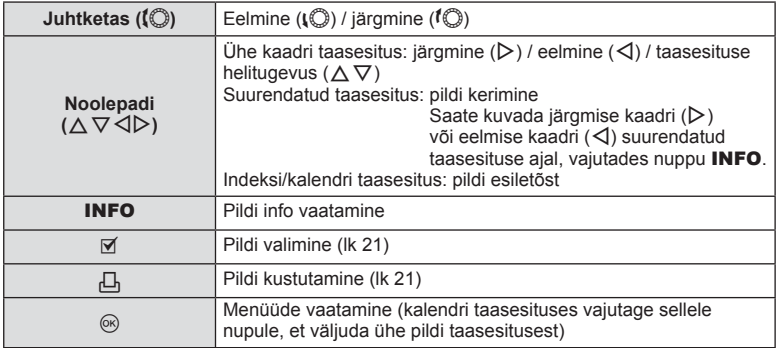

#### **Taasesituse valikute kasutamine**

Vajutage taasesituse ajal nuppu (%), et kuvada lihtsate valikute menüü, mida saab taasesituse režiimis kasutada.

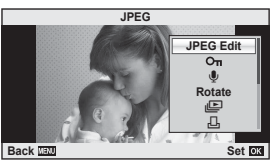

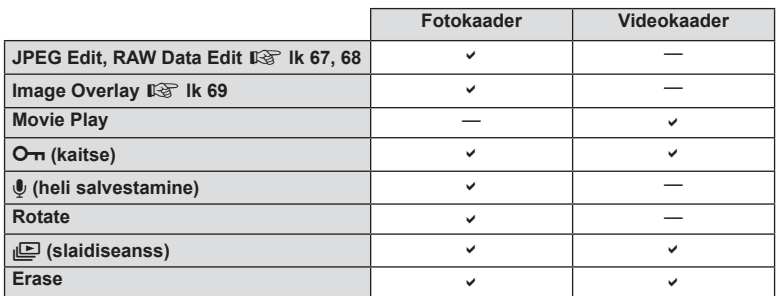

#### **Toimingute tegemine videokaadris (video esitamine)**

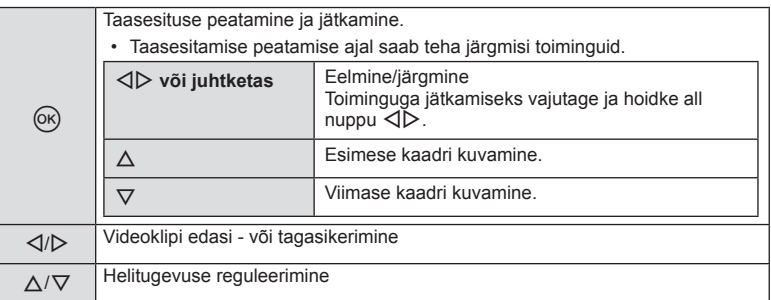

#### $\circledR$  Ettevaatust

• Soovitame arvutis videote esitamiseks kasutada kaasasolevat arvutitarkvara. Enne tarkvara esimest korda kasutamist ühendage kaamera arvutiga.

#### **Piltide kaitsmine**

Kaitske pilte eksliku kustutamise eest. Valige pilt, mida soovite kaitsta, ja vajutage taasesitamismenüü kuvamiseks nuppu @. Pildi kaitsmiseks valige suvand  $[O_{\blacksquare}]$ , vajutage nuppu  $\otimes$  ja siis nuppu  $\triangle$ . Kaitstud pilte eristatakse ikooniga  $\Box$  (kaitse). Kaitse eemaldamiseks vajutage nuppu  $\nabla$ .

Samuti võite kaitsta mitut valitud pilti.  $\mathbb{I} \mathcal{F}$  "Piltide valimine" (lk 21) (lk 21) **2013.06.01 12:30 <sup>20</sup>**

# $\left( \mathbf{\Omega}\right)$  Ettevaatust

• Mälukaardi vormindamine kustutab kõik pildid isegi juhul, kui need on kaitstud.

#### **Heli salvestamine**

Lisage praegu kuvatavale fotole helisalvestis (kuni 30 s pikk).

- **1** Kuvage pilt, millele soovite lisada helisalvestise, ja vajutage nuppu  $\omega$ .
	- Helisalvestis pole saadaval kaitstud failidega.
	- Helisalvestised on saadaval ka taasesituse menüüs.
- 2 Valige suvand  $\left[\begin{matrix} 0 \\ 0 \end{matrix}\right]$  ja vajutage nuppu  $\infty$ .
	- Salvestist lisamata väljumiseks valige [No].
- **3** Salvestamise alustamiseks valige suvand [ $\bullet$  Start] ia vajutage nuppu  $(\infty)$ .
	- Poole pealt salvestamise peatamiseks vajutage nuppu  $($ OR $).$
- **4** Salvestamise lõpetamiseks vajutage nuppu  $\omega$ .
	- Helisalvestisega pildid on märgistatud ikooniga  $\mathcal{L}$ .
	- Salvestise kustutamiseks valige 2. sammus [Erase].

#### **Pööra**

Saate fotosid soovi korral pöörata.

- **1** Foto vaatamise ajal vajutage nuppu  $\infty$ .
- **2** Valige suvand [Rotate] ja vajutage nuppu @.
- **3** Pildi vastupäeva pööramiseks vajutage nuppu  $\triangle$  ja päripäeva pööramiseks vajutage nuppu  $\nabla$ ; pilti pööratakse iga kord, kui vajutate nuppu.
	- Seadistuste salvestamiseks ja väljumiseks vajutage nuppu  $\omega$ .
	- Pööratud pilt salvestatakse parajasti kuvatud suunas.
	- Videoklippe, 3D-fotosid ja kaitstud pilte ei saa pöörata.

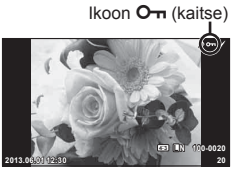

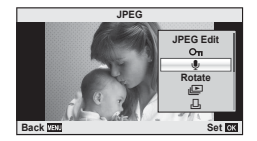

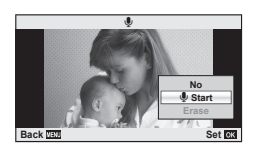

#### **Slaidiseanss**

See funktsioon näitab üksteise järel mälukaardile salvestatud pilte.

**1** Vajutage taasesituse ajal nuppu  $\circledcirc$  ja valige suvand  $[m]$ .

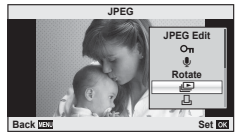

**2** Kohandage seadistusi.

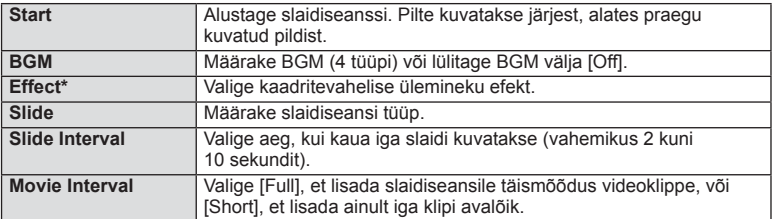

- Videoid ei kuvata, kui efektiks ei ole valitud [Fade].
- **3** Valige suvand [Start] ja vajutage nuppu  $\circledcirc$ .
	- Slaidiseanss algab.
	- Slaidiseansi peatamiseks vajutage nuppu  $\circledast$ .

#### **Helitugev.**

Vajutage slaidiseansi ajal nuppe  $\Delta \nabla$ , et reguleerida kaamera kõlari helitugevust. Vajutage nuppe  $\langle \mathbb{D} \rangle$ , et reguleerida tasakaalu taustamuusika ja fotode või videoklippidega salvestatud heli vahel.

# **<b>8** Märkused

• Te võite valida funktsioonile [Beat] erineva BGMi. Salvestage Olympuse veebilehelt alla laaditud andmed mälukaardile, valige sammus 2 menüüst [BGM] suvand [Beat] ja vajutage nuppu  $\triangleright$ . Allalaadimiseks külastage järgnevat veebilehte. http://support.olympus-imaging.com/bgmdownload/

# **Puuteekraani kasutamine**

Te saate taasesitamise või piltide ekraanil kadreerimise ajal kasutada puuteekraani. Puuteekraani saab kasutada otsejuhiga või LV superjuhtpaneelil sätete reguleerimiseks.

# **Otsejuhid**

Puuteekraani saab kasutada koos otsejuhtidega. g .Otsejuhi kasutamine" (lk 31)

- **1** Puudutage vahekaarti ja libistage otsejuhtide kuvamiseks oma sõrme vasakule.
	- Puudutage valitud elemente.
- **2** Kasutage sõrme liugurite liigutamiseks.
	- Sätte juurde minemiseks vajutage  $\bigcirc$  ok  $\bigcirc$ .
	- Otsejuhi sätte tühistamiseks vajutage ekraanil nuppu **SMENU**.

#### **Pildistusrežiim**

Ekraani puudutamise teel on võimalik teravustada ja pildistada.

Puuteekraani seadetest tsükliliselt läbiliikumiseks

puudutage nuppu $\boxed{\bigcirc}$ 

See funktsioon ei ole saadaval, kui režiimis  $\mathfrak{g}$  on funktsiooni [Movie Effect] valik [On].

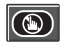

Puuteekraani toimingud on keelatud.

Puudutage objekti teravustamiseks ja katiku automaatseks vabastamiseks. See funktsioon ei ole saadaval režiimis  $\mathfrak{S}$ .

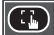

Puudutage seda AF-punkti kuvamiseks ja valitud alal objektile teravustamiseks. Võite kasutada puuteekraani teravustamisraami koha ja suuruse valimiseks. Pildistada on võimalik päästikule vajutades.

#### $\blacksquare$  Objekti eelvaatamine ( $\blacksquare$ )

- **1** Puudutage ekraanil olevat objekti.
	- Kuvatakse AF-punkt.
	- Valige liuguri abil raami suurus.

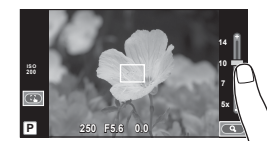

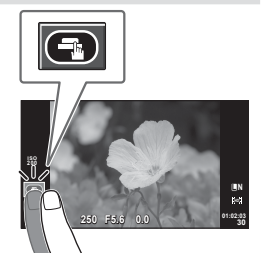

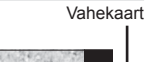

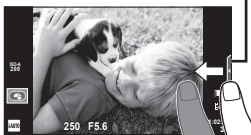

- *2* Pöhilised taasesituse toimingud **44** ET **Põhilised taasesituse toimingud**
- **2** Kasutage liugurit, et valida sihtraami suurus, vajutage nuppu **C,** et suumida sihtraamis olevale objektile.
	- Kuva liigutamiseks suurendatud pildi vaatamise ajal kasutage sõrme.
	- Vajutage [1x], et tühistada suumitud kuva.

#### **Taasesituse režiim**

Kasutage puuteekraani piltide lehitsemiseks või suurendamiseks ja vähendamiseks.

#### ■ Täiskaadris taasesitus

#### **Täiendavate piltide vaatamine**

• Libistage sõrme hilisemate kaadrite vaatamiseks vasakule ja varasemate kaadrite vaatamiseks paremale.

#### **Taasesituse suumimine**

- Sisse või välja suumimiseks libistage riba üles või alla.
- Kuva liigutamiseks suurendatud pildi vaatamise ajal kasutage sõrme.
- Indeksi taasesituse kuvamiseks puudutage nuppu  $\boldsymbol{\Theta}$  .

Kalendri taasesitamiseks puudutage nuppu **FD**, kuni kalender on ekraanile kuvatud.

#### $\blacksquare$  Indeksi/kalendri taasesitus

#### **Leht edasi / leht tagasi**

- Järgmise lehe vaatamiseks libistage sõrme üles ja eelmise lehe vaatamiseks alla.
- Kasutage kuvatavate piltide arvu valimiseks nuppe  $\bullet$  või  $\bullet$ .
- Üksikkaadri taasesitamise puhul puudutage nuppu u, kuni praegune pilt kuvatakse täiskaadris.

#### **Piltide vaatamine**

• Puudutage pilti selle täiskaadris vaatamiseks.

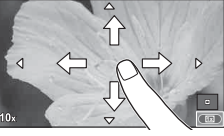

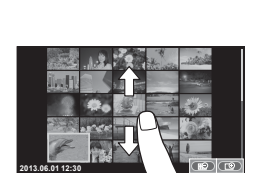

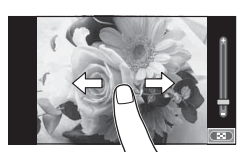

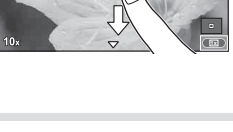

#### **Seadistuste kohandamine**

Sätteid saab reguleerida LV superjuhtpaneelil. Saate seadistada, mida kuvada LV superjuhtpaneelil, kasutades Custom Menu \* osa [in Disp/ $\bullet$ ))/PC] suvandit [Control Settings].

**1** Kuvage LV superjuhtpaneel.

**2** Puudutage soovitud elementi. • Element tõstetakse esile.

• Kursori kuvamiseks vajutage nuppu  $\circledcirc$ .

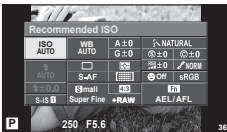

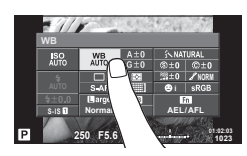

# **3** Suvandi valimiseks pöörake ketast.

#### $\left( \mathbf{\ell} \right)$  Ettevaatust

- Puuteekraani toiminguid ei ole võimalik teha järgmiste olukordade puhul. Panoraam / 3D / e-portree / kordussäritus / aegvõte või aegpildistamine / valge tasakaalu kiirvalik / kui kasutatakse nuppe või kettaid
- Iseavaja režiimis saab taimeri käivitada ekraani puudutamise teel. Taimeri peatamiseks puudutage ekraani uuesti.
- Ärge puudutage ekraani küünte või teiste teravate esemetega.
- Kindad või ekraanikatted võivad segada puuteekraani toimimist.
- Saate puuteekraani kasutada ka menüüdes ART ja SCN. Valimiseks vajutage ikoonile.

# **Otsejuhtimise kasutamine**

Otsejuhtimist saab kasutada režiimide **P**, **A**, **S**, **M** ja  $\mathbb{E}$  sätete reguleerimiseks. Otsejuhtimine võimaldab teil erinevaid seadistusi ekraanil eelnevalt vaadata.

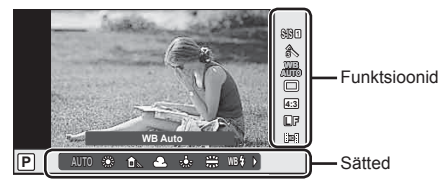

#### n Saadaolevad seadistused

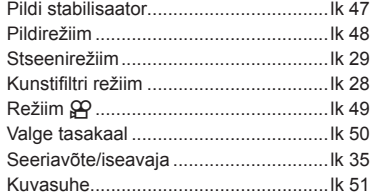

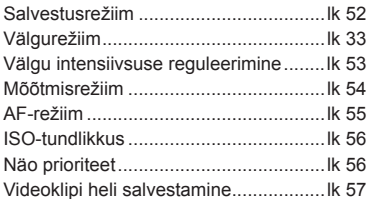

**1** Otsejuhtimise kuvamiseks vajutage nuppu Q. • Otsejuhtimise peitmiseks vajutage uuesti nuppu Q.

- **2** Kasutage sätete valimiseks nuppe  $\Delta \nabla$ , valitud sätte muutmiseks nuppe  $\triangleleft\triangleright$  ja seejärel vajutage nuppu  $\circledcirc$ .
	- Valitud seadistused rakenduvad automaatselt, kui umbes 8 sekundi  $p$  jooksul ei tehta ühtegi toimingut.

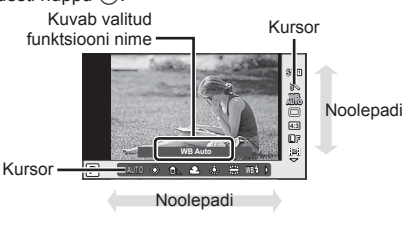

# $\left( \mathbf{\ell} \right)$  Ettevaatust

• Mõned elemendid ei ole osades pildistusrežiimides saadaval.

#### $\mathbb{D}$  Näpunäited

• Täiendavate valikute või kaamera kohandamise jaoks kasutage seadistamiseks menüüsid.  $\mathbb{R}$  "Menüüde kasutamine" (lk 58)

*3*

# **Kaamera värisemise vähendamine (pildistabilisaator)**

Teil on võimalik vähendada pildihägu tekkimise tõenäosust, mis võib tekkida nõrgas valguses või tugeva suurendusega pildistamisel.

**1** Kuvage otsejuhtimine ja valige pildistabilisaatori element nuppudega  $\Delta \nabla$ .

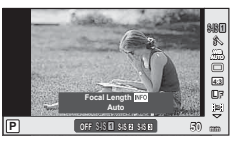

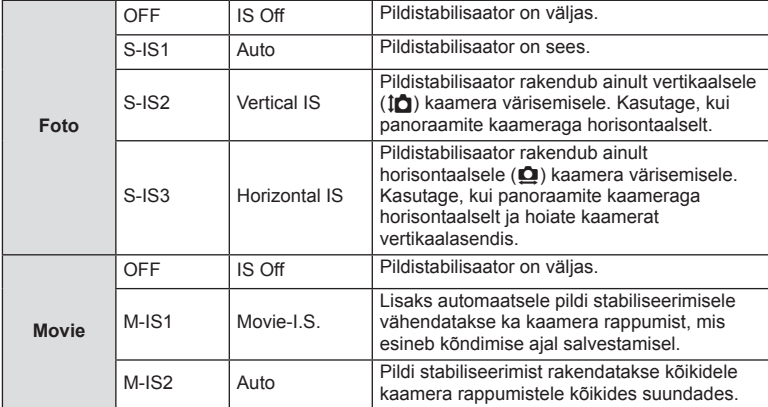

**2** Tehke valik nuppudega  $\triangleleft\triangleright$  ja vajutage nuppu  $\infty$ .

#### **Fookuskauguse valimine (v.a süsteemi Micro Four Thirds/Four Thirds objektiivid)**

Kasutage fookuskauguse teavet, et vähendada kaamera värisemist, kui pildistate objektiividega, mis pole süsteemi Micro Four Thirds või Four Thirds objektiivid.

- Valige funktsioon [Image Stabilizer], vajutage nuppu **INFO**, kasutage fookuskauguse valimiseks nuppe  $\triangleleft$  ja vajutage nuppu  $\circledcirc$ .
- Valige fookuskaugus vahemikus 8 mm kuni 1000 mm.
- Valige väärtus, mis kõige enam vastab objektiivile trükitud väärtusele.

# $\left( \mathbf{\ell} \right)$  Ettevaatust

- Pildistabilisaator ei suuda kompenseerida kaamera väga tugevat liikumist või väga pikast säriajast tingitud pildihägu. Sellistel puhkudel on soovitatav kasutada statiivi.
- Statiivi kasutamisel seadistage valiku Ilmage Stabilizerl olekuks IOFFI.
- Kui kasutate pildi stabiliseerimise funktsioonilülitiga objektiivi, on ülim objektiivipoolne säte.
- Kui pildistabilisaator on aktiveeritud, võite täheldada töömüra või vibratsiooni.
- Pildistabilisaator ei aktiveeru säriajaga üle 2 sekundi.

*3*

# **Töötlemisvalikud (pildirežiim)**

Valige pildirežiim ja tehke individuaalsed kohandused kontrastsuse, teravuse ja muude parameetrite puhul. Iga pildirežiimi puhul salvestatakse muudatused eraldi.

**1** Kuvage otsejuhtimine ja valige režiim [Picture Mode].

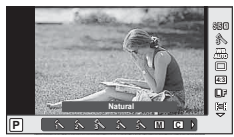

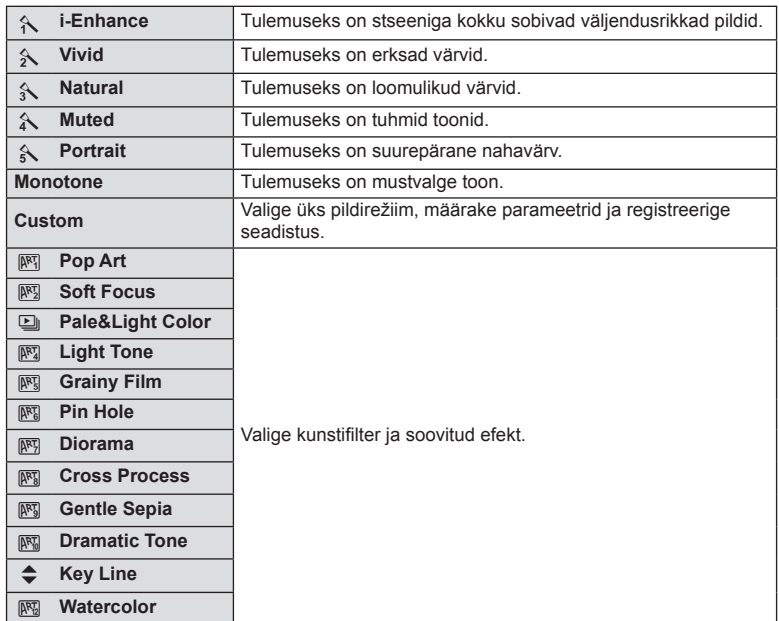

2 Tehke valik nupuga  $\Delta \nabla$  ja vajutage nuppu  $\otimes$ .

# **Videoklipile efektide lisamine**

Võimalik on luua videoid, mis kasutavad pildistusrežiimis saadavaid efekte. Sätete lubamiseks valige võtterežiimiks  $\mathfrak{S}$ .

**1** Pärast režiimi  $\mathbf{\Omega}$  valimist kuvage otsejuhtimine (lk 46) ja kasutage pildistusrežiimi esiletõstmiseks nuppe  $\triangle \nabla$ .

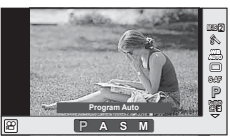

**2** Valige režiim nuppudega  $\triangleleft\triangleright$  ja vajutage nuppu  $\circledcirc$ . **P** Optimaalne ava seadistatakse automaatselt objekti heleduse järgi. **A** Ava seadistamine muudab tausta kujutamist. Kasutage ava muutmiseks nuppe  $\wedge \nabla$ **S** Säriaeg mõjutab seda, kuidas objekt jäädvustatakse. Kasutage säriaja reguleerimiseks nuppe  $\Delta \nabla$ . Säriaega saab valida vahemikus 1/30 s kuni 1/4000 s. **K** Kontrollite nii ava kui ka säriaega. Kasutage nuppe  $\triangle \triangleright$ , et valida ava, nuppe  $\triangle \triangledown$ , et valida säriaeg vahemikus 1/30 s kuni 1/4000 s. Tundlikkust saate seadistada käsitsi vahemikus ISO 200 ja 3200; automaatne ISO-tundlikkus ei ole saadaval.

# $\left( \prime \right)$  Ettevaatust

- Videoklipi salvestamisel ei saa muuta särikompensatsiooni, ava ja säriaja sätteid.
- Kui videoklipi salvestamise ajal on aktiveeritud valik [Image Stabilizer], siis on salvestatud kujutis veidi suurem.
- Stabiliseerimine pole võimalik kaamera tugeva värina puhul.
- Kui kaamera sisemus muutub kuumaks, peatatakse filmimine kaamera kaitsmiseks automaatselt.
- Mõne kunstifiltri puhul on [C-AF] toimingud piiratud.
- Videoklippide salvestamiseks soovitatakse kasutada 6. või suurema SD-kiirusklassiga mälukaarte.

# **Värvi reguleerimine (valge tasakaal)**

Valge tasakaal (WB) tagab, et kaameraga jäädvustatud valged objektid paistavad valgetena. [AUTO] sobib enamikes olukordades, kuid teisi väärtusi saate valida valgusallika järgi, kui valikul [AUTO] ebaõnnestub edastada soovitud tulemusi või kui soovite esitleda teatud värve oma piltidel.

**1** Kuvage otsejuhtimine ja valige valge tasakaalu element nuppudega  $\Delta \nabla$ .

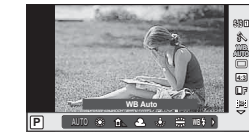

**2** Tehke valik nuppudega  $\triangleleft$  ja vajutage nuppu  $\circledcirc$ .

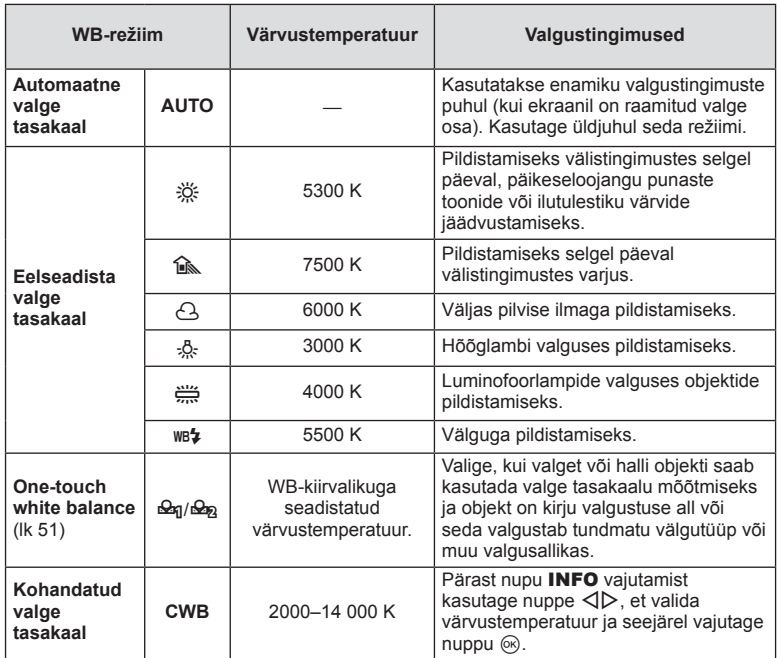

#### **Valge tasakaalu kiirvalik**

Saate mõõta valge tasakaalu, kui kadreerite valge paberilehe või mõne muu valge objekti samas valgustuses, mida kasutate pildistamisel. See on kasulik loomulikus valguses pildistamisel, samuti ka erineva värvustemperatuuriga valgusallikate all.

- **1** Valige [ $\Omega$ ] või [ $\Omega$ <sub>8</sub>] (valge tasakaalu kiirvalik 1 või 2) ja vajutage nuppu INFO.
- **2** Pildistage värvitut (valge või hall) paberilehte.
	- Kadreerige objekt nii, et see täidab kuva ja sellele ei lange varje.
	- Ilmub kiirvaliku valge tasakaalu ekraan.
- **3** Valige [Yes] ja vajutage nuppu  $\omega$ .
	- Uus väärtus salvestatakse eelseadistatud valge tasakaalu valikuna.
	- Uus väärtus salvestatakse seniks, kuni valge tasakaalu kiirvalik mõõdetakse uuesti. Toite väljalülitamine andmeid ei kustuta.

# $\widetilde{\mathcal{D}}$  Näpunäited

• Kui objekt on liiga hele, liiga tume või nähtavalt toonitud, kuvatakse teade [WB NG Retry] ja väärtust ei salvestata. Parandage probleem ja korrake 1. sammu.

#### **Pildi kuvasuhte seadistamine**

Saate muuta kuvasuhet (horisontaali-vertikaali suhet) pildistamise ajal. Olenevalt eelistusest saate kuvasuhteks määrata kas [4 : 3] (standardne), [16 : 9], [3 : 2], [1 : 1] või [3 : 4].

- **1** Kuvage otsejuhtimine ja valige kuvasuhte element nuppudega  $\wedge \nabla$ .
- **2** Valige kuvasuhe nuppudega  $\triangleleft\triangleright$  ja vajutage nuppu  $\circledcirc$ .

#### $\Omega$  Ettevaatust

- JPEG-pilte kärbitakse valitud kuvasuhtega; samas RAW-pilte ei kärbita, vaid salvestatakse koos valitud kuvasuhte teabega.
- RAW-piltide taasesitamisel kuvatakse valitud kuvasuhe kaadri kaupa.

# **Pildi kvaliteet (salvestusrežiim)**

Saate valida pildi kvaliteedi fotodele ja videoklippidele nende ettekavatsetud kasutuse järgi, nt retušeerimine arvutis või kuvamine veebis.

- **1** Kuvage otsejuhtimine ja valige nuppudega  $\Delta \nabla$ salvestusrežiim fotode või videoklippide jaoks.
- **2** Tehke valik nuppudega  $\triangleleft\triangleright$  ja vajutage nuppu  $\circledcirc$ .

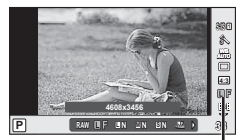

Salvestusrežiim

#### ■ Salvestusrežiimid (fotod)

Valige režiim RAW või JPEG (**UF, UN, MN** ja **SI**N). Valige RAW+JPEG, et salvestada iga võttega nii RAW- kui ka JPEG-pilt. JPEG-režiimid ühendavad pildisuuruse ( $\blacksquare$ ,  $\blacksquare$  ja  $\blacksquare$ ) ning tihendusastme (SF, F, N ja B).

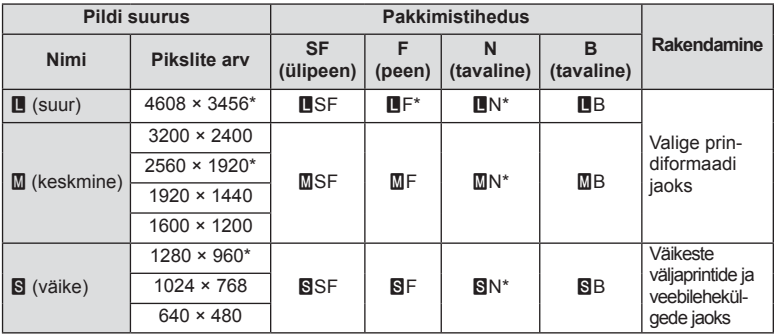

\* Vaikimisi

#### **RAW-pildi andmed**

See vorming (laiend ".ORF") salvestab töötlemata pildiandmed hilisemaks töötlemiseks. RAW-pildi andmeid ei saa vaadata, kasutades teisi kaameraid või tarkvara ning RAW-pilte ei saa valida printimiseks. Selle kaameraga saab luua RAW-piltide JPEG-koopiaid.  $\mathbb{R}$  "Piltide redigeerimine" (lk 67)

#### ■ Salvestusrežiimid (videoklipid)

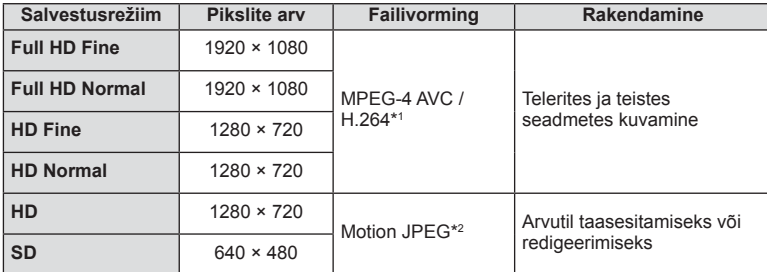

- Olenevalt kasutatava mälukaardi tüübist võib salvestamine lõppeda enne maksimaalse pikkuse saavutamist.
- \*1 Eraldi videod võivad olla kuni 29 minuti pikkused.
- \*2 Failid võivad olla suurusega kuni 2 GB.

# **Välgu reguleerimine (välgu intensiivsuse juhtimine)**

Saate välku reguleerida, kui leiate, et objekt on üle- või alasäritatud isegi siis, kui ülejäänud kaadri puhul on säritus õige.

- **1** Kuvage otsejuhtimine ja valige välgu intensiivsuse juhtimise element nuppudega  $\Delta \nabla$ .
- 2 Valige kompensatsiooni väärtus nuppudega  $\triangleleft$ ja vajutage nuppu  $\infty$ .

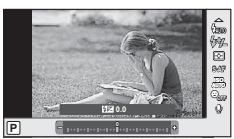

#### $\left( \prime \right)$  Ettevaatust

- Sellel seadel ei ole mingit mõju, kui lisavälgu juhtimisrežiimiks on valitud MANUAL.
- Lisavälguga tehtud välgu intensiivsuse muutused lisatakse kaameraga tehtutele.

*3*

# **Valimine, kuidas kaamera mõõdab heledust (mõõtmine)**

Saate valida, kuidas kaamera mõõdab objekti heledust.

**1** Kuvage otsejuhtimine ja valige mõõtmise element nuppudega  $\Delta \nabla$ .

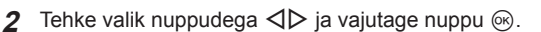

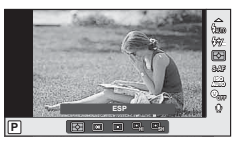

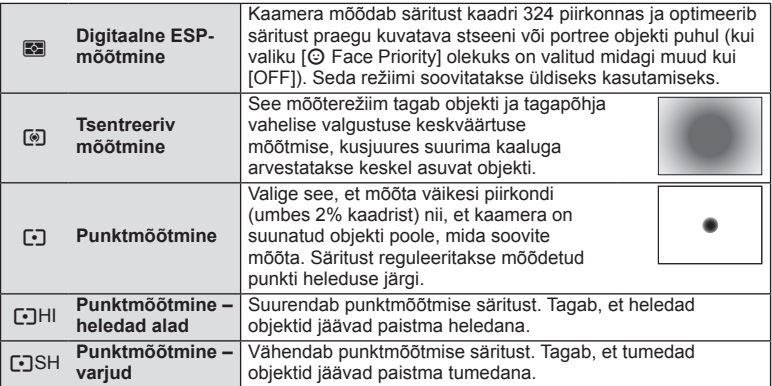

- **3** Vajutage päästik pooleldi alla.
	- Tavaliselt hakkab kaamera mõõtma siis, kui päästik vajutatakse pooleldi alla, ja lukustab särituse siis, kui päästikut hoitakse selles asendis.

# **Fookusrežiimi (AF-režiimi) valimine**

Valige fookustamisviis (fookusrežiim).

Fotode režiimidele ja režiimile  $\mathbf{P}$  saab valida eraldi fookustamise meetodi.

**1** Kuvage otsejuhtimine ja valige AF-režiimi element nuppudega  $\Delta \nabla$ .

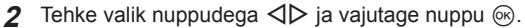

• Ekraanil kuvatakse valitud AF-režiim.

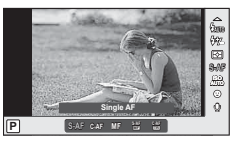

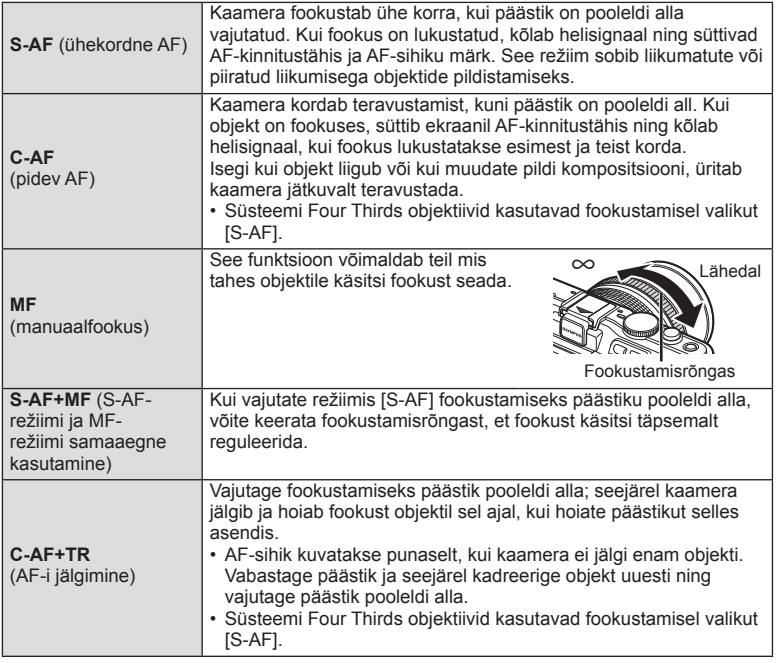

# $\omega$  Ettevaatust

• Kaamera ei pruugi objekte fookustada, kui need on kehvalt valgustatud, udused või tolmused või neil puuduvad kontrastid.

*3*

# **ISO-tundlikkus**

Kui suurendate ISO-tundlikkust, suureneb müra (teralisus), kuid pildistada saab väheses valguses. Enamikes olukordades on soovitatud seadistuseks [AUTO], mis algab tundlikkusest ISO 200 – väärtus, mis tasakaalustab müra ja dünaamilise ulatuse – ning seejärel reguleerib ISO-tundlikkust pildistamistingimuste järgi.

- **1** Kuvage otsejuhtimine ja valige ISO-tundlikkuse element nuppudega  $\Delta \nabla$ .
- **2** Tehke valik nuppudega  $\triangleleft\triangleright$  ja vajutage nuppu  $\otimes$ .

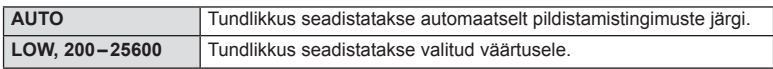

#### **Näo prioriteedi AF / pupillide tuvastuse AF**

Kaamera tuvastab näod ning reguleerib teravustamist ja digitaalset ESP-i.

**1** Kuvage otsejuhtimine ja valige näo prioriteedi element nuppudega  $\triangle \nabla$ .

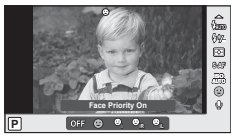

**2** Tehke nuppudega  $\triangleleft$  valik ja vajutage nuppu  $\circledcirc$ .

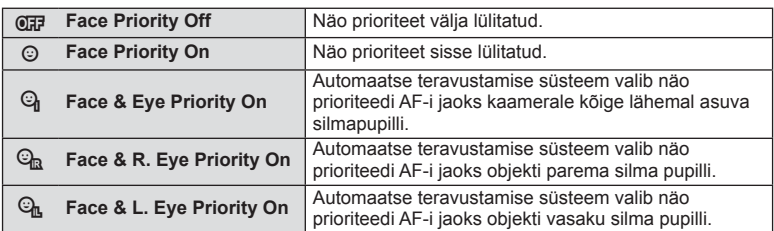

#### **3** Suunake kaamera objekti suunas.

- Kui nägu on tuvastatud, tähistatakse see valge raamiga.
- **4** Fookustamiseks vajutage päästik pooleldi alla.
	- Kui kaamera fookustab valge raamiga tähistatud näo, muutub raam roheliseks.
	- Kui kaamera on suuteline tuvastama objekti silmi, kuvatakse valitud silma kohale roheline raam. (pupillide tuvastamise AF)

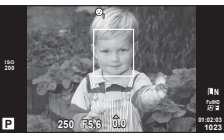

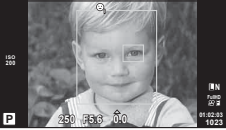

**5** Pildistamiseks vajutage päästik täiesti alla.

#### $\left( \prime \right)$  Ettevaatust

- Seeriavõtte tegemisel rakendub näo prioriteet ainult iga seeria esimesele pildile.
- Olenevalt objektist ja valitud kunstifiltri sättest ei pruugi kaamera olla võimeline nägu õigesti tuvastama.
- Kui on valitud režiim [[3] (Digital ESP metering)], tehakse mõõtmine nii, et prioriteetsus on nägudel.

# **<b>X** Märkused

• Näo prioriteet on saadaval ka režiimis [MF]. Kaamera tuvastatud näod tähistatakse valgete raamidega.

#### **Videoklipi helivalikud (heliga videoklippide salvestamine)**

- 1 Kuvage otsejuhtimine ja valige video element  $\bigcirc$ nuppudega  $\Delta \nabla$ .
- 2 Lülitage nuppudega  $\triangleleft$  ON/OFF ja vajutage  $n$ uppu  $(\infty)$ .

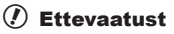

- Videoklipi heli salvestamisel võidakse salvestada objektiivi ja kaamera töötamise häält. Kui soovite, võite neid helisid vähendada, filmides nii, et režiim [AF Mode] on seadistatud valikule [S-AF], või piirates nuppude vajutamise kordi.
- Režiimis [ART7] (Diorama) heli ei salvestata.

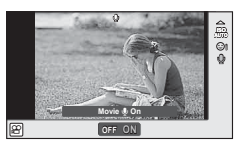

*3*

Sagedamini kasutatavad valikud ja kohandamine (Live control)

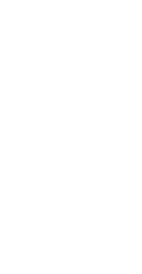

# **Menüüde kasutamine**

Menüüd sisaldavad võtete ja taasesituse valikuid, mida ei kuvata otsejuhtimisega ja mis lasevad teil mugavamaks kasutamiseks kohandada kaamera sätteid.

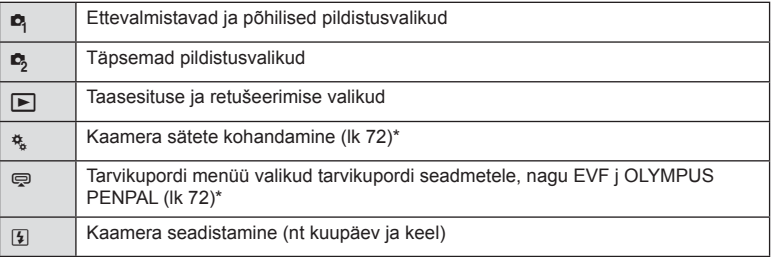

Ei kuvata vaikeseadistustes.

#### **1** Menüüde kuvamiseks vajutage nuppu MENU.

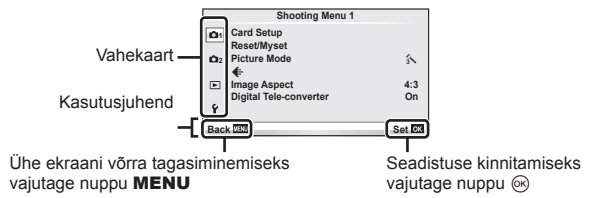

- **2** Valige nuppudega  $\Delta \nabla$  vahekaart ja vajutage nuppu  $\infty$ .
- **3** Valige nuppudega  $\Delta \nabla$  element ja vajutage valitud elemendi valikute kuvamiseks nuppu  $\infty$ .

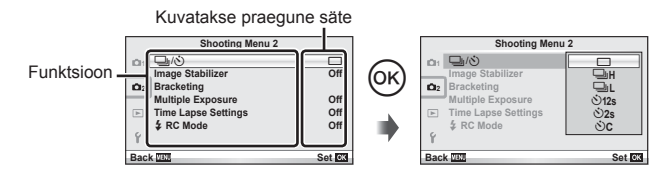

- **4** Tõstke nuppudega  $\Delta \nabla$  esile valik ja vajutage valimiseks nuppu  $\otimes$ .
	- Menüüst väljumiseks vajutage korduvalt nuppu MENU.

#### **&** Märkused

- Iga valiku vaikesätteid vaadake "Menüü kataloog" (lk 115).
- Suvandi valimise järel kuvatakse umbes kaheks sekundiks juhis. Juhiste vaatamiseks või peitmiseks vajutage INFO.

#### ■ Shooting Menu 1/Shooting Menu 2

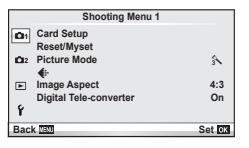

- Card Setup (lk 59) Reset/Myset (lk 59) Picture Mode (lk 60)  $\bigstar$  (lk 62) Image Aspect (lk 51) Digital Tele-converter (lk 66)
- $\blacksquare$ <sub>I</sub>/ $\lozenge$ <sup>3</sup> (draiv/iseavaja) (lk 62) Image Stabilizer (lk 47) Bracketing (lk 62) Multiple Exposure (lk 64) Ajavahemiku seaded (lk 65)  $\frac{1}{2}$  RC-režiim (lk 66)

#### **Mälukaardi vormindamine (Card Setup)**

Kaardid peavad olema enne esimest kasutuskorda või pärast teistes arvutites või kaamerates kasutamist selle kaameraga uuesti ära vormindatud.

Mälukaardi vormindamisel kustutatakse kõik kaardil olevad andmed, sealhulgas kaitstud pildid.

Kasutatud mälukaardi vormindamisel veenduge, et mälukaardil pole pilte, mida soovite kindlasti säilitada.  $\mathbb{R}$  .Mälukaardi põhitõed" (lk 106)

- Valige **D** Shooting Menu 1 suvand [Card Setup].
- **2** Valige suvand [Format]. **All Example 2** All Erase

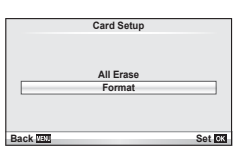

- **3** Valige suvand [Yes] ja vajutage nuppu  $\circledcirc$ .
	- Toimub vormindamine.

#### **Vaikesätete taastamine (Reset/Myset)**

Kaamera sätteid saab registreeritud sätetele taastada lihtsalt.

#### **Lähtestamisseadistuste kasutamine**

Vaikeseadistuste taastamine.

1 Valige <sup>1</sup> Shooting Menu 1 suvand [Reset/Myset].

**2** Valige suvand [Reset] ja vajutage nuppu  $\circledcirc$ .

- Lähtestamistüübi valimiseks valige suvand [Reset] ja vajutage nuppu  $\triangleright$ . Kõikide seadistuste lähtestamiseks peale kuupäeva, kellaaja ja veel mõne seadistuse valige suvand [Full] ja vajutage nuppu  $\infty$ . **IG** "Menüü kataloog" (lk 115)
- **3** Valige suvand [Yes] ja vajutage nuppu  $\circledcirc$ .

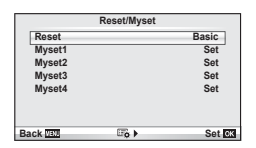

#### **Valiku Myset salvestamine**

Teil on võimalik salvestada kaamera seadistusi muude režiimide v.a võtterežiimi jaoks. Salvestatud seadeid saab kasutada P, A, S ja M režiimides.

- **1** Kohandage seadistused salvestamiseks.
- 2 Valige **R** Shooting Menu 1 suvand [Reset/Myset].
- **3** Valige soovitud sihtkoht ([Myset1]–[Myset4]) ja vajutage nuppu  $\triangleright$ .
	- [Set] kuvatakse sihtkohta ([Myset1]–[Myset4]), mille seadistused on juba salvestatud. Kui valite [Set] uuesti, kirjutatakse registreeritud seadistus üle.
	- Registreerimise tühistamiseks valige [Reset].
- 4 Valige suvand [Set] ja vajutage nuppu  $\circledcirc$ .
	- Sätted, mida saab salvestada sättena Myset  $\mathbb{R}$  . Menüü kataloog" (lk 115)

#### **Valiku Myset kasutamine**

Seadistab kaamera sätte Myset jaoks valitud sätetele.

- 1 Valige <sup>1</sup> Shooting Menu 1 suvand [Reset/Myset].
- **2** Valige soovitud seadistused ([Myset1]–[Myset4]) ja vajutage nuppu  $\infty$ .
- **3** Valige suvand [Set] ja vajutage nuppu  $\otimes$ .

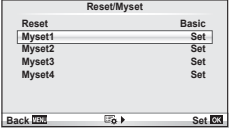

# **Töötlemisvalikud (Picture Mode)**

Tehke individuaalseid kontrastsuse, teravuse ja muude parameetrite reguleerimisi, kasutades funktsiooni [Live Control] elementi [Picture Mode]. Iga pildirežiimi puhul salvestatakse muudatused eraldi.

1 Valige **D** Shooting Menu 1 suvand [Picture Mode].

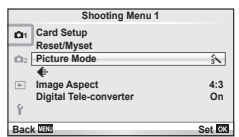

- **2** Tehke valik nuppudega  $\Delta \nabla$  ja vajutage nuppu  $\otimes$ .
- **3** Vajutage nuppu  $\triangleright$ , et kuvada tehtud valiku seadistused.

*3*

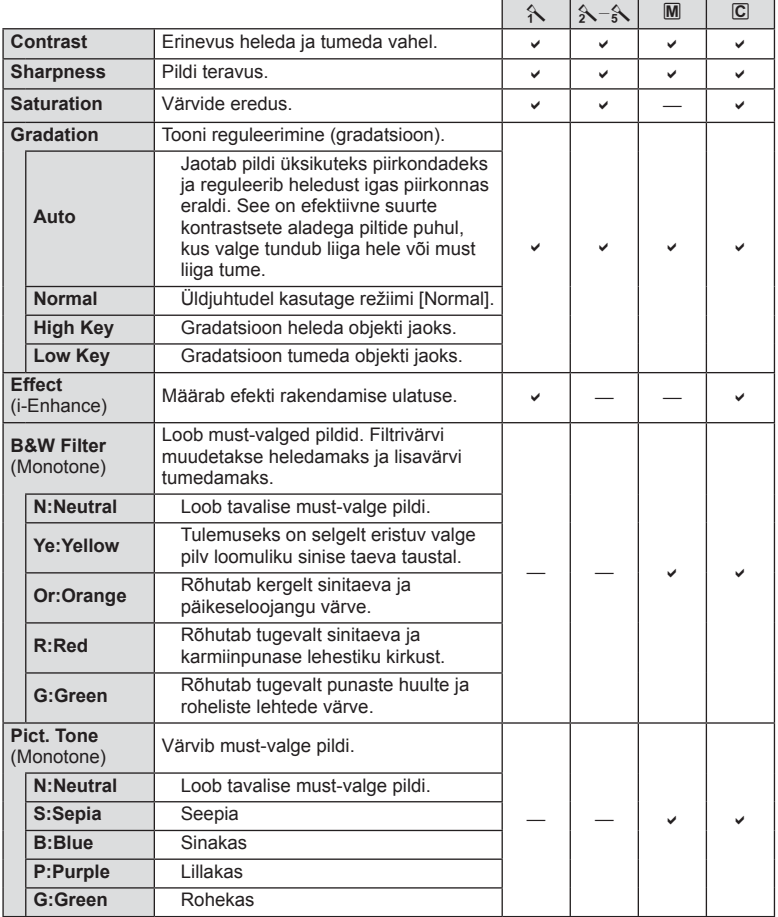

#### $\circledR$  Ettevaatust

• Kontrastsuse muudatused mõjutavad ainult valiku [Normal] seadistusi.

# **Pildi kvaliteet (€:**·)

Valige pildi kvaliteet. Te saate valida eraldi pildi kvaliteedi fotodele ja videotele. See on sama, mis funktsiooni [Live Control] elemendis [<:- 1.

• Te saate muuta JPEG pildi suuruse pakkimistiheduse kombinatsiooni ning  $[\mathbf{M}]$  ja  $[\mathbf{S}]$ pikslite arvu. [ $\leftarrow$ :- Set], [Pixel Count]  $\mathbb{R}$  "Kohandatud menüüde kasutamine" (lk 72)

# **Iseavaja seadistamine (** $\Box$ **/** $\Diamond$ **)**

Saate kohandada iseavaja toiminguid.

**1** Valige  $\bullet$  Shooting Menu 2 suvand  $[\Box_{\parallel}/\Diamond]$ .

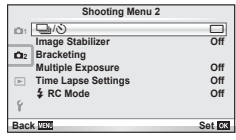

- **2** Valige  $\left[\sqrt{C}\right]$  (kohandatud) ja vajutage nuppu  $\left[\infty\right]$ .
- **3** Kasutage elemendi valimiseks nuppe  $\Delta \nabla$  ja vajutage nuppu  $\triangleright$ .
	- Kasutage elemendi valimiseks nuppe  $\Delta \nabla$  ja vajutage nuppu  $\otimes$ .

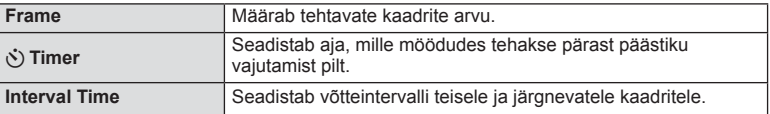

#### **Seadistuste vaheldamine fotoseeria ajal (kahveldamine)**

Kahveldamine tähistab praeguse väärtuse kahveldamiseks rea võtete või piltide vältel seadistuste automaatset muutmist.

- 1 Valige 5 Shooting Menu 2 suvand [Bracketing].
- **2** Valige kahvelduse tüüp.
	- **BKT** või FIDR kuvatakse ekraanil.

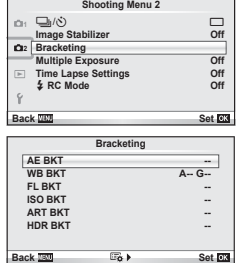

#### **AE BKT (automaatsärituse kahveldamine)**

Kaamera muudab iga võtte säritust. Muudetavat suurust saab valida 0.3 EV, 0.7 EV või 1.0 EV hulgast. Ühe kaadri kaupa pildistusrežiimis tehakse üks foto iga kord, kui päästik vajutatakse täiesti alla, samas kui seeriavõtte režiimis jätkab kaamera pildistamist järgmises järjestuses seni, kuni päästikut hoitakse täiesti all: muutmata, negatiivne, positiivne. Võtete arv: 2, 3, 5 või 7

- Kahveldamise ajal muutub näidik **BKT** roheliseks.
- Kaamera muudab säritust, vahetades ava ja säriaega (režiim P), säriaega (režiimid A ja M) või ava (režiim S).
- Kaamera kahveldab väärtust, mis on hetkel valitud särikompensatsiooni jaoksn.
- Kahveldamise kasvu suurus muutub koos väärtusega, mis on valitud valiku [EV Step] jaoks.  $\mathbb{R}$  , Kohandatud menüüde kasutamine" (lk 72)

#### **WB BKT (valge tasakaalu kahveldamine)**

Ühest võttest luuakse automaatselt kolm erineva valge tasakaaluga pilti (reguleeritud kindlates värvisuundades), alustades väärtusega, mis on hetkel valitud valge tasakaalu jaoks. WB kahveldamine on saadaval režiimides P, A, S ja M.

- Valge tasakaalu saab muuta 2-, 4- või 6-sammulise intervalli kaupa igal A–B (kollane–sinine) ja G–M (roheline– magenta) teljel.
- Kaamera kahveldab väärtust, mis on hetkel valitud valge tasakaalu kompensatsiooni jaoks.
- Valge tasakaalu kahveldamise ajal ei pildistata, kui valitud kaadrite arvu jaoks pole mälukaardil piisavalt ruumi.

#### **FL BKT (välgu taseme kahveldamine)**

Kaamera muudab välgu taset kolmel pildil (esimesel pildil muudatusi pole, teisel on negatiivne ja kolmandal on positiivne). Ühe kaadri kaupa pildistamisel tehakse üks pilt iga kord, kui vajutate päästiku täiesti alla ning seeriavõtte ajal tehakse kõik pildid sel ajal, kui hoiate päästikut all.

- $\cdot$  Kahveldamise aial muutub näidik  $\overline{\text{BKT}}$  roheliseks.
- Kahveldamise kasvu suurus muutub koos väärtusega, mis on valitud valiku [EV Step] jaoks.  $\mathbb{R}$  "Kohandatud menüüde kasutamine" (lk 72)

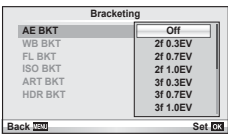

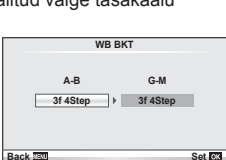

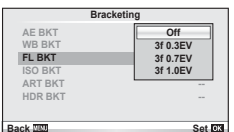

Kaamera muudab tundlikkust iga kolme võtte järel, hoides säriaega ja ava samasugusena. Muudetavat suurust saab valida 0.3 EV, 0.7 EV või 1.0 EV hulgast. Iga kord, kui päästikut vajutatakse, teeb kaamera kolm kaadrit seadistatud tundlikkusega (kui valitud on automaatne tundlikkus, siis optimaalse tundlikkuse sättega) esimesel võttel, negatiivse muudatusega teisel võttel ja positiivse muudatusega kolmandal võttel.

- Kahveldamise kasvu suurus ei muutu koos väärtusega, mis on valitud valiku [ISO Step] jaoks.  $\mathbb{R}$  .Kohandatud menüüde kasutamine" (lk 72)
- Kahveldamine tehakse funktsiooniga [ISO-Auto Set] määratud ülempiirist sõltumata.  $\mathbb{R}$  "Kohandatud menüüde kasutamine" (lk 72)

#### **ART BKT (kunstifiltri kahveldamine)**

Iga kord, kui vajutatakse päästikule, salvestab kaamera mitu pilti, igaüks neist erineva kunstifiltri seadistusega. Iga pildirežiimi jaoks saab kunstifiltri kahveldamise eraldi sisse või välja lülitada.

- Salvestamine võib kesta mõne aja.
- Valikut ART BKT ei ole võimalik kasutada koos valikuga WB BKT või ISO BKT.

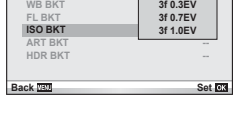

**Bracketing**

**Off**

**AE BKT WB BKT**

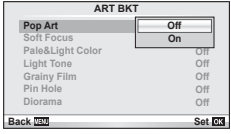

#### **HDR BKT (HDR-i kahveldamine)**

Kaamera teeb mitu pilti ja igal pildil on erinev säritus, mis sobib kõrgdünaamilise ulatusega pildistamise (HDR) jaoks.

- Pildid tehakse seeriavõtte režiimiga. Kaamera jätkab valitud arvul kaadrite tegemist isegi siis, kui päästik vabastatakse.
- HDR-i kahveldamist ei saa kombineerida teiste kahveldamistega.

# **Korduvsärituste salvestamine ühel pildil (korduvsäritus)**

Ühele pildile saab kordussäritusi salvestada, kasutades valitud pildi kvaliteedi valikut.

- 1 Valige  $\blacksquare$  Shooting Menu 2 suvand [Multiple Exposure].
- **2** Kohandage seadistusi. **Multiple Exposure**

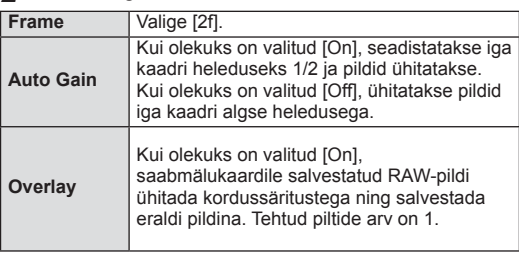

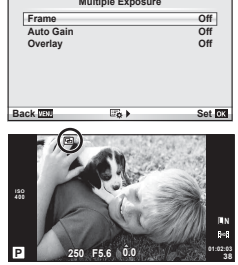

• Ikoon 国 kuvatakse ekraanil, kui kordussäritus on valitud.

*3*

*3*

#### **3** Pildistage.

- Ikoon 国 kuvatakse rohelisena, kui pildistamine algab.
- Viimase võtte kustutamiseks vajutage nuppu  $\overline{m}$ .
- Eelmine võte on läbi objektiivi kuva ühitatud, et seda saaks kasutada juhikuna järgmise võtte kadreerimisel.

# $\overline{\mathscr{D}}$  Näpunäited

- Kolme või enama kaadri ühitamine. Valige suvandi [ ii ] jaoks RAW ja kasutage suvandit [Overlay], et teha korduvaid kordussäritusi.
- Lisateavet RAW-piltide ülekatte kohta leiate siit:  $\mathbb{R}$  [Edit] (lk 67)

#### $\omega$  Ettevaatust

- Kordussärituse toimimise ajal ei lülitu kaamera ooterežiimi.
- Teiste kaameratega tehtud pilte ei saa kaasata kordussäritusse.
- Kui valiku [Overlay] olekuks on seadistatud [On], ilmutatakse RAW-pildi valiku ajal kuvatavaid pilte pildistamise ajal kehtinud seadistustega.
- Pildistusfunktsioonide seadistamiseks tühistage esmalt kordussäritusega pildistamine. Mõnesid funktsioone ei saa seadistada.
- Kordussäritus tühistatakse automaatselt esimesest pildist alates järgmistes olukordades. Kaamera on välja lülitatud. / Vajutatakse nuppu  $\blacktriangleright$ . / Vajutatakse nuppu MENU. / Pildistusrežiimiks on seadistatud mõni muu režiim peale P, A, S, M. / Aku saab tühjaks. / Kaameraga ühendatakse ükskõik milline kaabel. / Lülitutakse ekraani ja elektroonilise pildiotsija vahel.
- Kui RAW-pilt valitakse suvandiga [Overlay], kuvatakse JPEG+RAW-vormingus salvestatud pildi JPEG-pilt.
- Kordussärituste pildistamise korral kahveldamisega on eelis kordussäritusega pildistamisel. Ühitatud pildi salvestamisel lähtestatakse kahveldus tehase vaikesätetele.

# **Automaatne pildistamine fi kseeritud intervalliga (intervallpildistamine)**

Saate seadistada kaamera nii, et see pildistaks määratud intervalliga automaatselt. Pildistatud kaadreid saab salvestada ka ühe videoklipina. See seadistus on saadaval vaid režiimides P/A/S/M.

**1** Valige **3** Shoooting Menu 2 suvandist [Time Lapse Settings] järgmised seadistused.

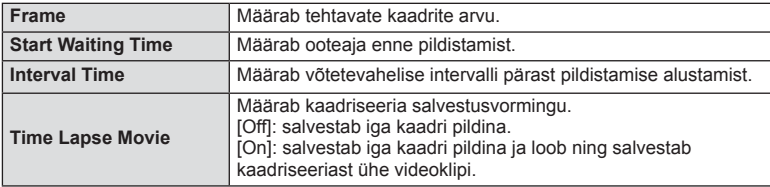

• Videoklipi kvaliteet on [M-JPEG HD] ja kaadrikiirus on 10 kaadrit/s.

- 2 Pildistage.
- Kaadreid pildistatakse ka siis, kui pilt pole pärast AF-i fookuses. Kui soovite fookuse asendi fikseerida, kasutage pildistamisel MF-i.
- Funktsioon [Rec View] töötab 0,5 sekundit.
- Kui pildistamiseelse aja või pildistamisintervalli pikkuseks on seatud 1 minut 30 sekundit või pikem aeg, lülitub ekraan ja kaamera toide 1 minuti pärast välja. 10 sekundit enne pildistamist lülitub toide automaatselt uuesti sisse. Kui ekraan on väljas, vajutage selle uuesti sisselülitamiseks nuppu ON/OFF.

# $( \ell )$  Ettevaatust

- Seda funktsiooni ei saa kasutada, kui kuupäeva ja kellaaega pole seatud.
- Kui AF-režiimiks on seatud [C-AF] või [C-AF+TR], muudetakse see automaatselt režiimiks [S-AF].
- Puutetoimingud on intervallpildistamisel keelatud.
- Kahveldust ja kordussäritust ei saa koos kasutada.
- Välk ei tööta, kui välgu laadimisaeg on pikem kui võtetevaheline intervall.
- Pildistusrežiimides [BULB] ja [TIME] on säriaja väärtuseks fikseeritud 60 sekundit.
- Kui kaamera lülitub võtetevahelisel ajal automaatselt välja, lülitub see järgmise võtte tegemise ajaks sisse.
- Kui mõni piltidest on valesti jäädvustatud, ei looda intervallvideot.
- Kui kaardil pole piisavalt ruumi, ei jäädvustata intervallvideot.
- Intervallpildistamine tühistatakse, kui kasutatakse üht järgmistest: režiimi valimise ketas, nupp MENU, nupp ►, objektiivi vabastusnupp või USB-kaabli ühendamine.
- Kui vajutate pildistamiseelsel ajal, kui ekraan on sees, nuppu ON/OFF, tühistatakse intervallpildistamine ja kaamera lülib välja.
- Kui aku pole piisavalt laetud, võib pildistamine poole pealt katkeda. Enne alustamist veenduge, et aku on piisavalt laetud.

# **Pildistamine juhtmevaba kaugjuhtimisega välguga**

Kaasasolevat välku ja lisavälke, mis pakuvad kaugjuhtimisrežiimi ja on mõeldud kasutamiseks selle kaameraga, saab kasutada juhtmevaba välguga pildistamiseks. **IG** "Pildistamine juhtmevaba kaugjuhtimisega välguga" (lk 113)

# **Digitaalne suurendus (Digital Tele-converter)**

Digitaalset telekonverterit kasutatakse olemasolevast suumisuhtest edasisuumimiseks. Kaamera salvestab keskmise kärpe. Suumi suurendatakse umbes 2×.

- **1** Valige [On] suvandile [Digital Tele-converter] **P** Shooting Menu 1.
- **2** Ekraanile kuvatud vaadet suurendatakse kaks korda.
	- Objekt salvestatakse nii, nagu see on ekraanile kuvatud.

# $\omega$  Ettevaatust

- Digitaalset suumimist ei saa kasutada koos mitmiksäritusega või kui režiimis SCN on valitud suvand  $[3D], [3D], [3D], [3D]$  või  $[3D]$ .
- See funktsioon ei ole saadaval, kui režiimis  $\Omega$  on funktsiooni [Movie Effect] valikuks [On].
- RAW-pildi kuvamisel tähistatakse ekraanil kuvatud ala raamiga.

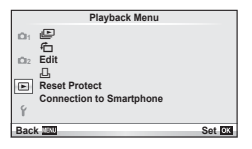

(1k 42) لگ **行** (lk 67) Edit (lk 67) < (lk 92) Reset Protect (lk 69) Connection to Smartphone (lk 70)

# **Piltide kuvamine pööratuna (仁)**

Kui valitud [On], pööratakse ja kuvatakse fotod, mis on tehtud püstiasendisse keeratud kaameraga, automaatselt püstiasendis.

# **Piltide redigeerimine**

Salvestatud pilte on võimalik redigeerida ja salvestada uute piltidena.

- **1** Valige  $\blacktriangleright$  Playback Menu suvand [Edit] ja vajutage nuppu  $\otimes$ .
- **2** Kasutage suvandi [Sel. Image] valimiseks nuppe  $\Delta \nabla$  ja vajutage nuppu  $\Im$ .
- **3** Valige redigeeritav pilt nuppudega  $\triangleleft$  ja vajutage nuppu  $\circledcirc$ .
	- Kui pilt on RAW-pilt, kuvatakse [RAW Data Edit], ning kui pilt on JPEG-pilt, kuvatakse [JPEG Edit]. Kui pilt on salvestatud RAW+JPEG-vormingus, kuvatakse nii [RAW Data Edit] kui ka [JPEG Edit]. Valige redigeeritava pildi menüü.
- **4** Valige suvand [RAW Data Edit] või [JPEG Edit] ja vajutage nuppu  $\circledcirc$ .

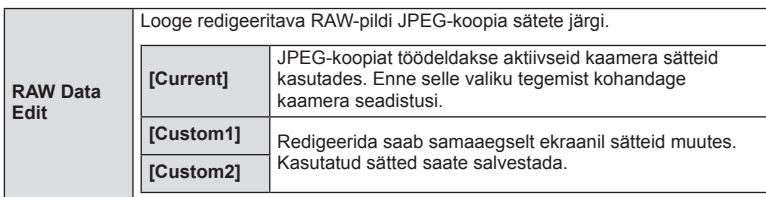

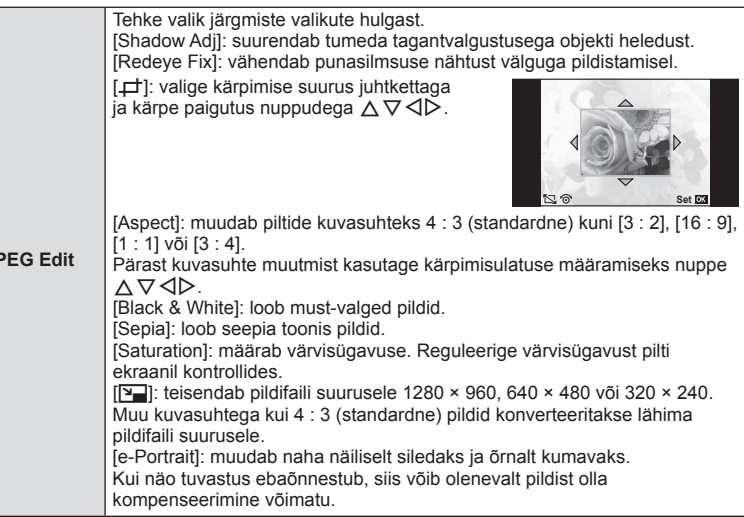

- 5 Kui seadistused on tehtud, vajutage nuppu  $\infty$ .
	- Sätted rakendatakse pildile.
- **6** Valige suvand [Yes] ja vajutage nuppu  $\circledcirc$ .
	- Redigeeritud pilt salvestatakse mälukaardile.

# $\circledR$  Ettevaatust

- Videoklippe ja 3D-fotosid ei saa redigeerida.
- Punasilmsuse korrigeerimine ei pruugi olenevalt pildist õnnestuda.
- JPEG-pildi redigeerimine ei ole võimalik järgmistel juhtudel: pilti redigeeritakse arvutis, mälukaardil ei ole piisavalt vaba ruumi, pilt on tehtud teise
- kaameraga. • Pildi suuruse muutmisel ([ $\blacktriangleright$ ]) ei saa te valida suuremat pikslite arvu, kui oli algselt salvestatud.
- Režiime  $[\pm]$  ja [Aspect] saab kasutada ainult kuvasuhtega 4 : 3 (standardne) piltide redigeerimiseks.
- Kui režiimi [Picture Mode] jaoks on valitud [ART], lukustatakse [Color Space] valikule [sRGB].

**JPEG Edit** 

# Sagedamini kasutatavad valikud ja kohandamine (Playback menus ET **69 Sagedamini kasutatavad valikud ja kohandamine (Playback menus)**

*3*

#### **Pildi ühitamine**

Ühitada ja eraldi pildina salvestada saab kuni kolm selle kaameraga tehtud RAW-pildi kaadrit.

Pilt salvestatakse selleks hetkeks määratud salvestusrežiimi seadetega. (Kui on valitud suvand [RAW], salvestatakse koopia vormingus [UN+RAW].)

- **1** Valige  $\blacktriangleright$  Playback Menu suvand [Edit] ja vajutage nuppu  $\textcircled{\tiny{\textcircled{\tiny{R}}}}$ .
- **2** Valige suvand [Image Overlay] nuppudega  $\Delta \nabla$  ja vajutage nuppu  $\otimes$ .
- **3** Valige ülekatte piltide arv ja vajutage nuppu  $\circledcirc$ .
- **4** Kasutage ülekattes kasutatavate RAW-piltide valimiseks nuppe  $\Delta \nabla \triangleleft \triangleright$ .
	- Kui olete valinud 2. sammus piltide arvu, kuvatakse ühitatud pilt.
- **5** Reguleerige kasvu.
	- Valige pilt nuppudega  $\triangleleft$  ja kasutage kasvu reguleerimiseks nuppu  $\Delta \nabla$ .
	- Kasvu saate reguleerida vahemikus 0,1–2,0. Vaadake tulemusi ekraanilt.

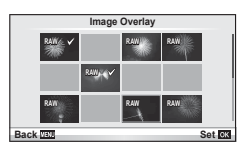

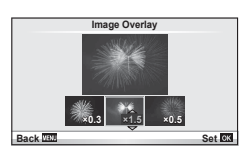

**6** Vajutage nuppu  $\circledcirc$ . Kuvatakse kinnitusdialoog; valige [Yes] ja vajutage nuppu  $($ OK $).$ 

# $\overline{\mathscr{D}}$  Näpunäited

• 4 või enama kaadri ühitamiseks salvestage ülekatte pilt RAW-failina ja kasutage korduvalt funktsiooni [Image Overlay].

#### **Heli salvestamine**

Lisage praegu kuvatavale fotole helisalvestis (kuni 30 s pikk). See on sama funktsioon, nagu taasesitusel on [U]. (lk 41)

#### **Kõigi kaitsete tühistamine**

See funktsioon võimaldab korraga tühistada mitme pildi kaitse.

- **1** Valige suvand [Reset Protect] Playback Menu **►**.
- **2** Valige suvand [Yes] ja vajutage nuppu  $\otimes$ .

# **Nutitelefoniga ühendamise valiku kasutamine (Connection to Smartphone)**

Kasutage müügilolevat mälukaarti FlashAir, et vaadata pilte otse nutitelefonis või arvutis, millel on Wi-Fi ühendus, või kanda pildid kaamerast nutitelefoni või arvutisse, millel on Wi-Fi ühendus. Mälukaardid FlashAir, mis on muus kaameras või seadmes seadistatud, tuleb enne kasutamist vormindada.  $\mathbb{R}$  .Mälukaardi põhitõed" (lk 106) Saadaval on tarkvara nutitelefonide jaoks. Vaadake Olympuse veebilehte.

#### **Ühenduse sätete seadistamine**

- **1** Valige ► Playback Menu suvand [Connection to Smartphone] ja vajutage  $n$ uppu  $\circledcirc$ .
- **2** Valige suvand [Connection Settings] ja vajutage nuppu  $\infty$ .
- **3** Avage suvand [SSID Setting] ja vajutage nuppu  $\otimes$ .
	- Sellest saab mälukaardi FlashAir ID-nimi, mida kasutatakse selle kaardi tuvastamiseks ühendatavas seadmes.
- **4** Sisestage salasõna ja vajutage nuppu  $\omega$ .
	- Seda salasõna kasutatakse muu seadmega ühendumisel. Salasõna peab olema vahemikus 8 kuni 63 tähemärki.
	- Kuvatakse teade [Initial setting completed] ja sätted on tehtud.

#### **Ühendamine**

- **1** Valige ► Playback Menu suvand [Connection to Smartphone] ja vajutage nuppu  $(\infty)$ .
- **2** Valige ühendamise meetod ja vajutage nuppu  $\infty$ .
	- [Private Connection]: ühenda, kasutades iga kord sama eelmääratud salasõna.
	- [One-Time Connection]: ühenda, kasutades salasõna, mis kehtib ainult üheks ühenduseks. Seadke 8-kohaline number ja vajutage nuppu  $\circledast$ .
- **3** Valige ühendataval seadmel juurdepääsupunktiks kaamera FlashAir ja looge ühendus.
	- Vaadake juurdepääsupunktiga ühendamise meetodeid seadme kasutusjuhendist.
	- Kui teilt küsitakse salasõna, sisestage salasõna, mis on kaameras seadistatud.
- **4** Avage ühendatavas seadmes internetibrauser ja sisestage aadressiribale http://FlashAir/.
	- Kui ühendus on loodud, ei lülitu kaamera automaatselt välja.

#### **Ühenduse lõpetamine**

**1** Valige **F** taasesitusmenüüs suvandist [Connection to Smartphone] suvand [Break connection] ja vajutage nuppu Q.

#### **Sätete muutmine**

Valige menüükirjest [Connection to Smartphone] valik [Connection Settings] ja seadistage elemendid [SSID Setting] ja [Password Setting].

*3*

#### ■ Setup Menu

Kasutage kaamera põhifunktsioonide seadistamiseks seadistusmenüüd.

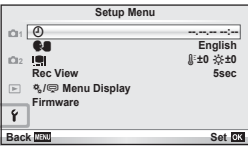

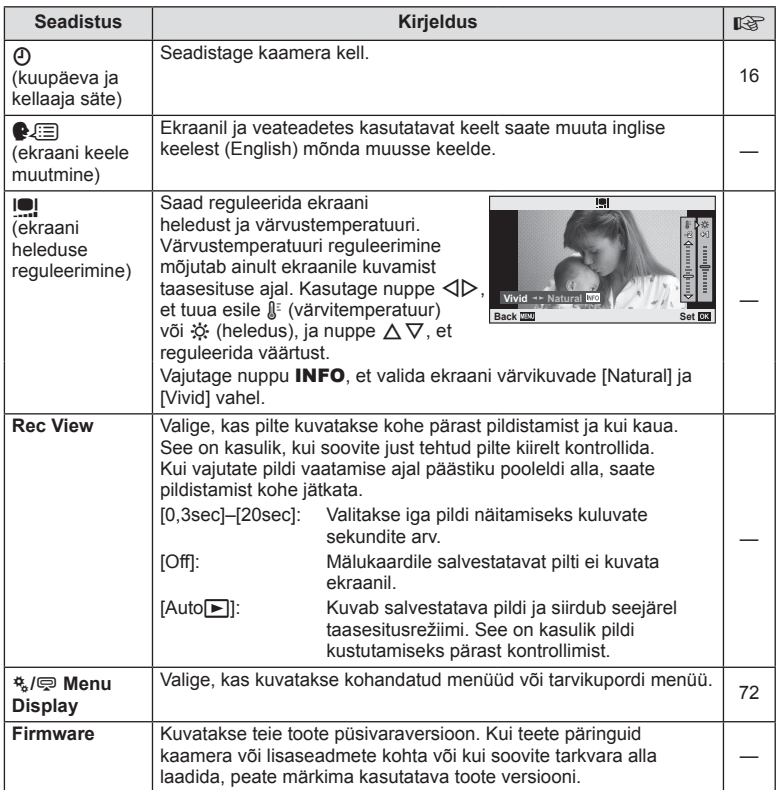

# **Kohandatud menüüde kasutamine**

Kaamera seadistusi saab kohandada, kasutades kohandatud ja tarvikute menüüsid. c Custom Menu kasutatakse kaamera seadistuste peenhäälestamiseks.

■ Accessory Port Menu kasutatakse tarvikupordi seadmete seadistuste reguleerimiseks.

#### **Enne kohandatud / tarvikupordi menüüde kasutamist**

Kohandatud ja tarvikupordi menüüsid saab kasutada ainult siis, kui seadistusmenüüs on elemendi [ $\frac{R}{2}$  /  $\frac{m}{2}$  Menu Display] jaoks valitud asjakohane valik.

- **1** Vajutage menüüde kuvamiseks nuppu MENU ja kuvage vahekaart **f** (Setup Menu).
- 2 Valige suvand [ $\frac{1}{2}$  / $\bigcirc$  Menu Display] ja seadistage [ $\frac{1}{2}$  Menu Display] või [<br />
Menu Display] valikule [On].
	- Menüüs kuvatakse vahekaart  $\frac{1}{2}$  (Custom Menu) või  $\frac{1}{2}$  (Accessory Port Menu).

#### **Kohandatud menüü**

- **R** AF/MF (lk 73)
- Button/Dial (lk 73)
- $\frac{1}{2}$  Release/ $\Box$  (lk 74)
- $\mathbb{E}$  Disp/ $\mathbb{D}$ ))/PC (lk 74)
- $\mathbb{E}$  Exp/ $\mathbb{E}$ /ISO (lk 76)
- $\bullet$  Custom (lk 77)
- $\mathbb{R}$   $\leq$  :-/Color/WB (lk 77)
- **a** Record/Erase (lk 78)
- **Z** Movie (lk 79)
- $\blacksquare$  Utility (lk 79)

#### **Tarvikute ühenduspesa menüü**

- **A OLYMPUS PENPAL Share (Ik 89)**
- **B** OLYMPUS PENPAL Album (lk 91)
- Electronic Viewfinder (lk 91)

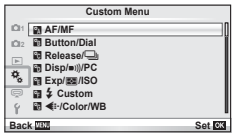

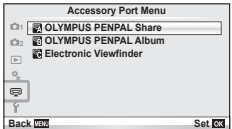
#### ■ Custom Menu

# R **AF/MF**

# **MENU → R**

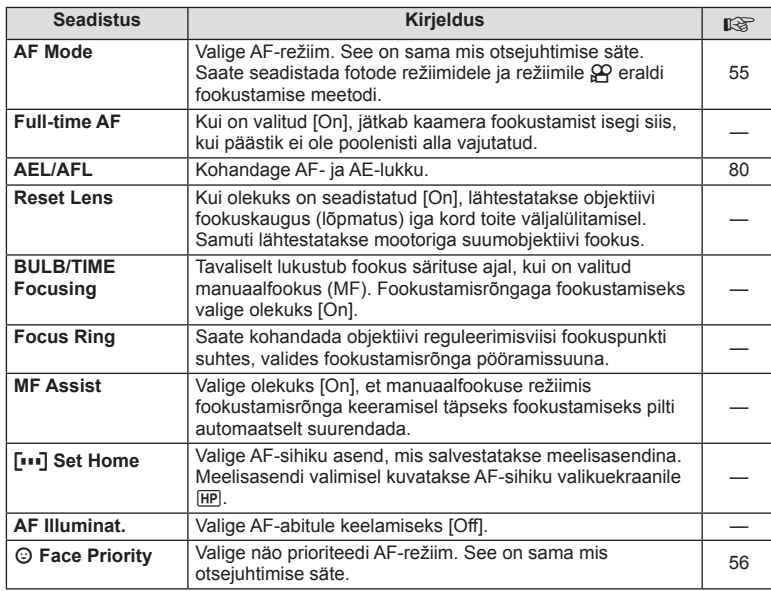

# S **Button/Dial**

# **MENU → % → 图**

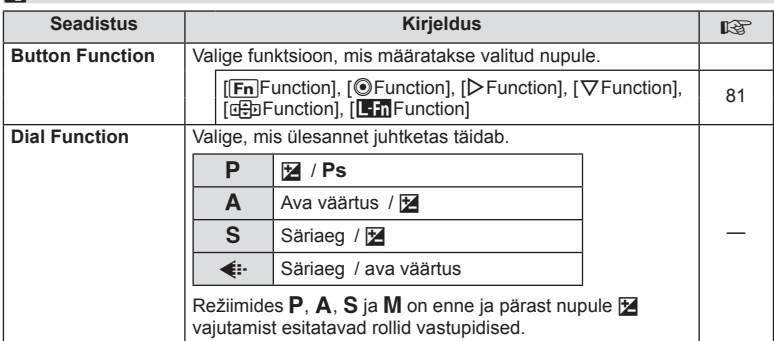

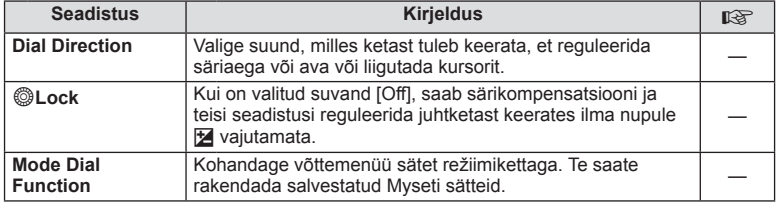

# **The Release/**

# **MENU → % → ©**

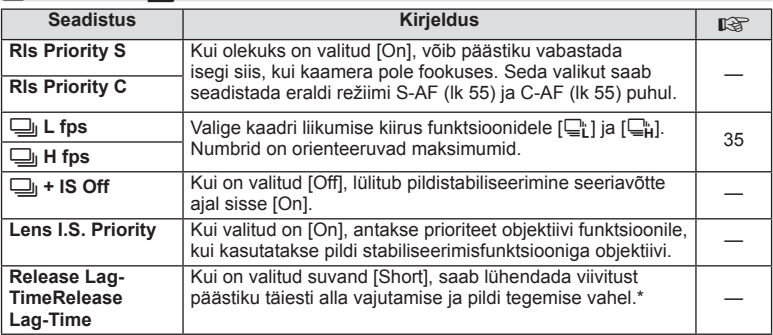

\* See lühendab aku tööiga. Samuti veenduge, et kaamerat kasutamise ajal kuhugi tugevalt ära ei lööda. Tugeva põrutuse tagajärjel ei pruugita enam ekraanil objekte kuvada. Sel juhul lülitage toide välja ja uuesti sisse.

# U **Disp/**8**/PC**

**MENU→%→圖** 

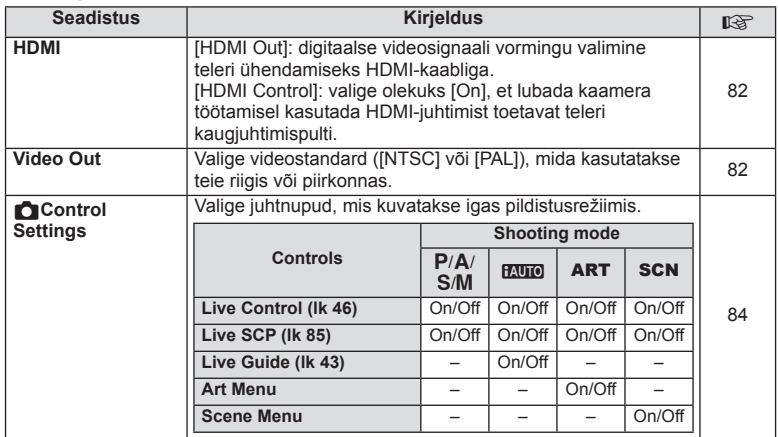

# **b** Disp/■))/PC MENU →  $\frac{a}{b}$  →  $\frac{b}{c}$

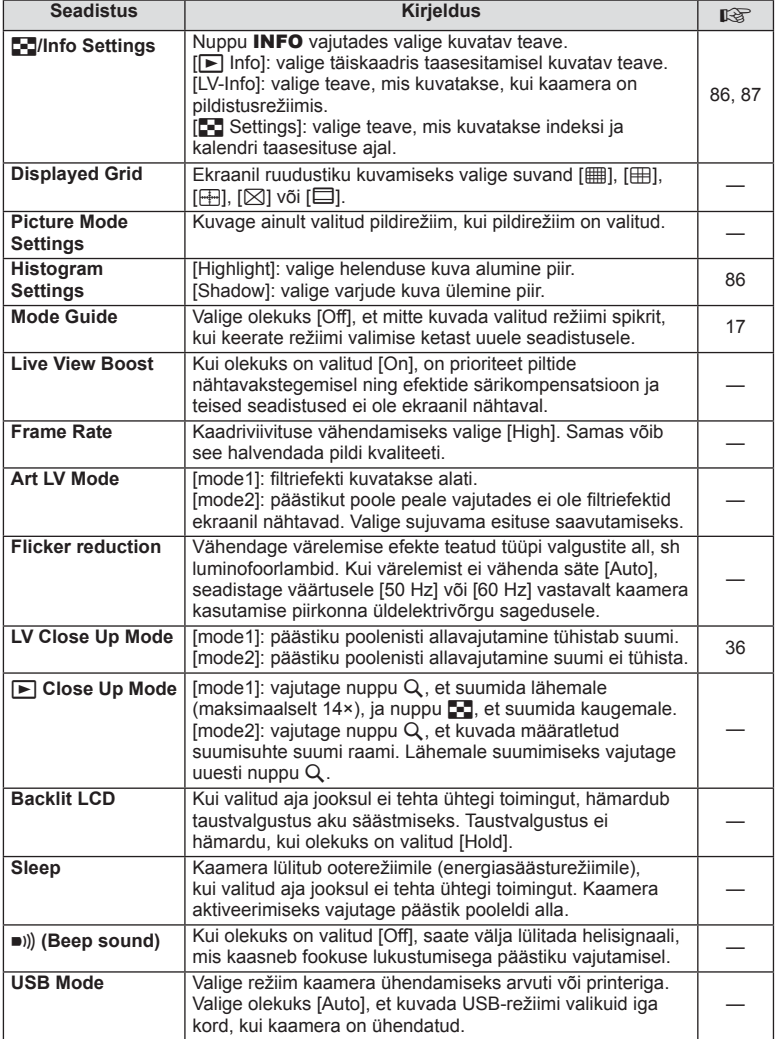

# V **Exp/**p**/ISO**

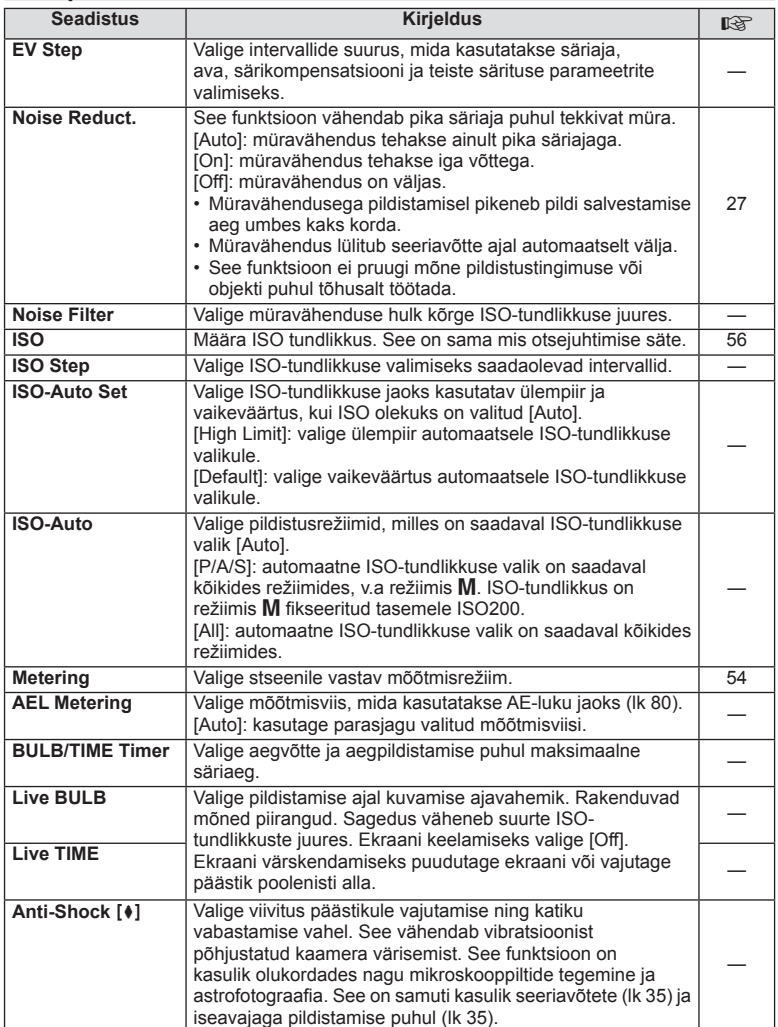

# W # **Custom**

#### **MENU→%→图**

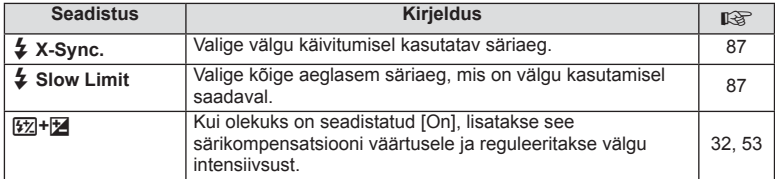

# X K**/Color/WB**

#### **MENU → % → 图**

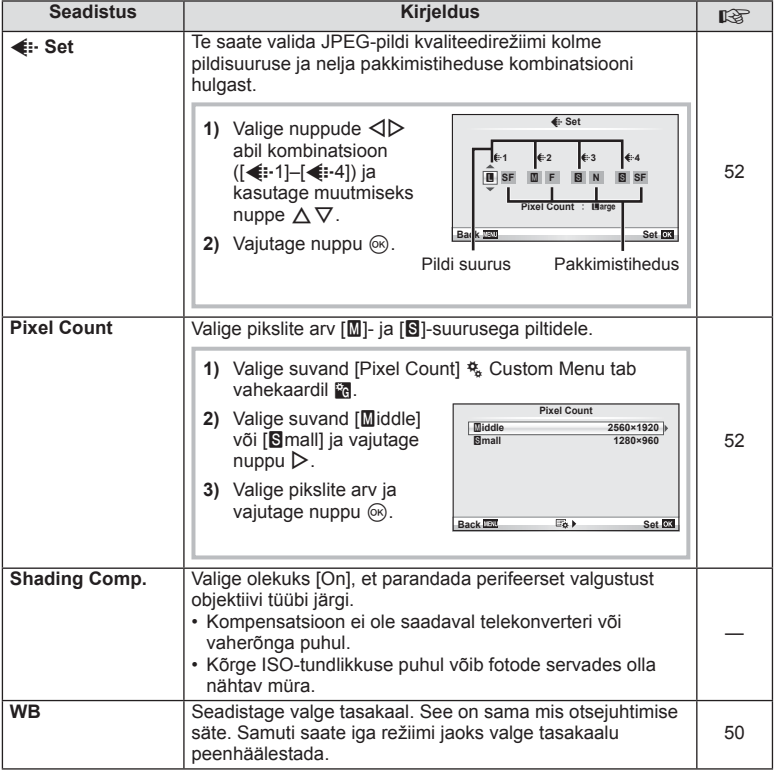

# X K**/Color/WB MENU** <sup>c</sup> X

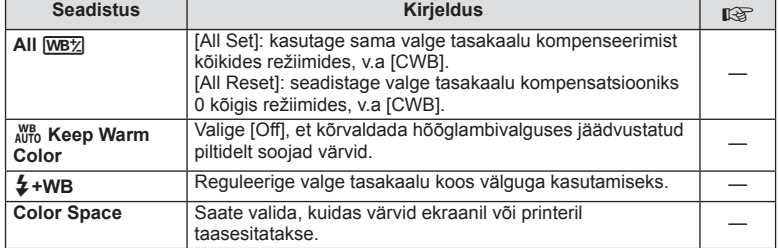

# Y **Record/Erase**

# **MENU→%→圖**

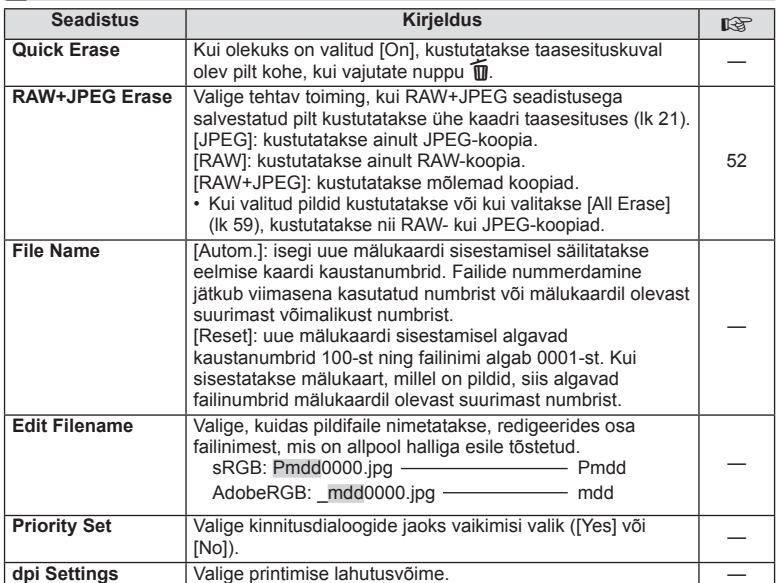

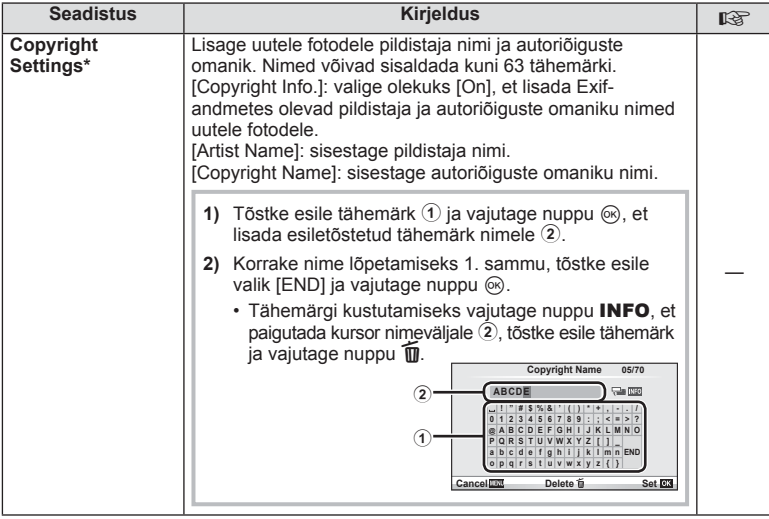

\* OLYMPUS ei võta vastutust kahjude eest, mis on seotud valiku [Copyright Settings] kasutamisel tekkinud vaidlustel. Kasutage omal vastutusel.

# Z **Film**

# **MENU → % → M**

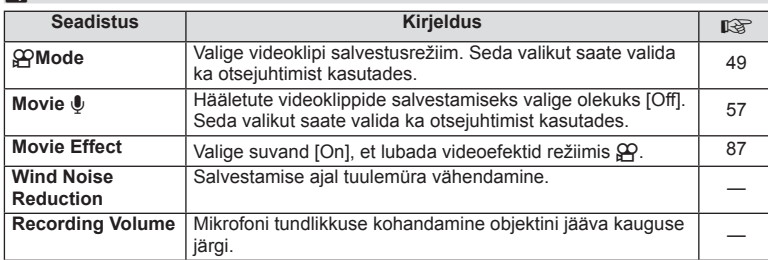

# **B<sub>I</sub>** C<sub>1</sub></sub> Utility

#### **MENU → % → 2**

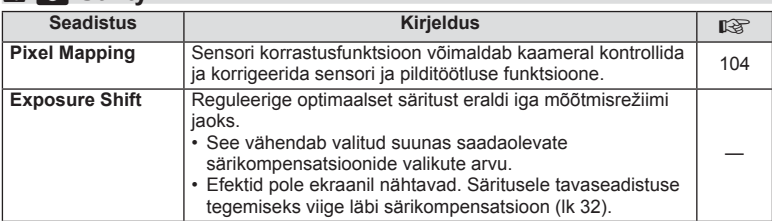

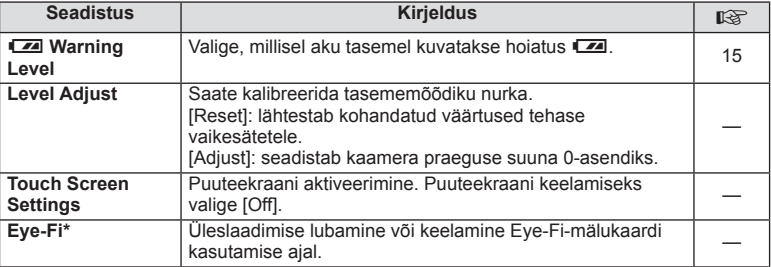

\* Kasutage kooskõlas kohalike normidega. Lennukite pardal ja teistes kohtades, kus raadiovõrguseadmete kasutamine on keelatud, võtke Eye-Fi-mälukaart kaamerast välja või valige suvandi [Off] seadistuseks [Eye-Fi]. Kaamera ei toeta "lõputut" Eye-Fi-režiimi.

# **AEL/AFL**

**MENU → % → 2 → [AEL/AFL]** Automaatfookustamist ja mõõtmist saab teha, kui vajutada nupule, millele on määratud AEL/AFL. Valige režiim iga fookusrežiimi jaoks.

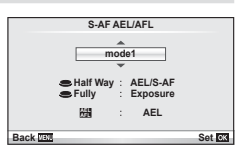

### **AEL/AFL**

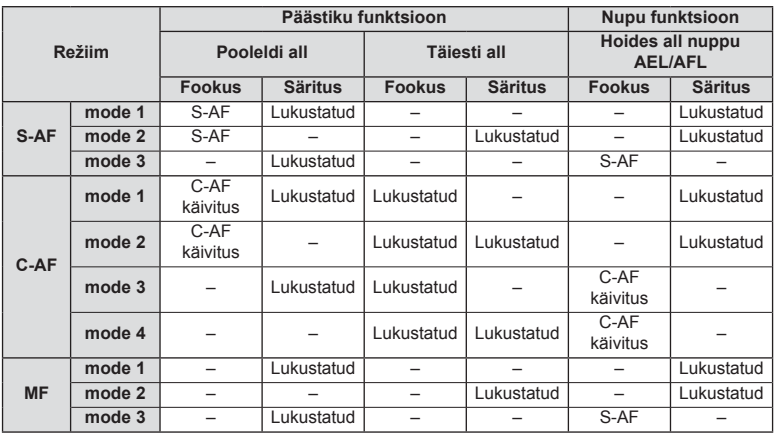

# **Button Function**

# $MENU \rightarrow \phi_0 \rightarrow \phi_0$  **Function**]

Vaadake funktsioone, mida saab määrata, allpool olevast tabelist. Võimalikud valikud on erinevatel nuppudel erinevad.

#### **Nupu funktsiooni elemendid**

[[Fn]Function] / [ⓒFunction]\*1 / [DFunction]\*1 / [∇Function] / [اطصى [Direct Function]\*<sup>2</sup> / [[nn]]\*<sup>3</sup>) / [LFnFunction]\*<sup>4</sup>

- $*$ 1 Ei ole saadaval režiimis  $\Omega$ .
- \*2 Määrake funktsioon igale nupule  $\Delta \nabla \langle \mathcal{D} \rangle$ .
- \*3 Valige AF-punkt.

\*4 Valige mõnede objektiivide puhul nupule määratud funktsioon.

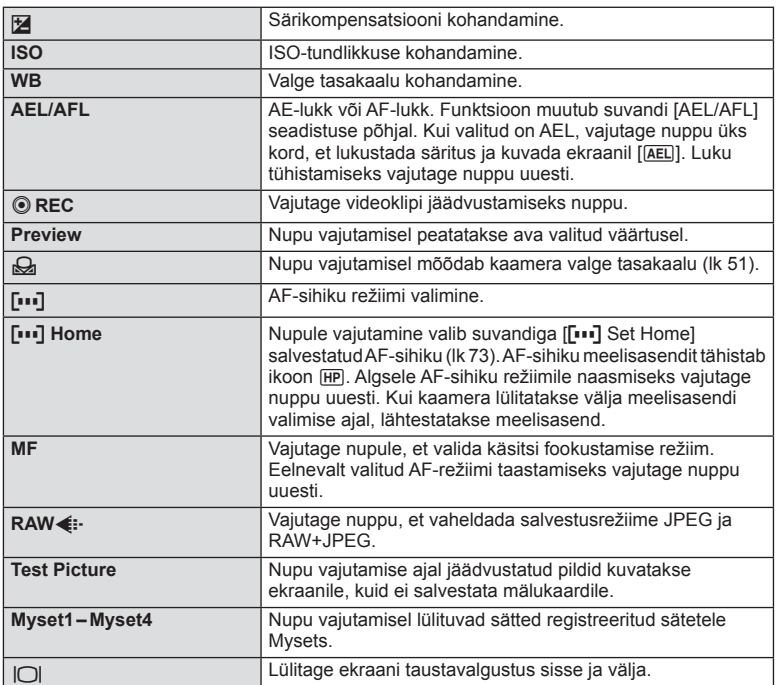

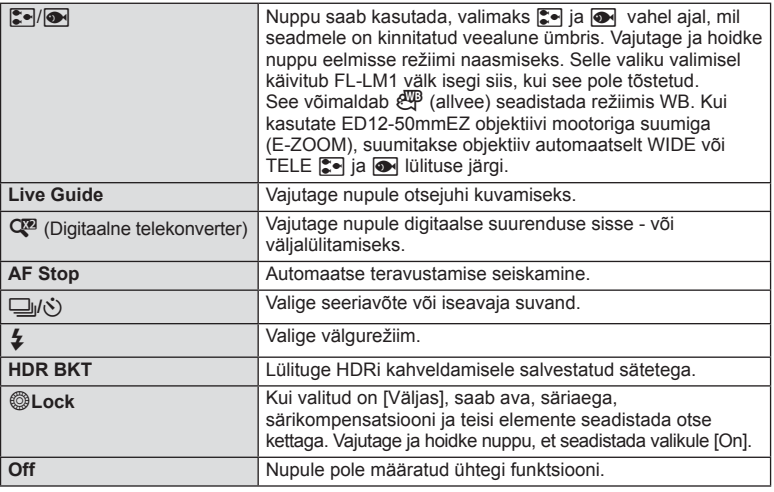

# **Kaameras olevate piltide vaatamine teleris**

Salvestatud piltide taasesitamiseks teleris kasutage kaameraga kaasasolevat AVkaablit. Väga kvaliteetsete piltide vaatamiseks teleriekraanil ühendage kaamera HDMIkaabliga (saadaval kolmandatelt tarnijatelt) kõrglahutusega teleriga.

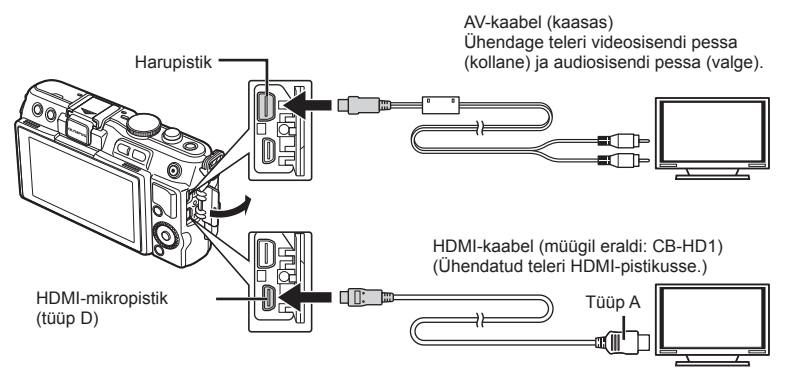

**1** Kasutage kaablit kaamera ühendamiseks teleriga.

- Kohandage teleri seadeid enne kaamera ühendamist.
- Valige kaamera videorežiim enne kaamera A/V-kaabli abil ühendamist.

#### **2** Valige teleri sisendkanal.

- Kaamera ekraan lülitub kaabli ühendamisel välja.
- AV-kaabliga ühendamisel vajutage nuppu  $\blacktriangleright$ .

*3*

# $\left( \mathbf{\ell} \right)$  Ettevaatust

- Teleri sisendallika muutmise kohta leiate üksikasju teleri kasutusjuhendist.
- Olenevalt teleri sätetest võivad kuvatud pildid ja teave olla kärbitud.
- Kui kaamera on ühendatud nii AV- kui ka HDMI-kaabliga, on eelistatud HDMI.
- Kui kaamera on ühendatud HDMI-kaabliga, saate valida digitaalvideo signaalitüübi. Valige vorming, mis vastab teleris valitud sisendi vormingule.

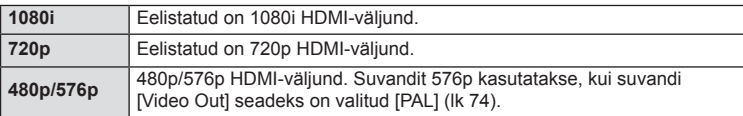

- Kui HDMI-kaabel on ühendatud, ei saa te pildistada ega videoklippe teha.
- Ärge ühendage kaamerat muude HDMI-väljundseadmetega. Nii tehes võite kaamerat kahiustada.
- HDMI-väljund ei toimi USB-ühenduses arvuti või printeriga.

### ■ Teleripuldi kasutamine

Kaamerat on võimalik juhtida teleripuldiga, kui see on ühendatud HDMI-juhtimist toetava teleriga.

- **1** Valige [HDMI]  $\frac{1}{2}$  Custom Menu vahekaardil in.
- **2** Valige suvand [HDMI Control] ja [On].
- **3** Juhtige kaamerat teleripuldiga.
	- Saate kaamerat juhtida, järgides teleriekraanile kuvatud juhiseid.
	- Kaaderhaaval taasesituse korral saate teabekuva näidata või peita, vajutades selleks punast nuppu, ja näidata või peita registrikuva, vajutades selleks rohelist nuppu.
	- Mõni teler ei pruugi kõiki funktsioone toetada.

# Juhtimispaneeli kuva valimine (**C**Control Settings)

Määrab, kas kuvada juhtpaneele igas võtterežiimis suvandite valimiseks.

#### **Igas võtterežiimis saadaolevad juhtpaneelid**

• Nupu INFO vajutamine avab järgmise paneeli.

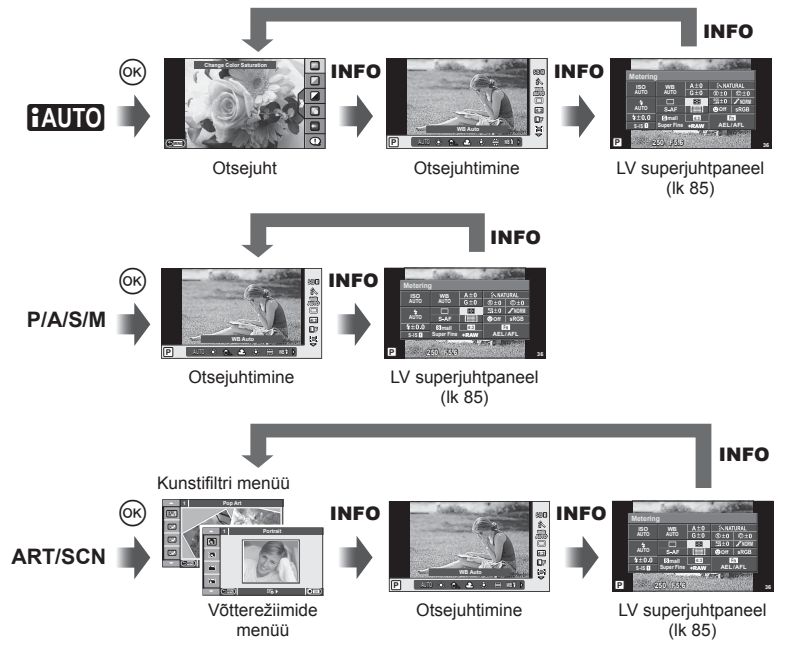

#### ■ LV superjuhtpaneeli kasutamine

LV superjuhtpaneelil kuvatakse pildistusseadete praegust olekut. Saate seda kasutada erinevate suvandite määramiseks. Seadete muutmiseks valige suvandid noolte või puuteekraaniga.

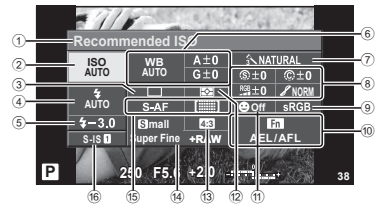

#### **Seadistused, mida on võimalik muuta superjuhtpaneeli kasutades**

- 1 Praegu tehtud valik
- 2 ISO-tundlikkus ................................lk 56 3 Seeriavõte/iseavaja ........................lk 35 4 Välgurežiim .....................................lk 33
- 5 Välgu intensiivsuse reguleerimine ..lk 53
- 6 Valge tasakaal ................................lk 50
- Valge tasakaalu kompenseerimine .lk 50
- 7 Pildirežiim .......................................lk 48
- 8 Teravus N ......................................lk 61 Kontrastsus J ................................lk 61 Küllasus T ....................................lk 61 Gradatsioon z ...............................lk 61

# $\phi$  Ettevaatust

- Ei näidata videoklipi salvestamise režiimis.
- **1** Pärast LV superjuhtpaneeli kuvamist valige nuppude  $\Delta \nabla \langle \rangle$  abil soovitud seadistus ja vajutage nuppu  $\circledcirc$ .
	- Seadistusi saate valida ka juhtketast kasutades.
- **2** Tehke valik  $\triangleleft$  abil ja vajutage nuppu  $\circledcirc$ .
	- Vajaduse korral korrake samme 1 ja 2.
	- Valitud seadistused rakenduvad automaatselt, kui mõne sekundi jooksul ei tehta ühtegi toimingut.
- **3** Pildistusrežiimi naasmiseks vajutage päästik pooleldi alla.

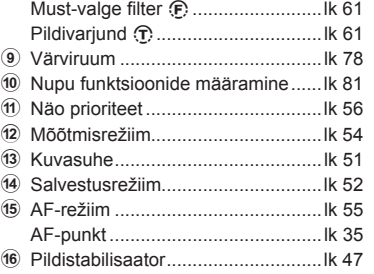

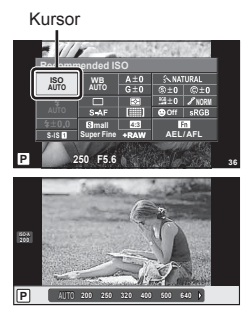

#### **LV info (võtteinfo kuva)**

Kasutage valikut [LV-Info], et lisada järgmiseid võtteteabe kuvasid. Lisatud kuvad kuvatakse, kui pildistamise ajal vajutada korduvalt nuppu INFO. Saate vaikesättena ilmuvaid kuvasid mitte näidata.

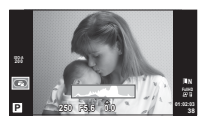

Histogrammi kuva

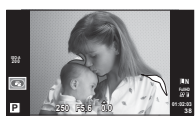

Heledate alade ja varjude kuvamine

#### **Heledate alade ja varjude kuvamine**

Üle heleduse ülemise piirangu olevad piirkonnad kuvatakse punasena ja alla alumise piirangu olevad piirkonnad sinisena. [Histogram Settings]  $\mathbb{R}$  "in Disp/ $\bullet$ ))/PC" (lk 75)

#### q **Info (taasesituse teabe kuva)**

Kasutage suvandit [ $\blacktriangleright$ ] Infol, et lisada järgmisi taasesituse teabe kuvasid. Lisatud kuvad kuvatakse, kui taasesituse ajal vajutada korduvalt nuppu INFO. Saate vaikesättena ilmuvaid kuvasid mitte näidata.

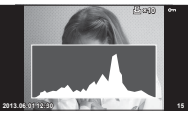

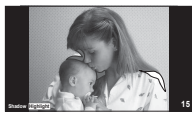

Histogrammi kuva beledate alade ja varjude bila Valguskasti kuvamine kuvamine

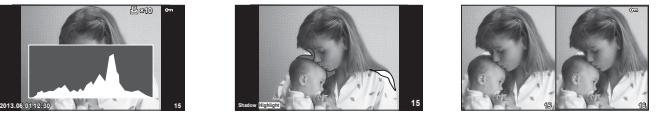

#### **Valguskasti kuvamine**

[q Close Up Mode] peab olema kuva näitamiseks seatud kohandatud menüüs valikule [mode2]. Saate võrrelda kahte pilti kõrvuti. Vajutage nuppu (%), et valida kuva teisel poolel olev pilti

- Põhipilt kuvatakse paremal. Valige  $\triangleleft\triangleright$  abil pilt ja vajutage nuppu  $\otimes$ , et nihutada pilt vasakule. Vasakul oleva pildiga võrreldavat pilti saab valida paremal. Teise põhipildi valimiseks tõstke esile parem kaader ja vajutage nuppu  $\circledcirc$ .
- $\cdot$  Praegu kuvatava pildi lähemale suumimiseks vajutage nuppu  $Q$ . Suumisuhte muutmiseks vajutage nuppu **INFO** ja kasutage nuppe  $\Delta \nabla$  või juhtketast.
- Kasutage nuppe  $\triangle \nabla \triangle \triangleright$ , et vaadata pildi teisi piirkondi. Kuvatav pilt muutub iga kord, kui vajutate nuppu Q.

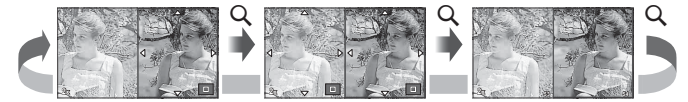

#### G **Settings (registri-/kalendrikuva)**

Saate suvandiga [EE] Settings] lisada erineva arvu kaarditega registrikuva ja kalendrikuva. Lisakuvad kuvatakse, kui taasesituse ajal vajutatakse nuppu E-I.

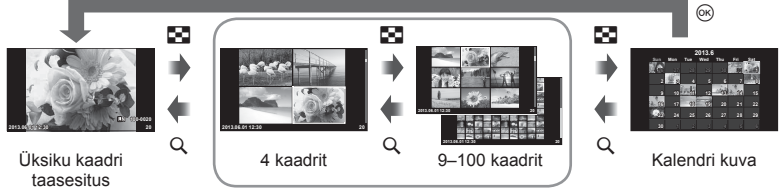

Indekskuva

# **Säriajad, kui välk töötab automaatselt [**# **X-Sync.] [**# **Slow Limit]**

Saate välgu käivitumise ajaks seadistada säriaja tingimused.

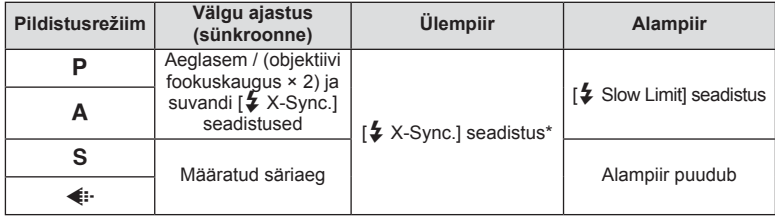

\* 1/200 sekundit eraldi müüdava lisavälgu kasutamisel.

# **Videoklipile efektide lisamine [Movie Effect]**

Saate videoklipile efekte lisada funktsiooniga [Movie Effect]. Enne efektide valimist seadistage menüüs [Movie Effect] valikule [On].

- **1** Keerake režiimi valimise ketas režiimile  $\mathbb{E}$ .
- 2 Jäädvustamise alustamiseks vajutage nuppu ...
	- Salvestamise lõpetamiseks vajutage uuesti nuppu R.

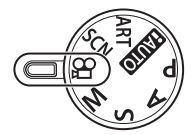

**3** Efektide kasutamiseks vajutage järgmisi nuppe.

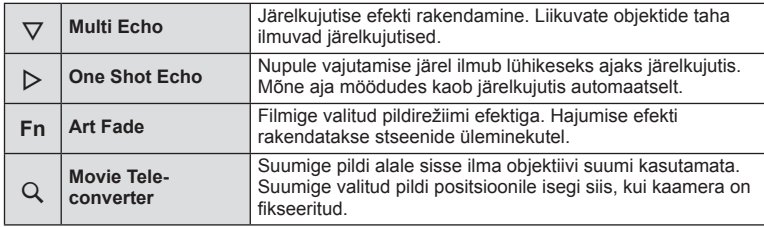

Frequently-cased options and cratomization (Custom menus

#### **Mitu kaja**

Vajutage nuppu  $\nabla$ , et rakendada videoefekte. Videoefektide tühistamiseks vajutage uuesti nuppu  $\nabla$ .

#### **Ühe kaadri kaja**

Efekt lisatakse iga kord, kui vajutate nuppu  $\triangleright$ .

#### **Hajumine**

Vajutage nuppu **Fn** ja seejärel pöörake juhtketast, et valida pildirežiim. Vajutage nuppu ® või oodake 4 sekundit, et efekt rakenduks.

#### **Videoklipi suurendus**

- **1** Suumi raami kuvamiseks vajutage nuppu Q.
	- Kasutage nuppe  $\Delta \nabla \langle \mathcal{L} \rangle$  või puuteekraani, et muuta suumi raami asendit.
	- Vajutage ja hoidke nuppu  $\circledast$ , et viia suumi raam tagasi ekraani keskele.
- **2** Vajutage uuesti nuppu Q.
	- Ekraanil suumitakse sisse alale, mis jääb suumi raami sisse.
	- Tagasi algkuvasse naasmiseks vajutage uuesti nuppu Q.
	- Video telekonverteri režiimist väljumiseks vajutage nuppu .

### $\left( \mathbf{\ell} \right)$  Ettevaatust

- Salvestamise ajal kaadrikiirus mõnevõrra langeb.
- Kahte efekti korraga rakendada ei saa.
- Kasutage SD 6 või parema kiirusklassiga mälukaarti. Aeglasema kaardi kasutamisel võib video salvestamine ootamatult katkeda.
- Video jäädvustamise ajal pildistamine tühistab efekti; efekti pole fotol näha.
- Valikuid [Diorama] ja Art Fade-in ei saa kasutada samaaegselt.
- Valikut Movie Tele-converter ei saa kasutada, kui režiimile [Picture Mode] on valitud [ART].
- Nuppude kasutamise helisid võidakse salvestada.

# **Tarvikute ühenduspesa menüü**

# **OLYMPUS PENPALi kasutamine**

Valikulist OLYMPUS PENPAL-i saate kasutada piltide üleslaadimiseks ja vastuvõtmiseks Bluetooth-seadmetest ja teistest OLYMPUS PENPAL-iga ühendatud kaameratest. Lisainfot Bluetooth-seadmete kohta saate OLYMPUSe veebilehelt.

# ■ Piltide saatmine

Muutke JPEG-piltide suurust ja laadige need üles teise seadmesse. Enne piltide saatmist veenduge, et vastuvõttev seade on andmete vastuvõtmise režiimis.

- **1** Kuvage täiskaadris pilt, mida soovite saata, ja vajutage nuppu  $@$ .
- **2** Valige suvand [Send A Picture] ja vajutage nuppu  $(6k)$ .
	- Järgmises dialoogis valige suvand [Search] ja vajutage nuppu Q. Kaamera otsib ja kuvab tööulatuses või [Address Book]is olevad Bluetooth-seadmed.
- **3** Valige sihtkoht ja vajutage nuppu  $\omega$ .
	- Pilt laaditakse üles vastuvõtvasse seadmesse.
	- Kui palutakse sisestada PIN-kood, sisestage 0000 ja vajutage nuppu  $\circledcirc$ .

# ■ Piltide vastuvõtmine / hosti lisamine

Looge ühendus edastava seadmega ja laadige JPEG-pildid alla.

- **1** Valige suvand [OLYMPUS PENPAL Share] Accessory Port Menu !! (Ik 72).
- **2** Valige suvand [Please Wait] ja vajutage nuppu  $\otimes$ .
	- Tehke saatvas seadmes pildi saatmise toimingud.
	- Alustatakse edastamist ja kuvatakse dialoog [Receive Picture Request].
- **3** Valige suvand [Accept] ja vajutage nuppu  $\omega$ .
	- Pilt laaditakse kaamerasse alla.
	- Kui palutakse sisestada PIN-kood, sisestage 0000 ja vajutage nuppu  $@$ .

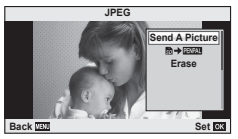

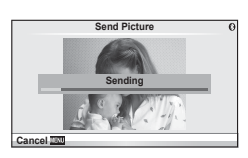

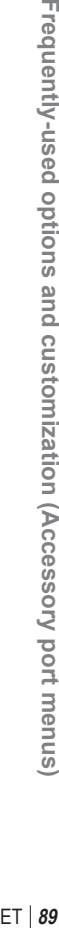

**Accessory Port Menu 2 1 OLYMPUS PENPAL Share OLYMPUS PENPAL Album Electronic Viewfinder**  $\mathbb{E}$ 梵  $\overline{\mathbb{R}}$ **Back Back Set Set** 

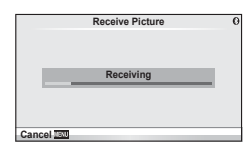

*3*

# ■ Aadressiraamatu redigeerimine

OLYMPUS PENPAL saab salvestada hosti andmed. Saate määrata hostide nimed või kustutada hosti andmed.

- **1** Valige suvand [OLYMPUS PENPAL Share] Accessory Port Menu <a>
(Ik 72).
- **2** Valige suvand [Address Book] ja vajutage nuppu  $\omega$ .
- **3** Valige suvand [Address List] ja vajutage nuppu  $\infty$ .
	- Kuvatakse loend olemasolevate hostide nimedega.
- **4** Valige reguleeritav host ja vajutage nuppu  $\circledcirc$ .

# **Hostide kustutamine**

Valige suvand [Yes] ja vajutage nuppu  $\circledcirc$ .

# **Hosti andmete redigeerimine**

Hosti andmete kuvamiseks vajutage nuppu  $\circledast$ . Hosti nime muutmiseks vajutage uuesti nuppu  $\circledR$  ja redigeerige nime muutmise dialoogis praegust nime.

# ■ Albumite loomine

Saate muuta oma lemmik-JPEG-piltide suurust ja kopeerida need OLYMPUS PENPAL-i.

- **1** Kuvage kopeeritav täiskaadris pilt ja vajutage nuppu  $\circledcirc$ .
- 2 Valige suvand  $\boxed{3}$   $\rightarrow$  **ENPAL**] ia vajutage nuppu  $\boxed{\infty}$ .
	- Kopeerige OLYMPUS PENPAL-ilt pildid mälukaardile, valige  $[**PPAL**]$  ja vajutage nuppu  $\circledcirc$ .

# $\left( \mathbf{\ell} \right)$  Ettevaatust

• OLYMPUS PENPAL-i saab kasutada ainult piirkonnas, kust see osteti. Sõltuvalt piirkonnast võib kasutamine rikkuda laineregulatsioone ja kaasa tuua karistusi.

# A **OLYMPUS PENPAL Share**

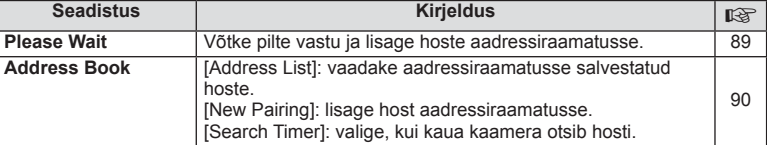

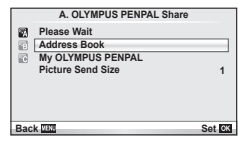

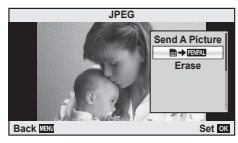

**MENU → Q → M** 

# **■ OLYMPUS PENPAL Share MENU → ■ A** A

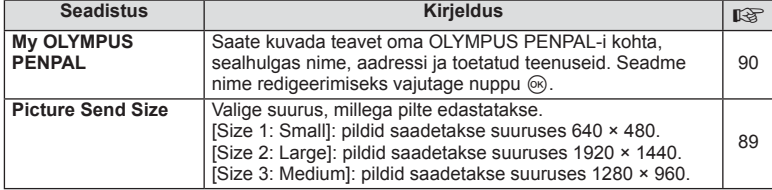

# B **OLYMPUS PENPAL Album**

**MENU → Q → B** 

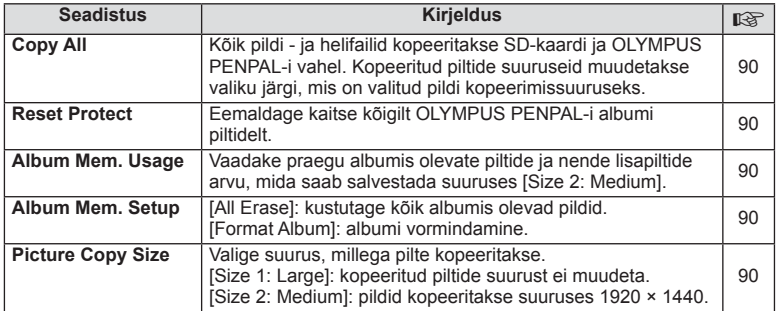

# **R** Electronic Viewfinder

**MENU → Q → B** 

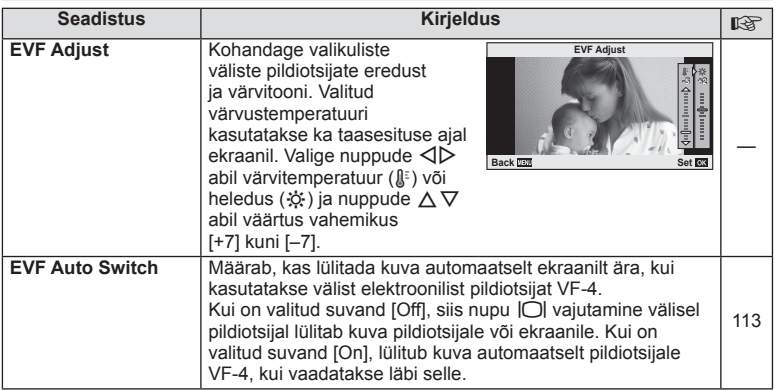

# *4* **Piltide printimine**

# **Prindireserveering (DPOF)**

Saate mälukaardile salvestada digitaalsed "prindijärjekordi", kus on nii prinditavad pildid kui ka iga väljaprindi koopiate arv. Seejärel saate lasta pildid välja printida DPOF-i toetavas fotopoes või printida need välja ise, ühendades kaamera otse DPOFprinteriga. Prindijärjekorra loomiseks on vajalik mälukaart.

# **Prindijärjekorra loomine**

- **1** Vajutage taasesituse ajal nuppu  $\otimes$  ja valige suvand  $\Box$ .
- **2** Valige suvand [凸] või [出] ja vajutage nuppu  $\circledcirc$ .

#### **Üksik pilt**

Valige nuppudega  $\triangleleft$  kaader, mida soovite printimiseks reserveerida, ja vajutage väljaprintide arvu määramiseks nuppe  $\Delta \nabla$ .

• Mitme pildi printimise reserveerimiseks korrake toimingut. Kui kõik soovitud pildid on valitud, vajutage nuppu  $(6)$ .

#### **Kõik pildid**

Valige suvand [出] ja vajutage nuppu .

**3** Valige kuupäeva- ja kellaajavorming ja vajutage nuppu  $\infty$ .

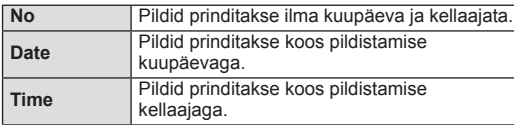

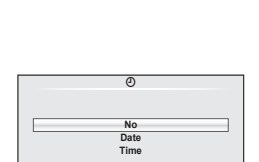

**Back Set** 

B

**Back Set R21** 

**Print Order Setting**

**4** Valige suvand [Set] ja vajutage nuppu  $\circledcirc$ .

# $\omega$  Ettevaatust

- Kaamerat ei saa kasutada teiste seadmetega loodud prindijärjekordade muutmiseks. Uue prindijärjekorra loomisel kustutatakse kõik olemasolevad teiste seadmetega loodud prindijärjekorrad.
- Prindijärjekordi ei saa kasutada 3D-fotode, RAW-piltide või videoklippide puhul.

# **Kõigi või valitud piltide eemaldamine prindijärjekorrast**

Saate lähtestada kõik või valitud piltide prindireserveeringu andmed.

- **1** Vajutage taasesituse ajal nuppu  $\circledcirc$  ia valige suvand [ $\Box$ ].
- **2** Valige suvand  $\left[\Box\right]$  ja vajutage nuppu  $\circledcirc$ .
	- Kõigi piltide eemaldamiseks prindijärjekorrast valige suvand [Reset] ja vajutage  $n$ uppu  $\circledcirc$ .

Kõiki pilte eemaldamata väljumiseks valige suvand [Keep] ja vajutage nuppu .

- **3** Valige nuppude  $\triangleleft\triangleright$  abil pildid, mida soovite eemaldada prinditellimusest.
	- Kasutage nuppu  $\nabla$  et seada väljatrükkide arvuks 0. Vajutage nuppu  $\otimes$ , kuni olete kõik soovitud pildid prinditellimusest eemaldanud.
- **4** Valige kuupäeva- ja kellaajavorming ja vajutage nuppu  $\textcircled{a}$ .
	- See säte rakendub kõigile prindireserveeringu andmetega kaadritele.
- **5** Valige suvand [Set] ja vajutage nuppu  $\circledcirc$ .

# **Otseprint (PictBridge)**

Kui ühendate kaamera USB-kaabli abil PictBridge'iga ühilduva printeriga, saate salvestatud pilte otse printida.

**1** Ühendage kaamera USB-kaabli abil printeriga ja lülitage kaamera sisse.

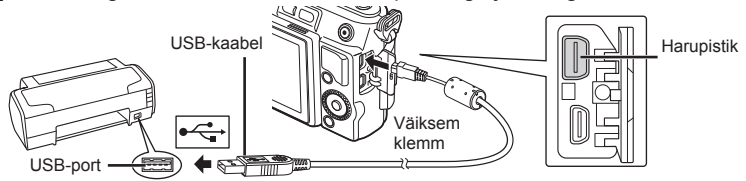

- Kasutage printimiseks täielikult laetud akut.
- Kui kaamera on sisse lülitatud, kuvatakse ekraanile dialoog, milles palutakse valida host. Kui seda pole, valige kaamera kohandatud menüüdes režiimi [USB Mode] (lk 75) sätteks [Auto].
- 2 Valige nuppude  $\triangle \nabla$  abil suvand [Print].
	- Kuvatakse teade [One Moment] ja seejärel prindirežiimi valimise dialoog.
	- Kui kuva mõne minuti jooksul ei avane, eraldage USBkaabel ja alustage 1. sammust uuesti.

#### Jätkake "Kohandatud printimine" (lk 94).

# $\left( \mathbf{\ell} \right)$  Ettevaatust

• 3D-fotosid, RAW-pilte ja videoklippe ei saa printida.

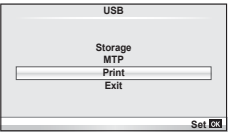

# **Lihtne printimine**

Kasutage kaamerat, et kuvada enne USB-kaabli abil printeri ühendamist prinditav pilt.

- **1** Kuvage nuppude  $\triangleleft$  abil pildid, mida soovite kaamerast printida.
- 2 Vajutage nuppu  $\triangleright$ .
	- Pärast printimise lõppu avaneb pildivaliku kuva. Teise pildi printimiseks valige nuppude  $\triangleleft$  abil pilt ja vajutage nuppu  $@$ .
	- Väljumiseks lahuta pärast pildivalikukuva avanemist USB-kaabel kaamerast.

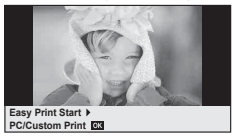

# **Kohandatud printimine**

**1** Prindisuvandi seadmiseks järgige juhendit.

#### **Prindirežiimi valik**

Vali printimise tüüp (prindirežiim). Allpool on näha võimalikud prindirežiimid.

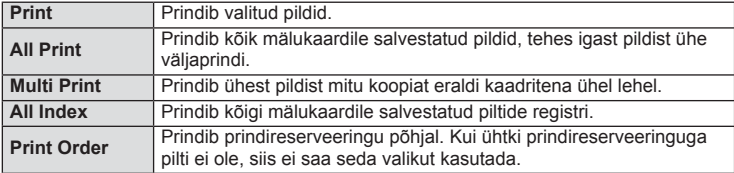

#### **Prindipaberi omaduste seadistamine**

See säte sõltub printeri tüübist. Kui saadaval on üksnes printeriseadistus STANDARD, siis ei saa seadistust muuta.

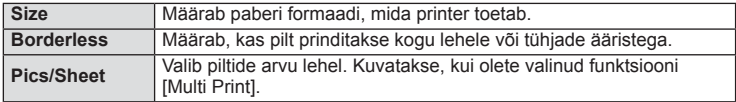

#### **Prinditavate piltide valimine**

Vali pildid, mida soovid printida. Valitud pilte on võimalik printida hiljem (kaaderhaaval reserveerimine) või printida ekraanil kuvatud pildi kohe.

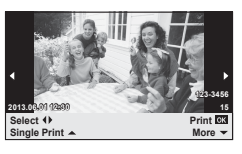

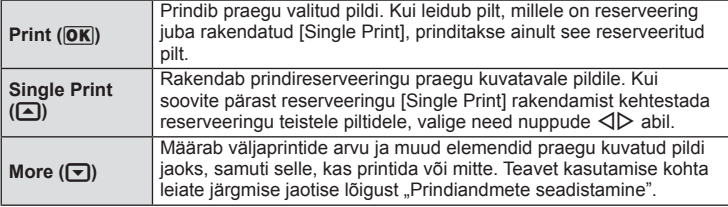

#### **Prindiandmete seadistamine**

Vali, kas soovite printida pildile prindiandmeid, näiteks kuupäev ja kellaaeg või faili nimi. Kui prindirežiimiks on seadistatud [All Print] ja valitud on [Option Set], kuvatakse järgmised valikud.

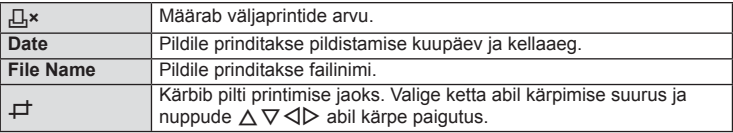

- **2** Kui olete seadistanud prinditavad pildid ja prindiandmed, valige suvand [Print] ja vajutage seejärel nuppu  $\infty$ .
	- $\cdot$  Printimise peatamiseks või tühistamiseks vajutage nuppu  $\circledast$ . Printimise jätkamiseks valige [Continue].

#### n Printimise tühistamine

Printimise tühistamiseks tõstke esile valik [Cancel] ja vajutage nuppu  $\circledast$ . Pange tähele, et kõik muudatused prinditellimuses kaovad. Printimise tühistamiseks ja eelmisesse sammu naasmiseks, kus praegust prinditellimust muuta, vajutage nuppu MENU.

# *5* **Kaamera ühendamine arvutiga**

# **Arvutitarkvara paigaldamine**

#### ■ Windows

**1** Sisestage kaasasolev CD-plaat CD-draivi.

#### **Windows XP**

• Kuvatakse dialoogiaken Setup.

#### **Windows Vista/Windows 7/Windows 8**

• Kuvatakse dialoogiaken Automaatkäivitus. Dialoogi Setup kuvamiseks klõpsake suvandit OLYMPUS Setup.

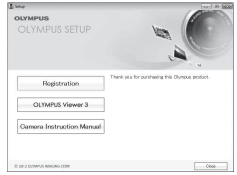

# $\left( \mathbf{\ell} \right)$  Ettevaatust

- Kui dialoogiakent Setup ei kuvata, valige menüüst Start suvand My Computer (Windows XP) või Computer (Windows Vista/Windows 7). Topeltklõpsake akna OLYMPUS Setup avamiseks ikooni CD-ROM (OLYMPUS Setup) ning seejärel suvandit LAUNCHER.EXE.
- Kui kuvatakse dialoogiaken User Account Control, klõpsake suvandit Yes või Continue.
- **2** Järgige arvuti ekraanil olevaid juhtnööre.

#### $( \ell )$  Ettevaatust

• Kui kaamera ekraanile ei kuvata mitte midagi isegi pärast kaamera arvutiga ühendamist, võib aku tühi olla. Kasutage täislaetud akut.

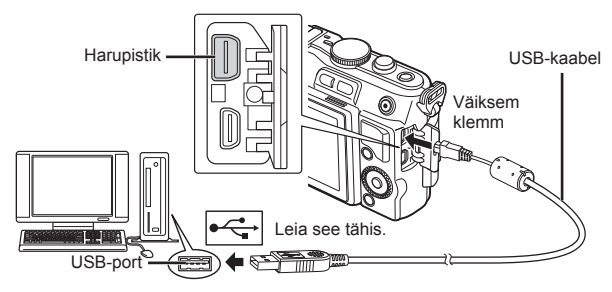

# $\Omega$  Ettevaatust

• Kui kaamera on USB-kaabli kaudu ühendatud teise seadmega, kuvatakse teade, milles palutakse teil valida ühendustüüp. Valige suvand [Storage].

- **3** Registreerige oma Olympuse toode.
	- Klõpsake nuppu Registration ning järgige arvutiekraanile toodud juhiseid.

## **4** Installige OLYMPUS Viewer 3.

- Kontrollige enne installimist üle süsteeminõuded.
- Klõpsake nuppu OLYMPUS Viewer 3 ning tegutsege ekraanile kuvatud juhiste järgi.

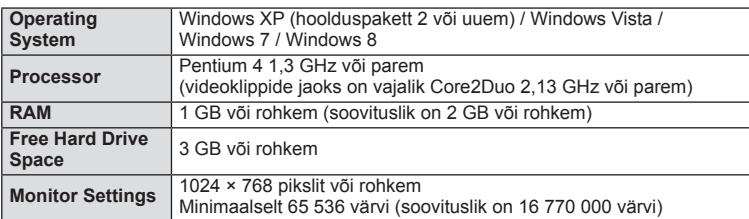

• Teabe saamiseks tarkvara kasutamise kohta vaadake veebispikrit.

#### ■ Macintosh

- **1** Sisestage kaasasolev CD-plaat CD-draivi.
	- Plaadi sisu kuvatakse automaatselt näidikule. Kui ei kuvata, topeltklõpsake töölaual CD-ikooni.
	- Dialoogiboksi Setup kuvamiseks topeltklõpsake ikooni Setup.
- **2** Installige OLYMPUS Viewer 3.
	- Kontrollige enne installimist üle süsteeminõuded.
	- Klõpsake nuppu OLYMPUS Viewer 3 ning tegutsege ekraanile kuvatud juhiste järgi.

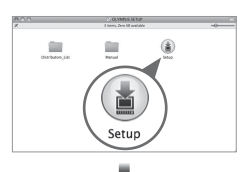

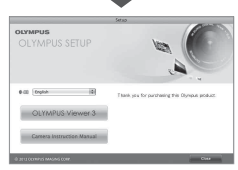

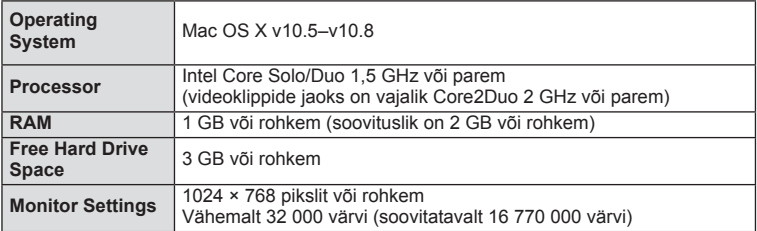

• Keelte liitboksist võite valida teisi keeli. Teabe saamiseks tarkvara kasutamise kohta vaadake veebispikrit.

*5*

# **Piltide kopeerimine arvutisse ilma programmita OLYMPUS Viewer 3**

Kaamera toetab massmälustandardit USB Mass Storage Class. Piltide arvutisse teisaldamiseks ühendage kaamera USB-kaabliga abil arvutiga. USB-ühendusega ühilduvad järgmised operatsioonisüsteemid:

**Windows: Windows XP Home Edition / Windows XP Professional / Windows Vista / Windows 7 / Windows 8 Macintosh: Mac OS X v.10.3 või hilisem**

**1** Lülitage kaamera välja ja ühendage see arvutiga.

- USB-pordi asukoht on arvutitel erinev. Lisateavet vaadake arvuti kasutusjuhendist.
- **2** Lülitage kaamera sisse.
	- Avaneb USB-ühenduse valikukuva.
- **3** Valige nuppudega  $\Delta \nabla$  suvand [Storage]. Vajutage nuppu  $\circledcirc$ .

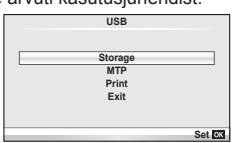

**4** Arvuti tuvastab kaamera uue seadmena.

### $\omega$  Ettevaatust

- Kui kasutate programmi Windows Photo Gallery operatsioonisüsteemiga Windows Vista, Windows 7 või Windows 8, valige 3. sammus suvand [MTP].
- Andmevahetus ei ole tagatud järgmistes töökeskkondades, isegi kui arvutil on USB-port. Arvutites, mille USB-ühendus on lisatud näiteks vahekaardiga jms. Arvutites, kuhu pole tehases installitud operatsioonisüsteemi. Isetehtud arvutites.
- Ajal, mil kaamera on ühendatud arvutiga, ei ole kaamera juhtnuppe võimalik kasutada.
- Kui kaamera ühendamisel arvutiga ei kuvata 2. sammus olevat dialoogi, valige kaamera kohandatud menüüdes režiimi [USB Mode] olekuks [Auto]. (lk 75).

# **Pildistusnõuanded ja -teave**

# **Kaamera ei lülitu sisse, kuigi aku on paigaldatud**

# **Aku ei ole täielikult laetud**

• Lae akulaadijaga akut.

### **Aku on külma tõttu ajutiselt töövõimetu**

• Akujõudlus langeb madalatel temperatuuridel. Võtke aku välja ja soojendage seda mõnda aega oma taskus.

# **Kaamera ei pildista päästiku vajutamisel**

### **Kaamera on automaatselt välja lülitunud**

• Kaamera lülitub aku säästmiseks automaatselt ooterežiimile, kui määratud aja jooksul ei tehta ühtegi toimingut.  $\mathbb{R}$  [Sleep] (lk 75) Kui pärast ooterežiimile lülitumist ei tehta määratud aja jooksul (5 minutit) ühtegi toimingut, lülitub kaamera automaatselt välja.

### **Välk laeb parajasti**

• Kui laadimine on pooleli, vilgub ekraanil märk #. Oodake, kuni vilkumine lõpeb ja seejärel vajutage päästikule.

# **Fookuse leidmine ei õnnestu**

• Kaamera ei suuda fookustada objekte, mis on liiga lähedal või mis ei sobi automaatfookuse jaoks (ekraanil vilgub AF-kinnitustähis). Suurendage vahemaad objektiga või fookustage kõrge kontrastsusega objektile, mis kaamerast sama kaugel kui peamine objekt, muutke kompositsiooni ja pildistage.

#### **Raskesti fookustatavad objektid**

Autofookusega võib teravustamine olla raskendatud järgmistes tingimustes.

AF-kinnitustähis vilgub. Need objektid ei ole fookuses.

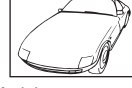

Madala kontrastsusega objekt

AF-kinnitustähis süttib, kuid objekt ei ole fookuses.

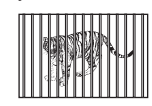

Erinevatel kaugustel paiknevad objektid

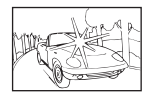

Kaadri keskel on liiga ere valgus

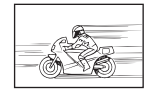

Kiiresti liikuvad objektid

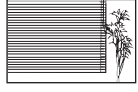

Vertikaalsete joonteta objekt

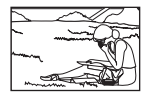

Objekt on väljaspool AF-ala

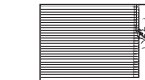

#### **Müra vähendamine on aktiveeritud.**

• Öiste võtete puhul on säriaeg pikem ja piltidele võib tekkida müra. Kaamera aktiveerib pärast pika säriajaga pildistamist müra vähendamise protsessi. Selle ajal ei ole võimalik pildistada. Võite funktsiooni [Noise Reduct.] välja lülitada [Off]. **IGF** [Noise Reduct.] (Ik 76)

# **AF-punktide arvu on vähendatud**

AF-sihikute arv ja suurus muutub koos kuvasuhte, grupi sihiku seadistuste ja funktsiooni [Digital Tele-converter] jaoks valitud suvandiga.

# **Kuupäev ja kellaaeg on seadmata**

#### **Kaamerat kasutatakse ostu ajal kehtinud sätetega**

• Ostu ajal ei ole kuupäeva ega kellaaega seadistatud. Enne kaamera kasutamist seadke kuupäev ja kellaaeg.  $\mathbb{R}$  "Kuupäeva ja kellaaja seadmine" (lk 16)

#### **Aku on kaamerast välja võetud**

• Kui jätate kaamera ilma akuta umbes üheks päevaks, lähtestatakse kuupäeva ja kellaaja sätted tehase vaikeväärtustele. Kui aku oli kaameras enne eemaldamist vaid lühikest aega, tühistatakse sätted kiiremini. Enne oluliste piltide tegemist veenduge, et kuupäeva ja kellaaja sätted on õiged.

# **Seadistatud funktsioonid taastatakse tehase vaikesätetele**

Kui pöörate režiimi valimise ketast või lülitate toite välja muus võtterežiimis kui P, A, S või M, taastatakse muudetud sätetega funktsioonide tehase vaikesätted.

# **Tehtud pilt paistab valkjas**

See võib juhtuda, kui pildistate vastu valgust või pooleldi vastu valgust tingimustes. Põhjuseks on nähtus nimega helk või läbipaiste. Võimaluse korral kaalu kompositsiooni, kus tugev valgusallikas ei jää pildile. Helk võib ilmneda isegi siis, kui valgusallikas ei jää pildile. Kasutage objektiivi valgusallika eest varjamiseks varjukit. Kui objektiivivarjuk ei aita, kasutage valguse varjamiseks oma kätt.

g "Wahetatavad objektiivid" (lk 107)

# **Tehtud pildil ilmuvad objektile tundmatud heledad laigud**

Seda võivad põhjustada sensori põlevad pikslid. Tehke funktsioon [Pixel Mapping]. Kui probleemi ei õnnestu kõrvaldada, korrastage piksleid mitu korda.  $\mathbb{R}$  Pikslite korrastus – pilditöötlusfunktsioonide kontrollimine" (lk 104)

# **Funktsioonid, mida ei saa menüüdest valida**

Mõni üksus ei pruugi olla menüüst noolepadjaga valitav.

- Üksused, mida ei saa praeguses pildistusrežiimis valida.
- Üksused, mida ei saa seadistada, kuna need on juba seadistatud: funktsioonide [ $\Box_H$ ] ja [Noise Reduct.] kombinatsioon jne.

# **Veateated**

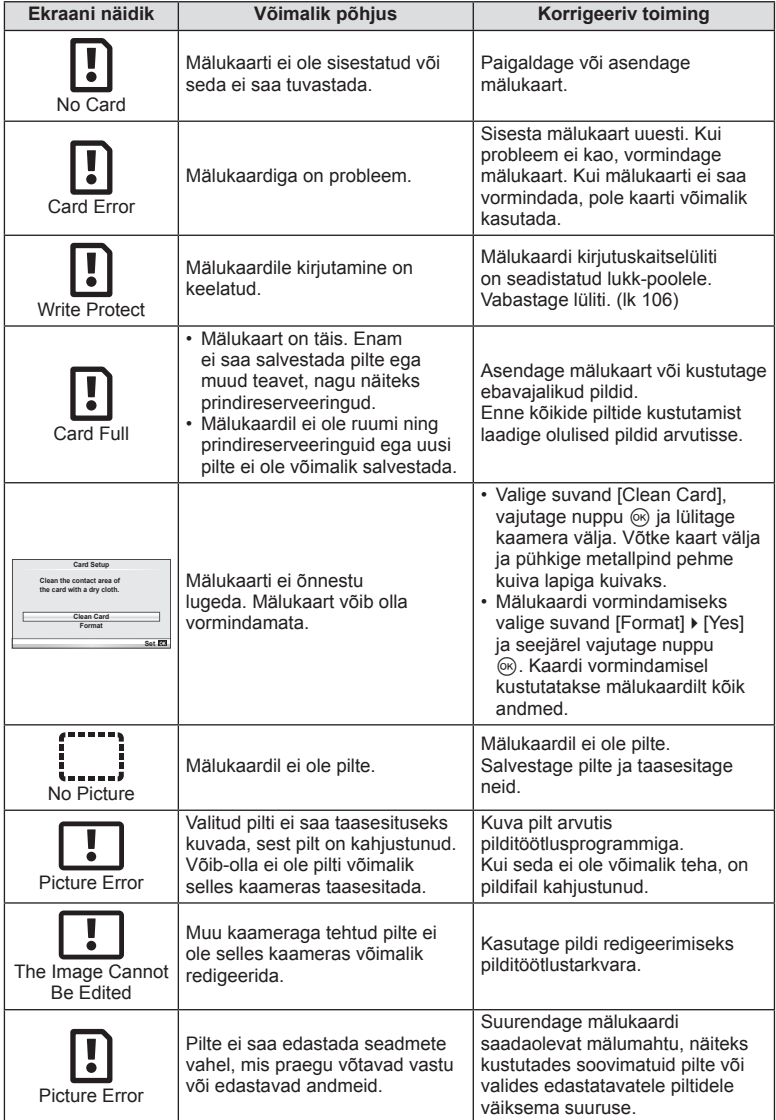

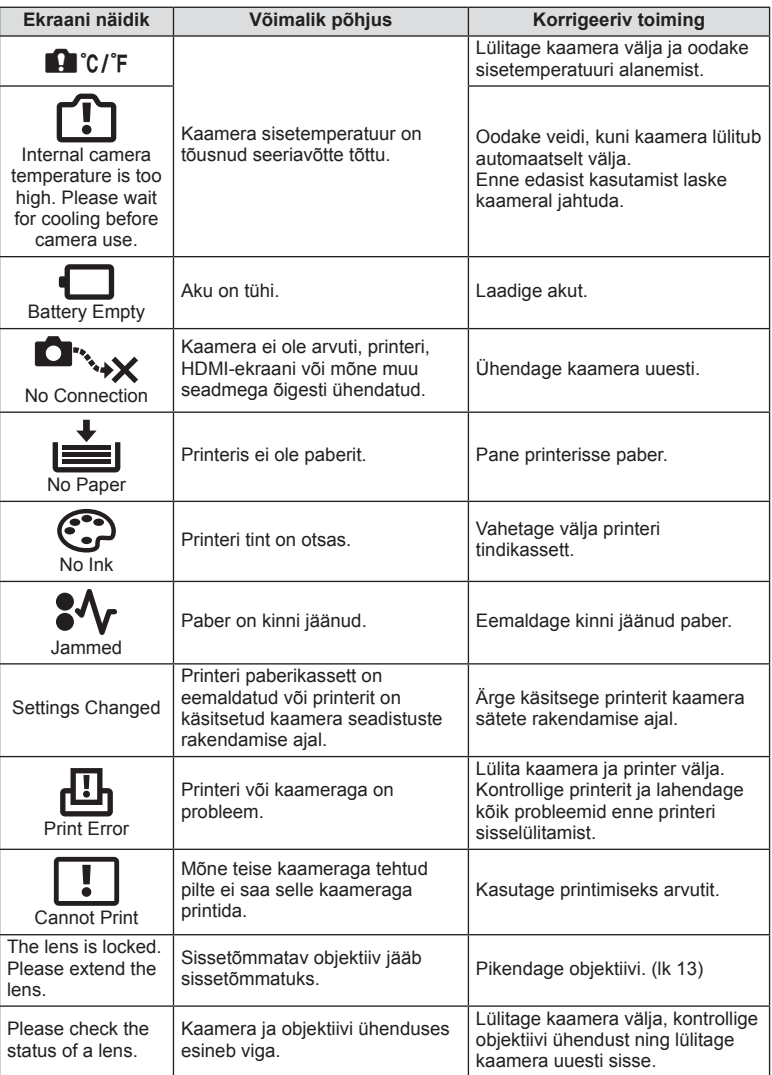

# **Kaamera puhastamine ja hoidmine**

#### **Kaamera puhastamine**

Lülitage kaamera välja ja eemaldage sellest enne puhastamist aku.

#### **Väliselt**

- Pühkige õrnalt pehme lapiga. Kui kaamera on väga määrdunud, leotage lappi kerges seebivees ja väänake hästi välja. Pühkige kaamerat niiske lapiga ja kuivatage seejärel kuiva lapiga. Pärast kaamera kasutamist rannas kasutage puhtas vees niisutatud ja hästi väljaväänatud lappi.
- Kui käepidemele tekivad laigud, pühkige need lapiga ära.

#### **Ekraan**

• Pühkige õrnalt pehme lapiga.

#### **Objektiiv**

• Eemaldage tolm objektiivilt poodides saadaoleva puhuriga. Pühkige objektiivi õrnalt puhastuspaberiga.

#### **Salvestus**

- Kui kavatsete kaamera pikemaks ajaks hoiule panna, võtke aku ja mälukaart välja. Paigutage kaamera jahedasse, kuiva ja õhutatud kohta.
- Paigaldage aeg-ajalt aku ja kontrollige kaamera talitlust.
- Eemaldage tolm ja muud võõrkehad korpuselt ja tagakattelt enne nende eemaldamist.
- Kui objektiiv ei ole kaamera küljes, kinnitage kindlasti kerekork, et vältida tolmu sattumist kaamerasse. Enne objektiivi hoiundamist pange objektiivi esi- ja tagakate kindlasti tagasi.
- Pärast kasutamist puhastage kaamerat.
- Ärge talletage koos putukatõrjevahenditega.

#### **Sensori puhastamine ja kontrollimine**

Kaameral on tolmueemaldusfunktsioon, mis aitab ultrahelivibratsiooniga vältida tolmu sattumist sensorisse ning eemaldada sensori pinnalt tolmu ja saasta. Tolmueemaldusfunktsioon hakkab kaamera sisselülitamisel automaatselt tööle. Tolmueemaldusfunktsioon töötab samal ajal sensori korrastusfunktsiooniga, mis kontrollib pildisensori ja pilditöötluslülituse seisundit. Kuna tolmueemaldusfunktsioon aktiveeritakse toite igakordsel sisselülitamisel, siis peaks tolmu tõhusaks eemaldamiseks hoidma kaamerat püstasendis.

# $\langle \cdot \rangle$  Ettevaatust

- Ärge kasutage tugevaid lahusteid nagu benseen või alkohol ega keemiliselt töödeldud riiet.
- Hoiduge kaamera paigutamisest kohtadesse, kus kasutatakse kemikaale, nii kaitsete kaamerat korrosiooni eest.
- Kui objektiivi ei puhastata, võib objektiivi pinnale tekkida hallitus.
- Kui kaamerat ei ole pikka aega kasutatud, kontrollige enne pildistamist kaamera iga osa hoolikalt. Enne oluliste piltide tegemist tehke kindlasti proovivõte, et kontrollida, kas kaamera töötab õigesti.

# **Pikslite korrastus – pilditöötlusfunktsioonide kontrollimine**

Sensori korrastusfunktsioon võimaldab kaameral kontrollida ja korrigeerida sensori ja pilditöötluse funktsioone. Pärast ekraani kasutamist või järjest pildistamist oodake enne sensori korrastusfunktsiooni kasutamist vähemalt üks minut, et tagada selle õige töö.

- 1 Valige suvand [Pixel Mapping]  $\frac{1}{2}$  Custom Menu (lk 79) vahekaardil **1.**
- 2 Vajutage nuppu  $\triangleright$  ja seejärel nuppu  $\otimes$ .
	- Sensori korrastuse kestuse ajal kuvatakse riba [Busy]. Kui sensori korrastus on lõpetatud, taastatakse menüü.

## $\left( \mathbf{\ell} \right)$  Ettevaatust

• Kui peaksite kaamera sensori korrastuse ajal kogemata välja lülitama, alustage uuesti punktist 1.

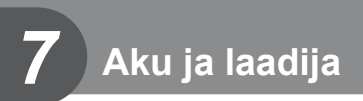

# **Aku ja laadija**

- Kasutage ühte Olympuse liitium-ioonakut. Kasutage ainult ehtsaid OLYMPUSE laetavaid akusid.
- Kaamera energiakulu varieerub suures ulatuses olenevalt kasutusviisist ja muudest tingimustest.
- Kuna järgnevad toimingud kulutavad palju energiat ka ilma pildistamiseta, tühjeneb aku ruttu.
	- Korduv automaatne teravustamine pildistusrežiimis päästikunupu poolenisti allavajutamisega.
	- Piltide kuvamine ekraanil pikema aja jooksul.
	- Ühendamine printeri või arvutiga.
- Kurnatud aku kasutamisel võib kaamera välja lülituda ilma aku tühjenemishoiatust kuvamata.
- Ostmise ajal ei ole aku täielikult laetud. Laadige akut enne kasutuselevõttu kaasasoleva laadijaga.
- Tavaline laadimisaeg kaasasoleva laadija puhul on ligikaudu 3 tundi ja 30 minutit (hinnanguliselt).
- Ärge kasutage laadijaid, mis pole mõeldud kaasasoleva akuga kasutamiseks, ning akusid, mis pole mõeldud kaasasoleva laadijaga kasutamiseks.

# $\langle \cdot \rangle$  Ettevaatust

• Aku asendamine vale akutüübiga tekitab plahvatusohu. Kõrvaldage kasutatud aku juhiste järgi "Aku käsitsemise ohutusnõuded" (lk 126)

# **Laadija kasutamine välisriikides**

- Laadijat võib kasutada kogu maailmas enamike koduste elektriallikatega vahelduvvooluvahemikus 100 V kuni 240 V (50/60 Hz). Siiski võib vahelduvvoolu võrgupesa riigiti või piirkonniti teistsuguse kujuga olla, mistõttu eeldab laadija kasutamine pesale vastava pistikadapteri olemasolu. Üksikasju saad küsida kohalikust elektripoest või reisikorraldajalt.
- Ärge kasutage kauplustes müügil olevaid adaptereid, kuna laadijal võib tekkida talitlushäire.

# **Mälukaardi põhitõed**

# **Kasutatavad mälukaardid**

Selles kasutusjuhendis viidatakse kõikidele mäluseadmetele kui mälukaartidele. Selle kaameraga saab kasutada järgmist tüüpi SD-mälukaarte (saadaval kauplustes): SD, SDHC, SDXC, Eye-Fi ja FlashAir (juhtmevaba kohtvõrgu funktsiooniga). Kõige ajakohasemat teavet saate Olympuse veebilehelt.

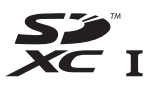

#### **SD-mälukaardi kirjutuskaitselüliti**

SD-mälukaardi korpusel on kirjutuskaitselüliti. Kui te seate lüliti asendisse lukk, ei ole teil võimalik kaardile andmeid kirjutada, kustutada ega vormindada. Kirjutamise võimaldamiseks liigutage lüliti tagasi avatud asendisse.

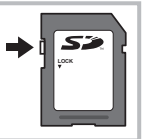

# $\textcircled{t}$  Ettevaatust

*8*

- Mälukaardil olevad andmed ei hävi täielikult isegi pärast mälukaardi vormindamist või andmete kustutamist. Kui te ei kavatse mälukaarti enam kasutada, hävitage see, et vältida tundliku isikuteabe lekkimist.
- FlashAiri SD-kaarte ei saa vormindada. Kasutage kaardi vormindamiseks FlashAiri kaardiga kaasasolevat tarkvara.
- Kasutage FlashAiri või Eye-Fi kaarti kooskõlas kaamera kasutamise riigis kehtivate seaduste ja eeskirjadega. Eemaldage FlashAiri ja Eye-Fi kaardid kaamerast või keelake nende funktsioonid lennukites ja muudes kohtades, kus nende kasutamine on keelatud. (Nutitelefoniga ühendamise valiku kasutamine (lk 70), kohandatud menüü [Eye-Fi] (lk 80))
- FlashAiri või Eye-Fi mälukaardid võivad kasutamise käigus muutuda kuumaks.
- FlashAiri või Eye-Fi mälukaardi kasutamisel võib aku kiiremini tühjeneda.
- FlashAiri või Eye-Fi mälukaardi kasutamisel võib kaamera töötada aeglasemalt.
- Kui te viite FlashAiri kaardi kirjutuskaitse lüliti asendisse lukk, ei saa te kasutada juhtmevaba kohtvõrgu funktsiooni.

Valige objektiiv stseeni ja oma loomingulise soovi järgi. Kasutage objektiive, mis on kujundatud spetsiaalselt süsteemi Micro Four Thirds jaoks ja millel on paremal näidatud sümbol või silt M.ZUIKO DIGITAL. Koos adapteriga saate kasutada ka süsteemide Four Thirds ja OM objektiive.

# $\left( \prime \right)$  Ettevaatust

- Kerekorgi ja objektiivi kinnitamisel või mahavõtmisel hoia objektiivi kinnitusseadist kaameral allapoole suunatuna. See takistab tolmu ja kõrvalise materjali sattumist kaamera sisemusse.
- Ärge eemaldage ega kinnitage kerekorki või objektiivi tolmuses kohas.
- Ära suuna kaamera külge kinnitatud objektiivi päikese poole. See võib põhjustada kaamera tõrkeid või isegi süttimist päikesekiirte toimel, mida objektiiv suurendab.
- Olge hoolikas, et mitte kaotada kerekorki ja tagakatet.
- Kui objektiiv ei ole kaamera küljes, kinnitage kindlasti kerekork, et vältida tolmu sattumist kaamerasse.

# **Objektiivi M.ZUIKO DIGITAL tehnilised andmed**

#### n Osade nimed

- 1 Esikate
- 2 Filtri kinnituskeere
- 3 Fookustamisrõngas
- 4 Suumiketas (ainult suumiga objektiivid)
- 5 Joondamistähis
- 6 Tagakate
- 7 Elektrikontaktid
- 8 Lüliti LUKUST LAHTI (ainult sissetõmmatavad objektiivid)
- 9 Ilurõngas (ainult mõned objektiivid, eemaldage, kui paigaldate objektiivi varjuki)

#### n Lähivõttefunktsioonidega mootoriga suumobjektiivi kasutamine (ED 12–50 mm f 3,5–6,3 EZ)

Objektiivi talitluse määrab suumirõnga asend.

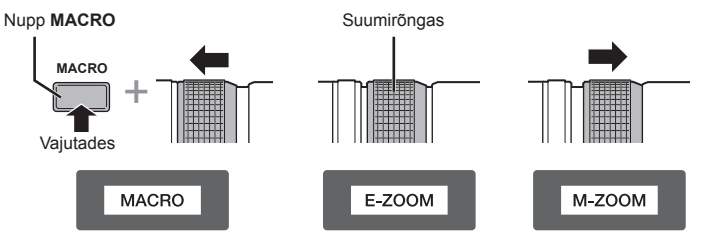

*9*

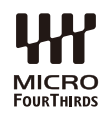

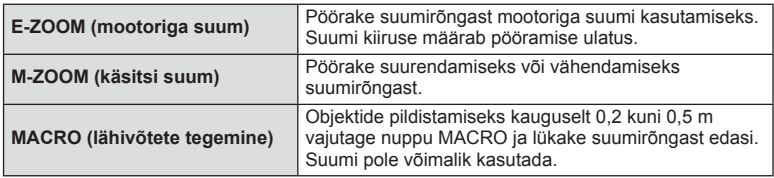

• Kaamera kohandatud menüüst saab valida nupu **L-Fn** rolli.

#### ■ Momentvõtte fookustamise reguleerimine (17 mm f 1,8; ED 12 mm f 2,0)

Fookustamismeetodi muutmiseks liigutage fookustamisrõngast noole suunas.

AF/MF Momentvõtte fookus

Fookustamisrõngas

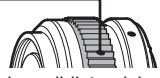

Momentvõtte fookusega määratakse pildistamiskauguse põhjal fookustamisrõngaga kaugus. Kaamera fookustab määratud ava väärtusele vastava teravussügavuse.

- Soovitame seada ava vähemalt väärtusele F5.6.
- Saate pildistada valitud kauguselt olenemata kaamera AF-režiimist.

### ■ Kerekorkobjektiivi reguleerimine (BCL-1580)

Kasutage MF-hooba objektiivi katte avamiseks ja sulgemiseks ning reguleerige fookust lõpmatuse ja lähivõtte vahel.

- Kaamera ja objektiivi vahel ei toimu andmevahetust.
- Mõnesid kaamera funktsioone ei saa kasutada.
- Seadke pildistabilisaatori funktsiooni korral fookuskauguseks 15 mm.

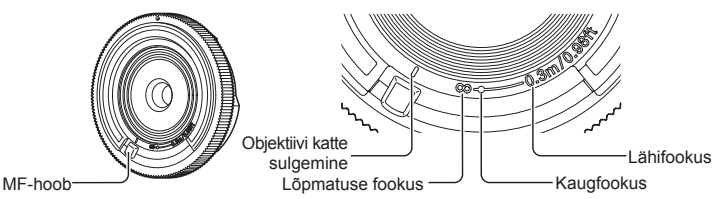

#### ■ Objektiivi ja kaamera kombinatsioonid

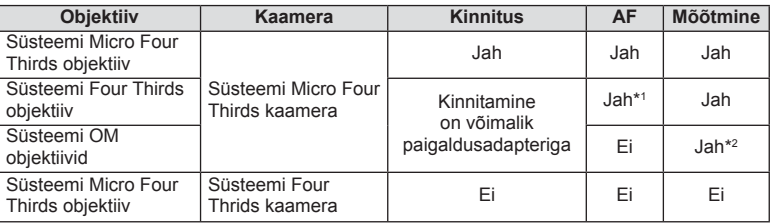

\*1 Režiimi [AF Mode] funktsioone [C-AF] ja [C-AF+TR] ei saa kasutada.

\*2 Täpne mõõtmine pole võimalik.
#### n Objektiivi tehnilised põhiandmed

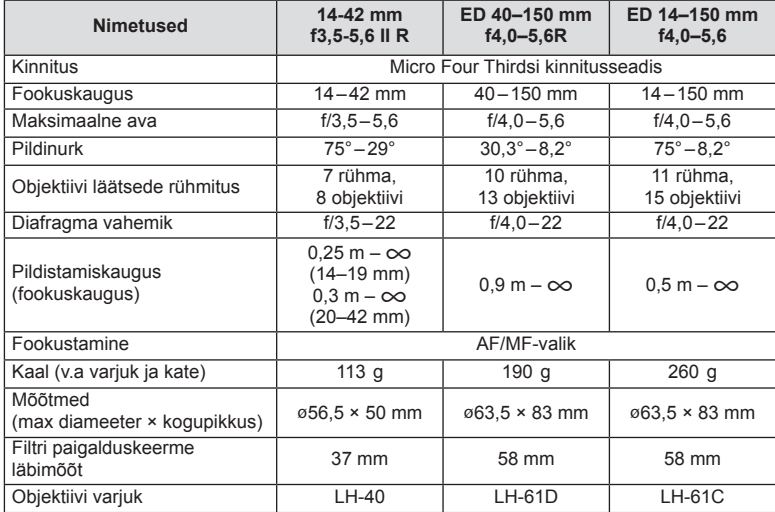

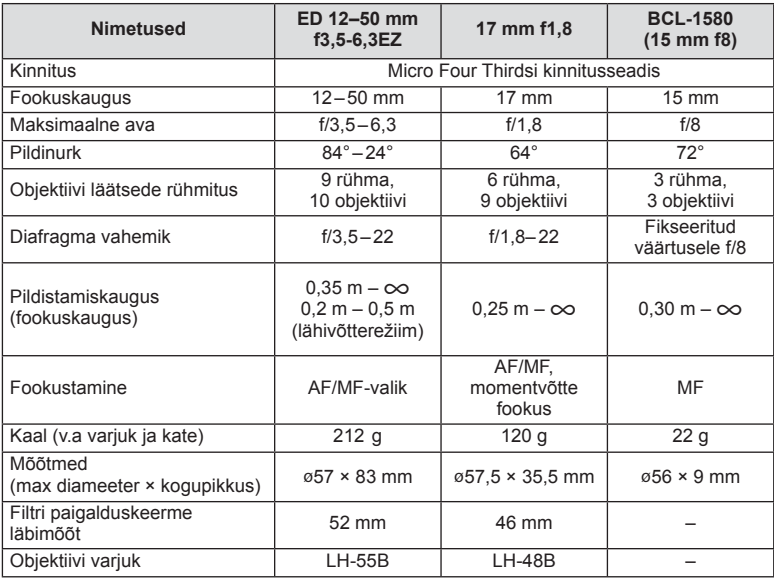

## $\circledR$  Ettevaatust

• Kui kasutad rohkem kui ühte filtrit või paksu filtrit, siis võidakse pildi servad ära lõigata.

## **Salvestusrežiim ning faili suurus ja salvestatavate piltide arv**

Tabelis olev faili suurus on ligikaudne 4 : 3 kuvasuhtega failide korral.

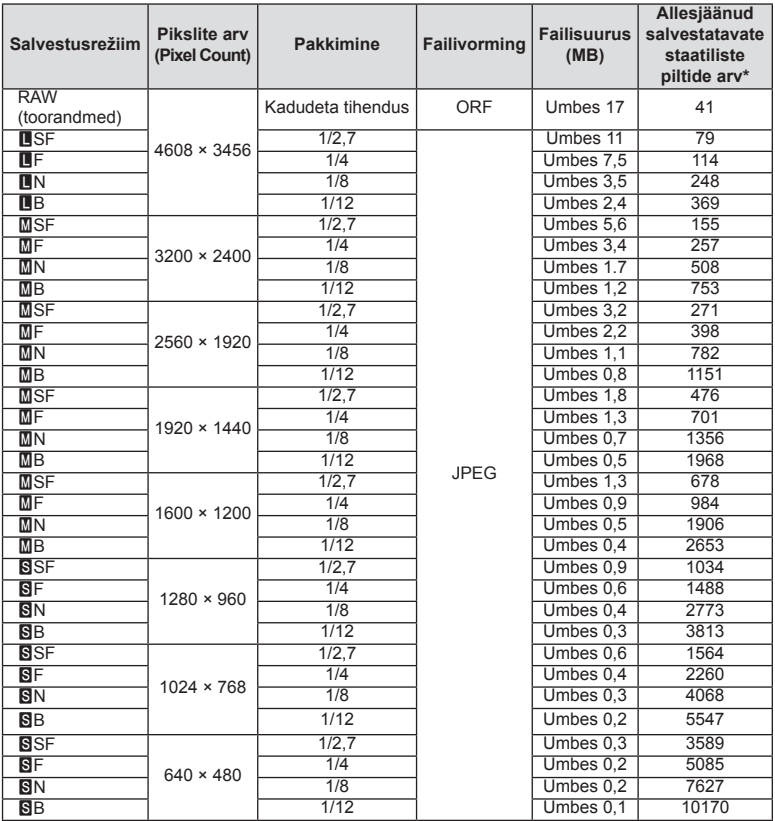

\*Eeldab 1 GB suurust SD-kaarti.

#### $\left( \mathbf{\ell} \right)$  Ettevaatust

- Salvestatavate staatiliste piltide arv võib erineda olenevalt pildistatavast objektist, sellest, kas prindireserveeringuid on tehtud või mitte, ja muudest teguritest. Teatud juhul ei muutu ekraanil kuvatav salvestatavate staatiliste piltide arv isegi pildistamisel ega salvestatud fotode kustutamisel.
- Tegelik failisuurus olenebb pildistatavast objektist.
- Salvestatavate piltide ekraanile kuvatav maksimaalne arv on 9999.
- Saadaolevat videoklippide salvestusaega näete Olympuse veebisaidil.

#### **Eraldi müüdavate tarvikute kasutamine**

#### **Elektrooniline pildiotsija (VF-4)**

Elektrooniline pildiotsija VF-4 lülitub automaatselt sisse, kui vaatate läbi selle. Kui pildiotsija on sees, on kaamera ekraan väljas. Saate menüü seadistustega valida, kas vahetada kuva automaatselt pildiotsija ja ekraani vahel. Pange tähele, et menüüde ja muude seadistuste teavet kuvatakse kaamera ekraanil ka siis, kui pildiotsija on sisse lülitatud.

#### $\left( \mathbf{\ell} \right)$  Ettevaatust

- Järgmistes olukordades ei pruugi pildiotsija automaatselt välja lülituda. Ooterežiimis / pildistamisel video -, 3D -, kordussärituse, aegvõtte, aegpildistamise jne funktsiooni kasutamisel / kui päästik on pooleldi alla vajutatud / kui ekraan on välja tõmmatud.
- Samuti ei pruugi pildiotsija automaatselt sisse lülituda, kui läbi selle vaadatakse teatud olukordades, näiteks kandes päikeseprille või tugeva päikesevalguse käes. Tehke seadistusi käsitsi.

#### n Elektroonilise pildiotsija kinnitamine ja eemaldamine

Suruge lukuvabastusnupp alla ja eemaldage liitmiku kate ning lükake pildiotsija lõpuni kaamera lisavälgu kinnituskohta,

• Eemaldamiseks lülitage kaamera välja ja eemaldage seade, hoides lukuvabastusnuppu all.

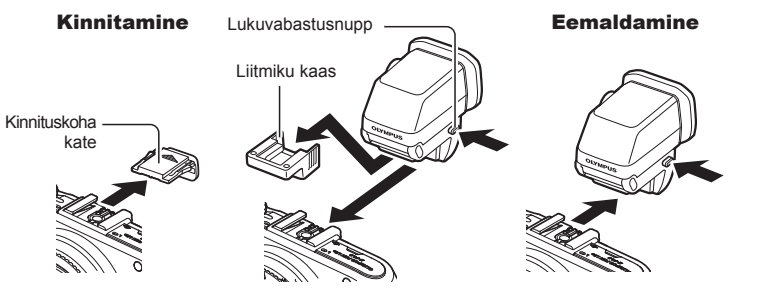

#### ■ Dioptri reguleerimisketta kasutamine

Lülitage kaamera sisse ja keerake dioptri reguleerimisketas asendisse, mille korral on pildiotsijas pilti näha.

• Pildiotsijat saab reguleerida maksimaalselt 90° nurga alla.

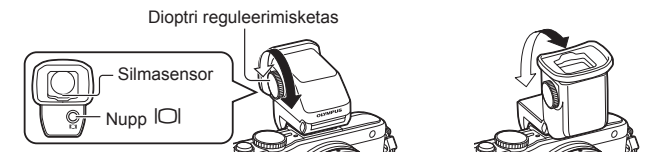

#### ■ Käsitsi pildiotsija ja ekraani vahel lülitumine

Lülitage automaatne ümberlülitus välja ja juhtige ümberlülitust välise pildiotsija nupuga IOI.

- 1 Valige Accessory Port Menu  $\mathbf{\nabla}$  suvand [ $\mathbf{\nabla}$ EVF] ja vajutage nuppu  $\mathbf{\nabla}$ .
- **2** Valige suvand [EVF Auto Switch] ja vajutage nuppu  $\circledcirc$ .
	- Sama menüüd saab kuvada ka pildiotsijal VF-4 nupu  $\Box$  vajutamise ja all hoidmisega.
- **3** Valige suvand [Off] ja vajutage nuppu  $\circledcirc$ .
	- $\cdot$  Vajutage välise pildiotsija nuppu  $| \bigcirc |$ , et lülitada kuva pildiotsijale või ekraanile.

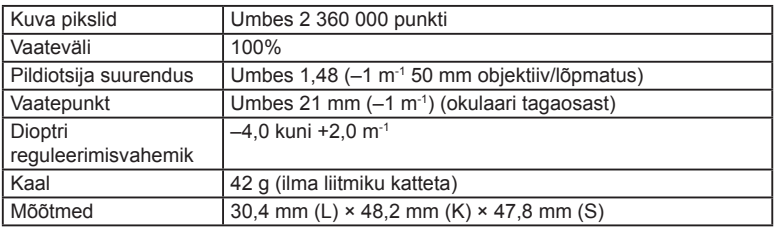

#### ■ Tehnilised põhiandmed (VF-4)

#### $\left( \mathbf{\ell} \right)$  Ettevaatust

- Kaamera kaasaskandmisel ärge hoidke seda pildiotsijast.
- Ärge laske otsest päikesevalgust läbi okulaari pildiotsijasse.

#### **Selle kaameraga kasutamiseks mõeldud lisavälkude kasutamine**

Selle kaameraga saate kasutada üht eraldi müüdavatest lisavälkudest, et saavutada oma vajadustele vastavat välku. Lisavälgud lävivad kaameraga, võimaldades kontrollida kaamera välgurežiime läbi erinevate olemasolevate välgu juhtimisrežiimide nagu TTL-AUTO ja Super FP välk. Selle kaamera jaoks ettenähtud lisavälguseadme saab paigaldada lisavälgu kinnituskohale. Samuti saate välklambi kinnitada kaamera välgukahvlile, kasutades kahvlikaablit (lisavarustus). Lisateavet vaadake lisavälguga kaasasolevatest dokumentidest.

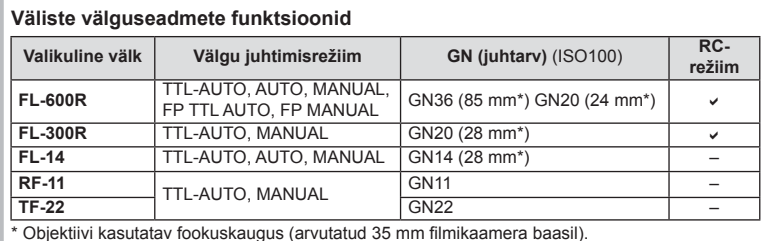

Välgu kasutamisel on säriaja ülemiseks piiriks 1/200 s.

## **Pildistamine juhtmevaba kaugjuhtimisega välguga**

Lisavälke, mis on mõeldud kasutamiseks selle kaameraga ja millel on kaugjuhtimisrežiim, saate kasutada juhtmevaba välguga pildistamiseks. Kaamera saab juhtida kaasasolevat välku ja kuni kolmes eraldi rühmas olevat kaugvälku. Lisateavet vaadake lisavälguga kaasasolevatest juhistest.

- **1** Seadistage kaugvälgud RC-režiimile ja paigutage need soovitud kohtadesse.
	- Lülitage välised välklambid sisse, vajutage nuppu MODE ja valige RC-režiim.
	- Valige iga välise välgu jaoks kanal ja rühm.

#### 2 Valige olek [On] režiimile [ $\frac{1}{4}$  RC Mode] **3**-ilk 115temenüüs 2 (lk <?>).

- LV superjuhtpaneel lülitub RC-režiimile.
- Saate valida LV superjuhtpaneeli kuva, kui vajutate mitu korda nuppu INFO.
- Valige välgurežiim (pange tähele, et punasilmsuse vähendamine ei ole RC-režiimis saadaval).

**3** Kohandage iga rühma seadistusi LV superjuhtpaneelil.

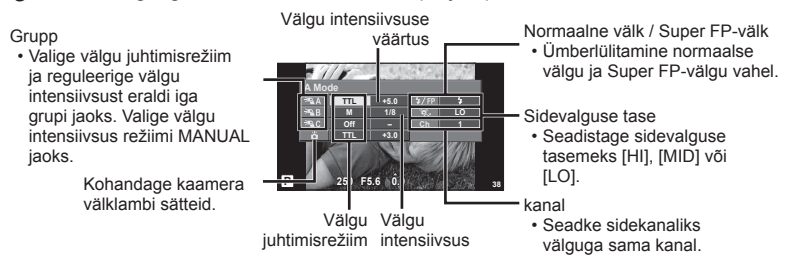

**4** Kinnitage kaasasolev välklamp ja tõstke välgupea.

• Kui sisseehitatud välk ja kaugvälk on laetud, tehke proovivõte.

#### ■ Juhtmevaba välgu juhtimisulatus

Paigutage juhtmevabad välgud nii, et nende kaugsensorid on suunatud kaamera poole. Järgmisel joonisel on näidatud ligikaudsed ulatused, kuhu välke võib paigutada. Tegelik juhtimisulatus võib erineda kohalikest tingimustest olenevalt.

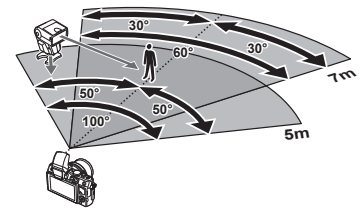

#### $\left( \prime \right)$  Ettevaatust

- Soovitame kasutada kuni kolmest kaugvälgust koosnevat rühma.
- Kaugvälke ei saa kasutada teise kardina aeglase sünkroonimise jaoks või värina vähendamise särituse jaoks, mis on pikem kui 4 sekundit.
- Kui objekt on kaamerale liiga lähedal, võib kaasasoleva välgu eraldatav kontrollvälk mõjutada säritust (seda efekti saate vähendada, kui vähendate kaasasoleva välgu võimsust, nt difuusoriga).
- Kui kasutate välku kaugjuhtimisrežiimis, on ülemiseks välgu sünkroniseerimise ajastuse limiidiks 1/160 s.

## **Teised lisavälgud**

Kaamera lisavälgu kinnituskohale paigaldatud kolmandate poolte välklampide kasutamisel pidage meeles järgmist.

- Kahjustate kaamerat, kui paigaldate lisavälgu kinnituskoha X-kontaktile aegunud välklambi, mis kasutab töötamiseks suuremat pinget kui umbes 24 V.
- Kahjustate kaamerat, kui ühendate välgu, mille signaalikontaktid ei vasta Olympuse tehnilistele andmetele.
- Kasutage ainult juhul, kui kaamera on võtterežiimis M, säriaeg on alla 1/160 s ja ISOseadistuseks on valitud muu väärtus kui [Auto].
- Välku saate juhtida ainult nii, et seadistate välgul kaameraga valitud ISO-tundlikkuse ja ava väärtused. Välgu heledust saate reguleerida, kui muudate kas ISO-tundlikkust või ava.
- Kasutage välku koos objektiivile sobiva valgustusnurgaga. Valgustusnurka väljendatakse tavaliselt kasutades 35 mm formaadile vastavaid fookuskaugusi.

## **Menüü kataloog**

\*1: Võib lisada [Myset]-ile.

\*2: vaikeseade taastamiseks valige [Reset] seadeks [Full].

\*3: vaikeseade taastamiseks valige [Reset] seadeks [Basic].

## K **Pildistusmenüü**

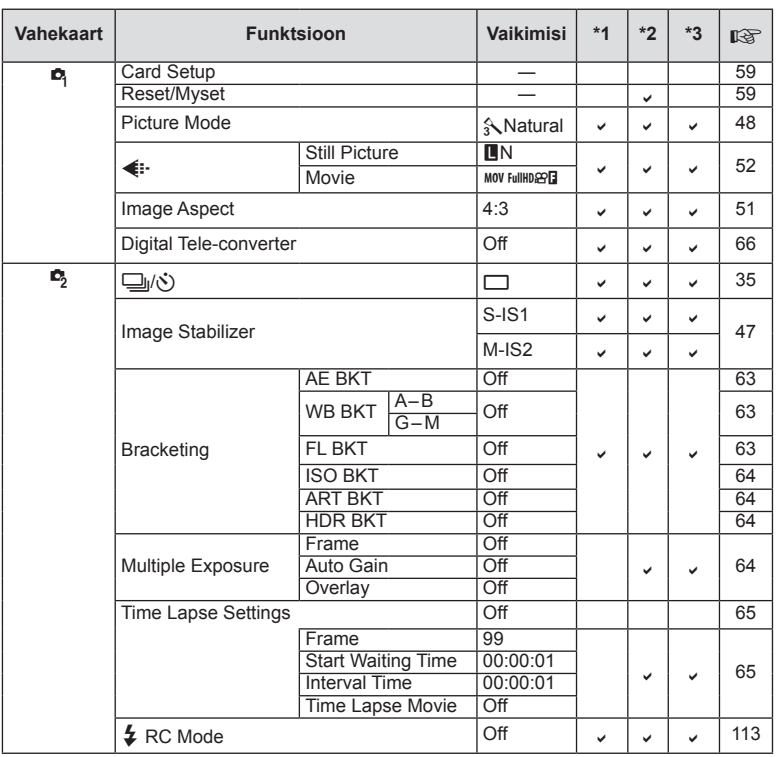

## **Playback Menu**

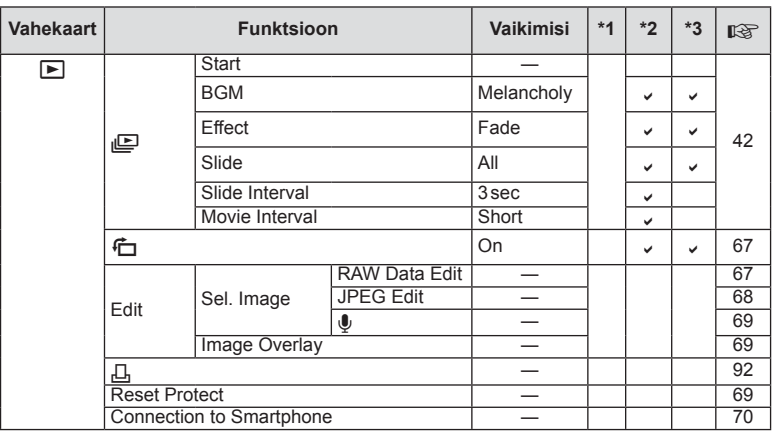

#### d **Setup Menu**

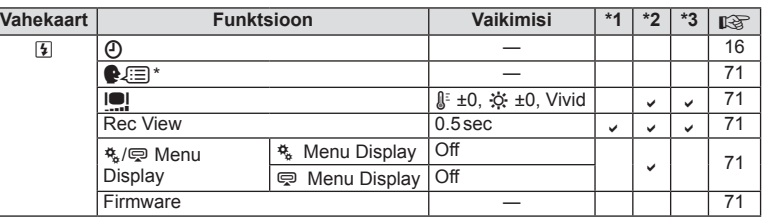

\* Sätted erinevad olenevalt ostupiirkonnast.

## c **Custom Menu**

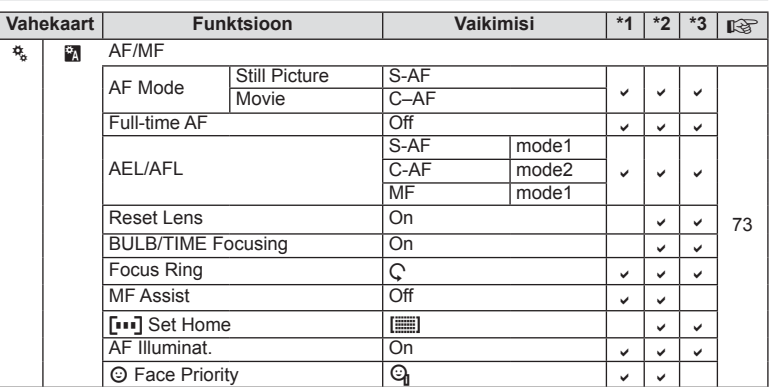

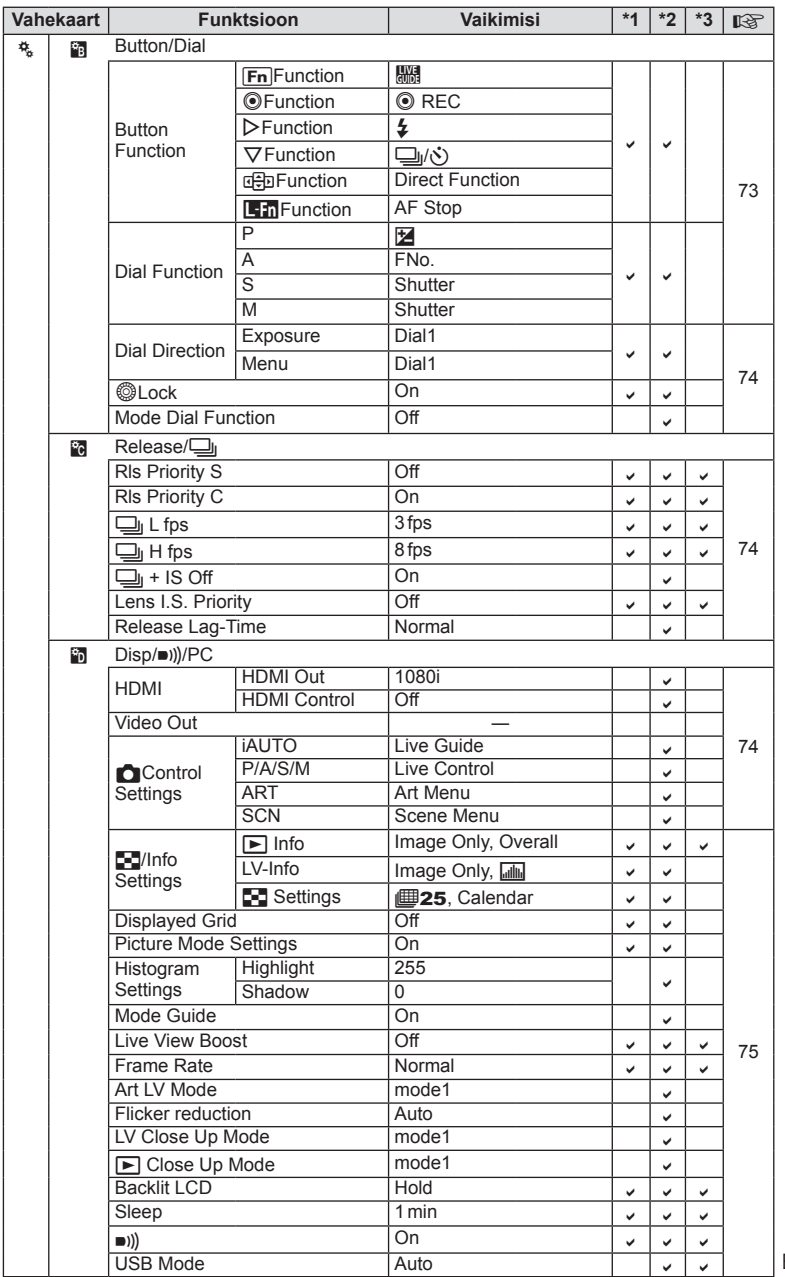

ET **117 Teave / eraldi müüdavad tarvikud 1** Teave / eraldi müüdavad tarvikud

 $ET$  | 117

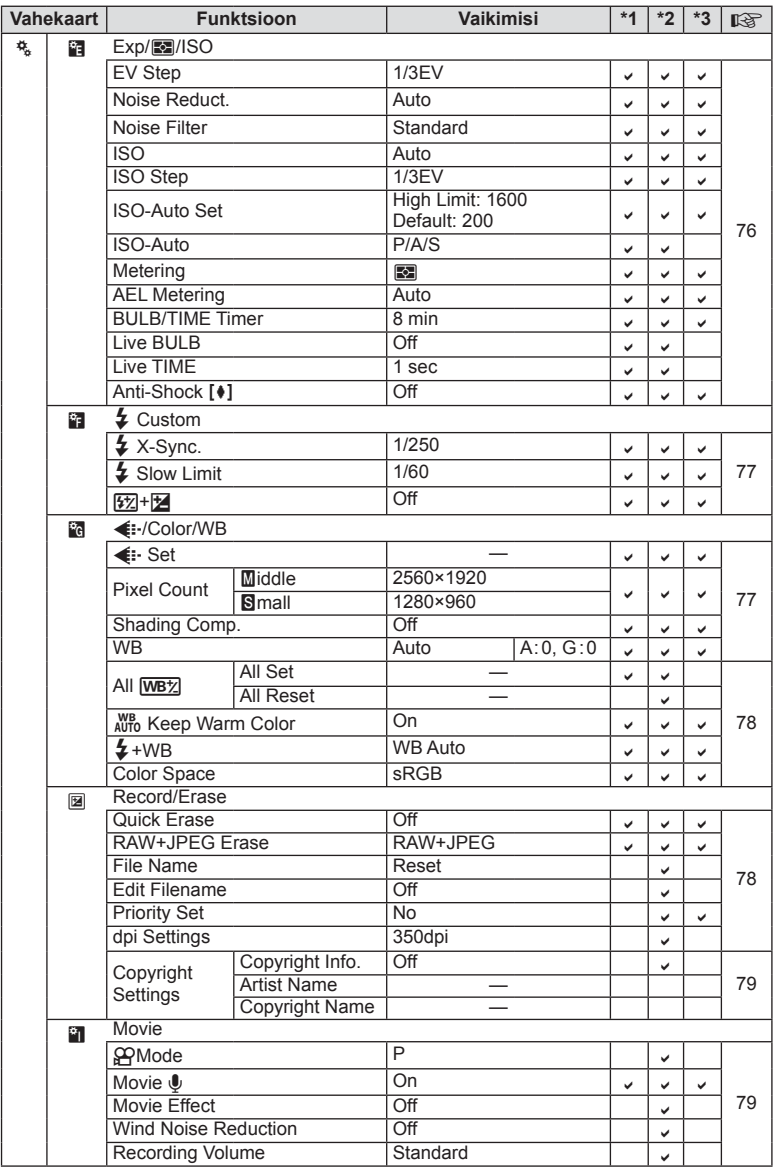

**118** ET **Teave / eraldi müüdavad tarvikud 10** Teave / eraldi müüdavad tarvikud

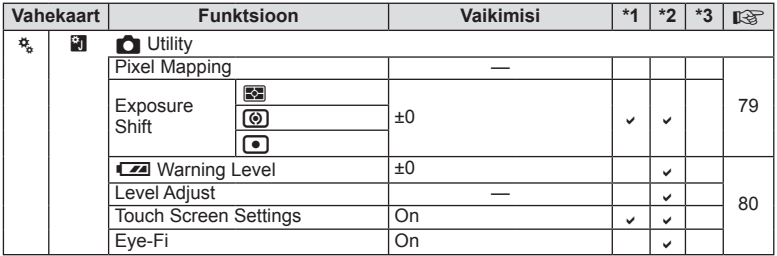

## # **Accessory Port Menu**

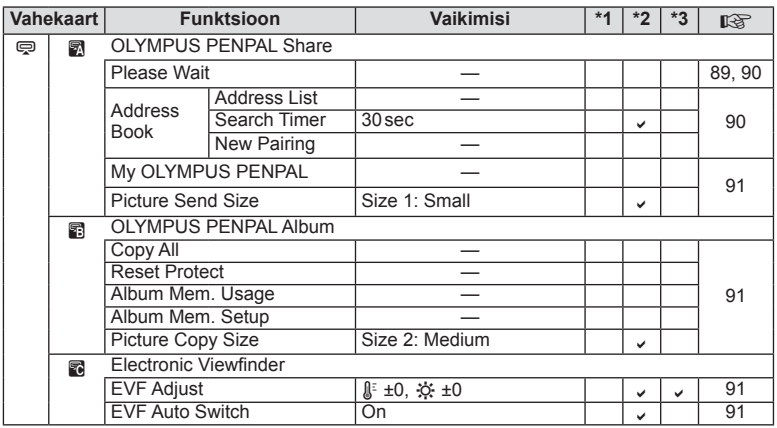

ET **119 Teave / eraldi müüdavad tarvikud 1** Teave / eraldi müüdavad tarvikud

## **Tehnilised andmed**

#### n Kaamera

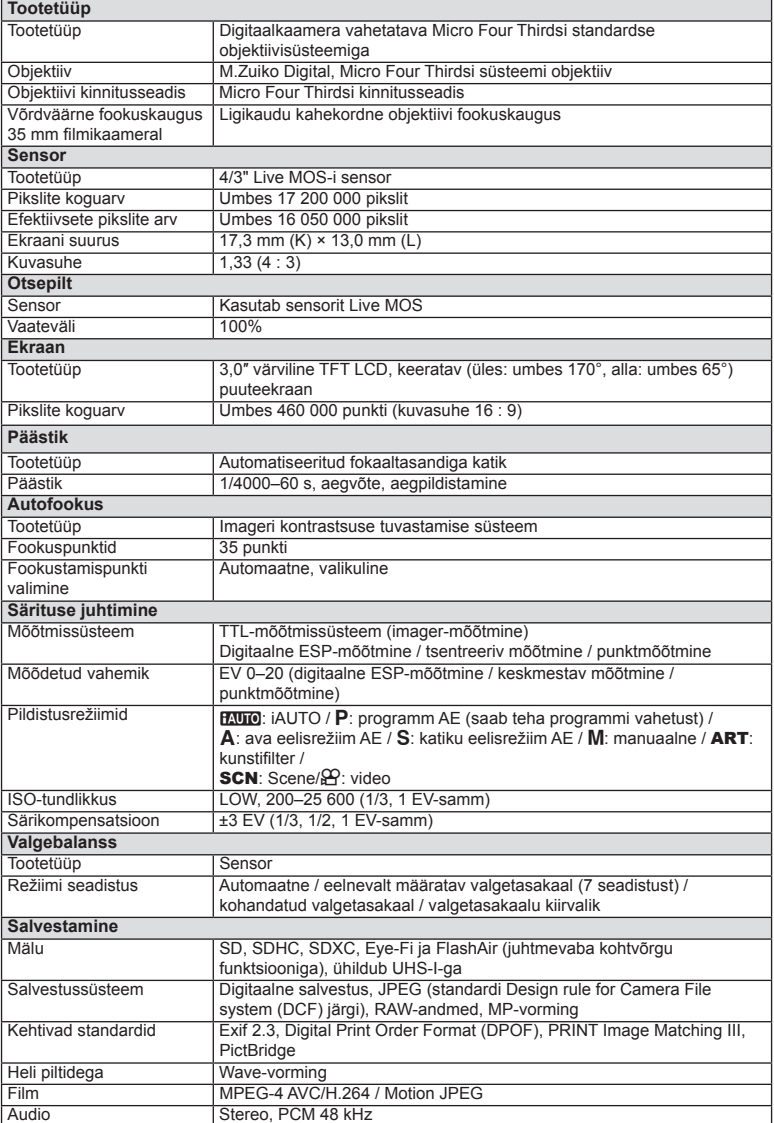

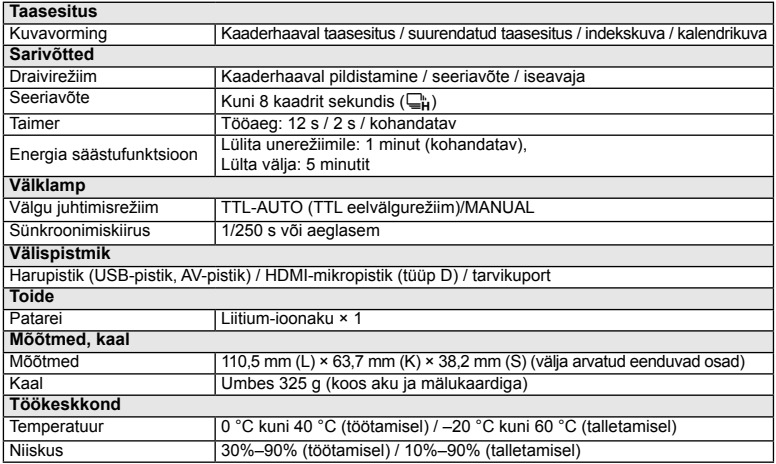

HDMI, HDMI logo a High-Definition Multimedia Interface on HDMI Licensing LLC kaubamärgid või registreeritud kaubamärgid.

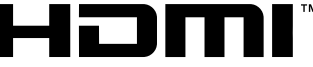

#### HIGH-DEFINITION MULTIMEDIA INTERFACE

#### ■ Välklamp FL-LM1

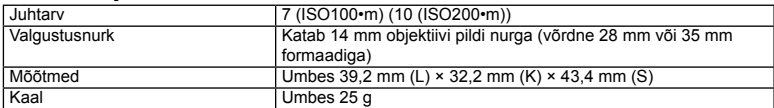

#### n Liitium-ioonaku

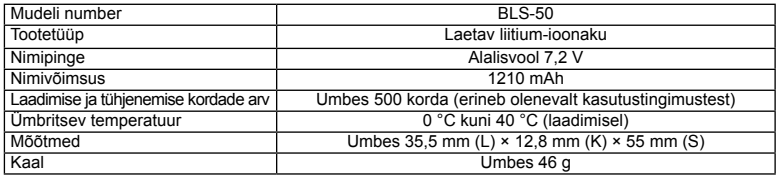

#### ■ Liitium-ioonaku laadija

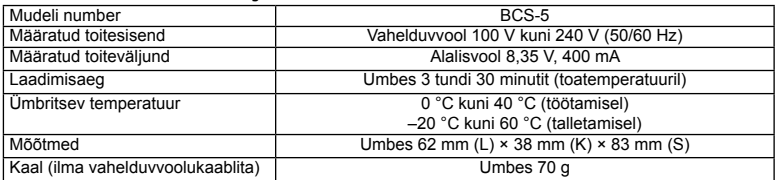

• Selle seadmega kaasasolev AC-kaabel on mõeldud kasutamiseks ainult selle seadmega ja seda ei tohi kasutada teiste seadmetega. Ärge kasutage selle seadmega teiste seadmete kaableid.

TEHNILISI ANDMEID VÕIB MUUTA EELNEVALT ETTETEATAMATA NING TOOTJA KOHUSTUSTETA.

#### **Süsteemi skeem**

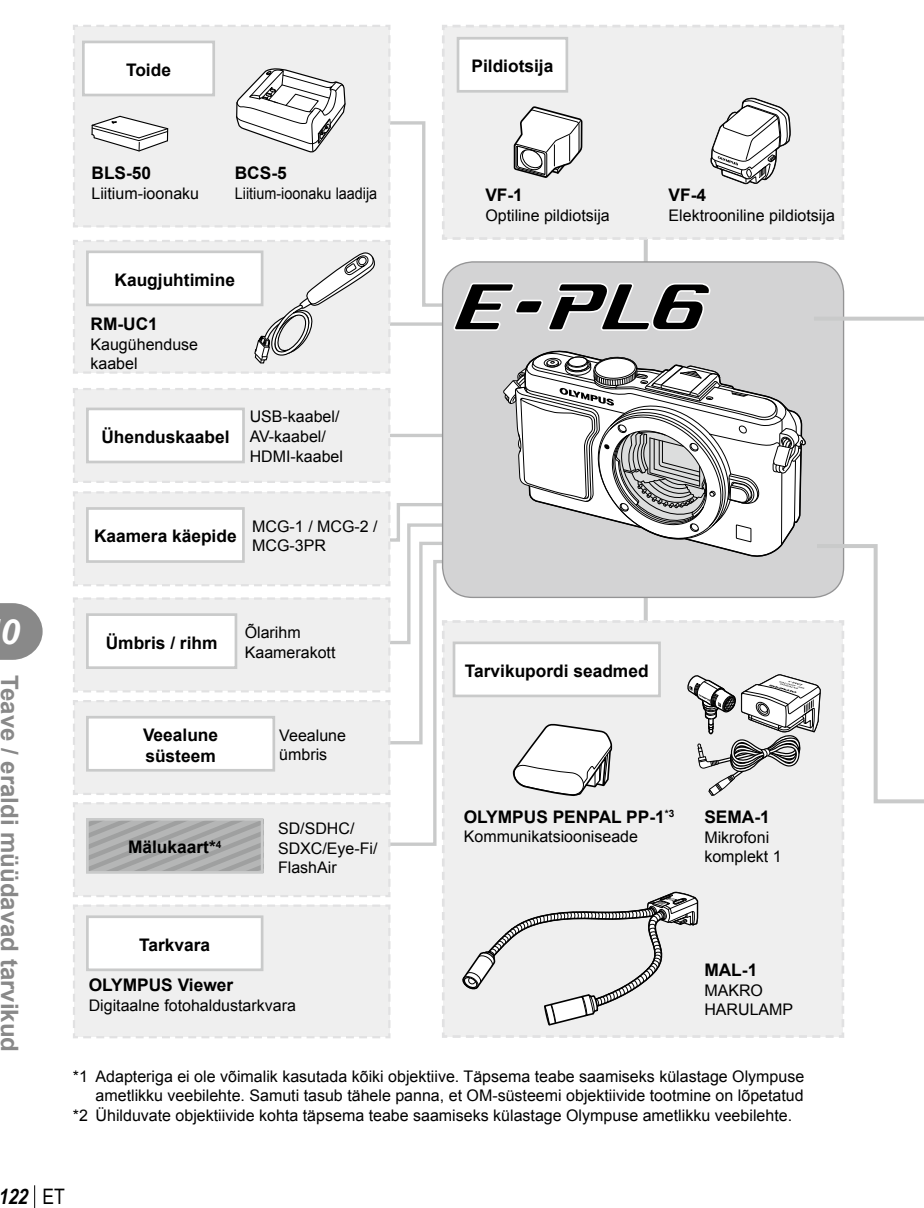

\*1 Adapteriga ei ole võimalik kasutada kõiki objektiive. Täpsema teabe saamiseks külastage Olympuse ametlikku veebilehte. Samuti tasub tähele panna, et OM-süsteemi objektiivide tootmine on lõpetatud \*2 Ühilduvate objektiivide kohta täpsema teabe saamiseks külastage Olympuse ametlikku veebilehte.

E-PL6 ühilduvad tooted

: kauplustes saadaolevad tooted

Kõige ajakohasemat teavet saate Olympuse veebilehelt.

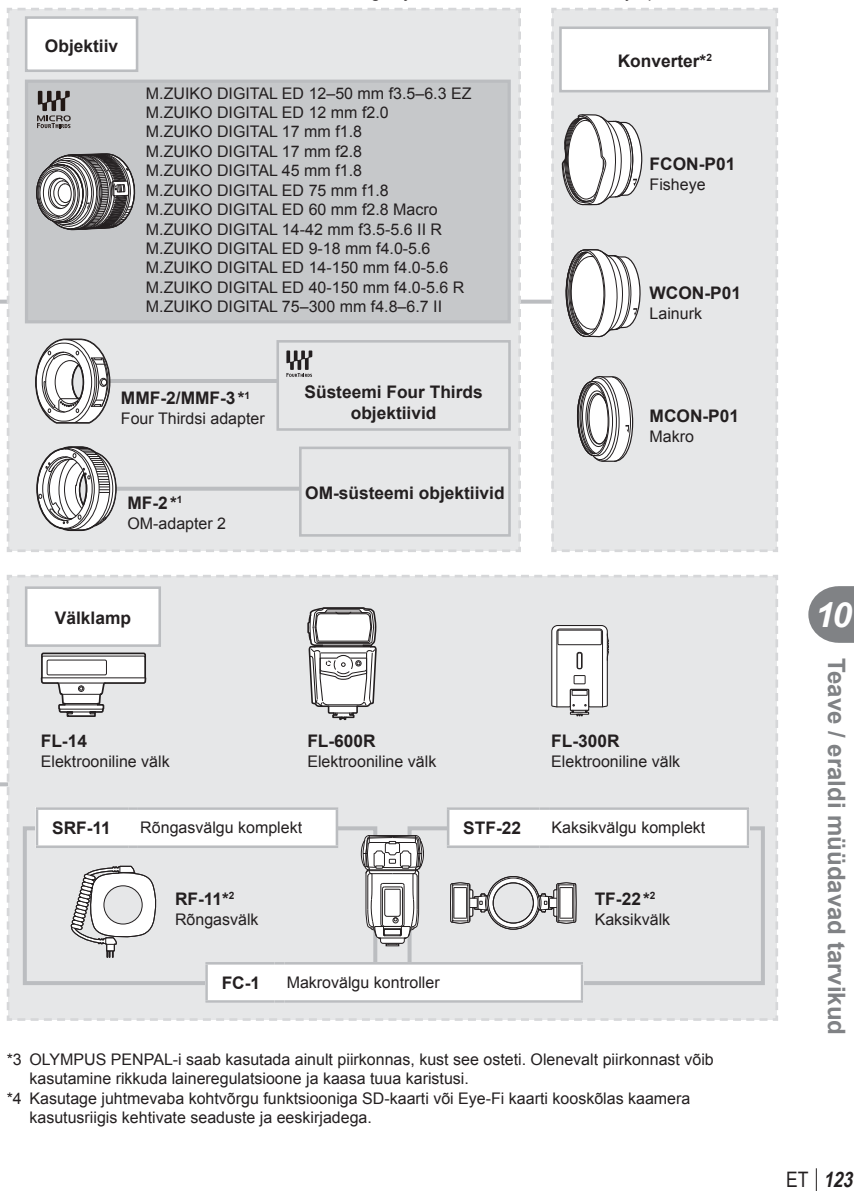

- \*3 OLYMPUS PENPAL-i saab kasutada ainult piirkonnas, kust see osteti. Olenevalt piirkonnast võib kasutamine rikkuda laineregulatsioone ja kaasa tuua karistusi.
- \*4 Kasutage juhtmevaba kohtvõrgu funktsiooniga SD-kaarti või Eye-Fi kaarti kooskõlas kaamera kasutusriigis kehtivate seaduste ja eeskirjadega.

## **Peamised tarvikud**

#### **Four Thirdsi objektiivi adapter (MMF–2/MMF–3)**

Kaameral peab olema Four Thirdsi objektiivi adapter, et saaksite paigaldada Four Thirdsi objektiive. Mõni funktsioon, näiteks automaatfookus, ei pruugi olla saadaval.

#### **Kaugjuhtimiskaabel (RM–UC1)**

Kasutage, kui väikseimgi kaamera liikumine võib põhjustada häguseid pilte, näiteks makrovõtetel või aegvõtetel. Kaugjuhtimiskaabel kinnitatakse kaameraga USBpistikuga.

#### **Konverterid**

Konverterid kinnituvad kaamera objektiivile kiireks ja hõlpsaks kalasilma- või makrovõtete tegemiseks. Lisateavet kasutatavate objektiivide kohta vaadake OLYMPUSE kodulehelt.

• Kasutage sobivat objektiivi lisaseadet režiimis **SCN** ( $\widehat{\mathbb{Z}}$ ),  $\widehat{\mathbb{Z}}$  või  $\widehat{\mathbb{Z}}$ ).

#### **Makro harulamp (MAL–1)**

Kasutage makrovõtete puhul objektide valgustamiseks, isegi sellisel vahemaal, millel välguga esineks vinjettimist.

#### **Mikrofoni komplekt (SEMA–1)**

Mikrofoni saate paigutada kaamerast kaugemale, et vältida ümbritsevate helide või tuulemüra salvestamist. Olenevalt eesmärgist on võimalik kasutada ka kolmanda osapoole müügilolevaid mikrofone. Soovitame kasutada kaasasolevat pikendusjuhet. (toide läbi ø3,5 mm stereo minipistiku).

#### **Kaamera käepide**

Kaamera käepidet on võimalik vahetada. Käepideme eemaldamiseks keerake lahti käepideme kruvi.

# *11* **ETTEVAATUSABINÕUD**

## **ETTEVAATUSABINÕUD**

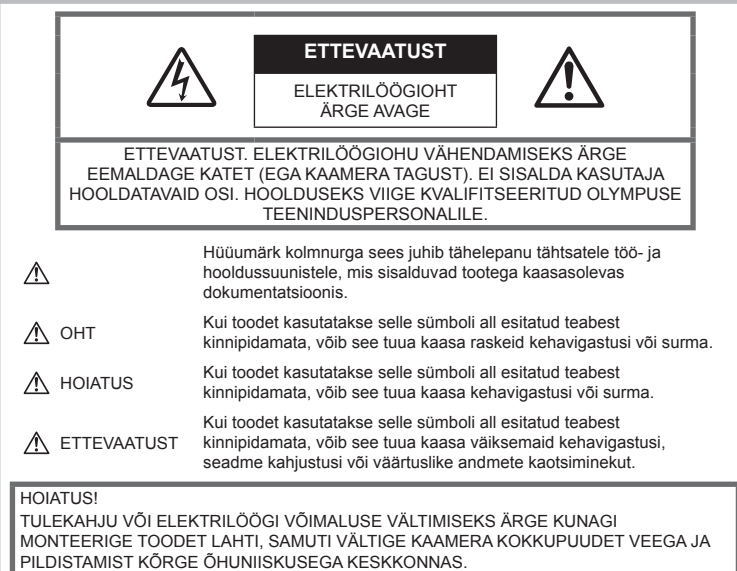

#### **Üldised ettevaatusabinõud**

Lugege kõiki suuniseid — enne toote kasutamist lugege läbi kõik kasutusjuhendid. Jätke kõik kasutusjuhendid ja toote dokumentatsioon alles, juhuks kui soovite neid ka edaspidi vaadata.

Puhastamine – ühendage see toode enne puhastamist alati seinapistikust lahti. Puhastamiseks kasutage ainult niisket lappi. Ärge kunagi kasutage toote puhastamiseks mingeid vedelikke või aerosoolpuhastusaineid ega orgaanilisi lahusteid.

Lisatarvikud - enda ohutuse tagamiseks ja toote kaitseks kasutage ainult Olympuse soovitatud lisatarvikuid.

Vesi ja niiskus — ilmastikukindlate toodete ohutusnõuete kohta lugege nende toodete juhendite vastavatest lõikudest.

Asukoht – toote kahjustuste vältimiseks kinnitage toode kindlalt stabiilsele statiivile, alusele või toele.

Vooluallikas – ühendage toode ainult

toote sildil kirjeldatud tingimustele vastava vooluallikaga.

Võõrkehad – kehavigastuste vältimiseks ärge pange kunagi toote sisse metallesemeid.

Kuumus – ärge kunagi kasutage ega hoidke kaamerat soojusallikate, nagu radiaatori, soojapuhuri, pliidi või mõne muu soojusenergiat genereeriva seadme, sealhulgas stereovõimendi lähedal.

#### **Toote käsitsemise ohutusnõuded**

#### **HOIATUS**

- **Ärge kasutage kaamerat tule- või plahvatusohtlike gaaside läheduses.**
- **Ärge kasutage inimeste (imikud, väikelapsed jt) lähedalt pildistamiseks välku ega LED-i.**

Välku kasutades peab pildistaja olema vähemalt 1 m kaugusel fotografeeritavate nägudest. Välgu kasutamine pildistatava

silmade lähedal võib põhjustada ajutist nägemiskaotust.

• **Hoidke väikesed lapsed ja imikud ja koduloomad kaamerast eemal.**

Järgmiste raskeid vigastusi põhjustavate olukordade vältimiseks kasutage ja hoidke kaamerat alati väikelastele ja imikutele kättesaamatus kohas.

- Kaamera rihma takerdumine, mis võib põhjustada lämbumist.
- Aku, mälukaardi või teiste väikeste osade juhuslik allaneelamine.
- Iseenda või teise lapse juhuslik pimestamine välguga.
- Iseenda kogemata vigastamine kaamera liikuvate osadega.
- **Ärge vaadake kaamera kaudu päikese ega tugevate valgusallikate poole.**
- **Ärge kasutage ega hoidke kaamerat tolmustes või niisketes kohades.**
- **Ärge katke välku selle sähvatamise ajal käega.**

#### $\triangle$  ETTEVAATUST

• **Lõpetage kohe kaamera kasutamine, kui märkate selle ümber ebaharilikke lõhnu, helisid või suitsu.**

Ärge kunagi eemaldage akusid/patareisid paljaste kätega, sest see võib käsi kõrvetada või põletada.

- **Ärge hoidke ega kasutage kaamerat märgade kätega.**
- **Ärge jätke kaamerat väga kõrge temperatuuriga kohtadesse.**

Seda tehes võivad mõned kaamera osad kannatada saada ning teatud tingimustel võib kaamera ka süttida.

Ärge kasutage laadijat, kui see on millegagi (näiteks tekiga) kaetud. See võib põhjustada ülekuumenemise, mis võib lõppeda tulekahjuga.

• **Kaamera käsitsemisel olge ettevaatlik, et vältida madaltemperatuuri põletushaavade saamist.**

Kui kaamera sisaldab metallosi, võib ülekuumenemine tuua kaasa põletuse. Pöörake tähelepanu järgmistele asiaoludele.

- Pikaajalisel järjestikusel kasutamisel läheb kaamera kuumaks. Kuumenenud kaamera käes hoidmisel võite saada põletushaavu.
- Ülimadalate temperatuuridega piirkondades võib kaamera korpuse temperatuur olla madalam kui keskkonna temperatuur. Võimaluse korral kasutage pakase käes pildistamisel kindaid.

• **Olge kaamerarihmaga ettevaatlik.**

Olge rihmaga ettevaatlik ka kaamera kandmisel. See võib kergesti juhuslike objektide külge kinni jääda ja tõsiseid kahjustusi põhjustada.

#### **Aku käsitsemise ohutusnõuded**

Järgige järgmisi olulisi juhtnööre, et vältida akude lekkimist, ülekuumenemist, süttimist, plahvatamist või elektrilöökide või põletuste põhjustamist.

#### ⁄\\ ОНТ

- Kaamera kasutab Olympuse ettenähtud liitium-ioonakut. Laadige akut ettenähtud laadijaga. Ärge kasutage teisi laadijaid.
- Ärge kunagi kuumutage ega põletage akusid.
- Ärge kandke ega hoidke akusid kohtades. kus nad võivad kokku puutuda metallist objektidega nagu ehted, nõelad, klambrid jne.
- Ärge mingil juhul hoidke akut otsese päikesevalguse all, samuti kuumas sõidukis, soojusallika lähedal jne.
- Akuvedeliku lekke ja klemmikahjustuste vältimiseks järgige täpselt kõiki akude kasutamise kohta käivaid juhiseid. Ärge mingil juhul üritage akut lahti võtta või seda kuidagi ümber ehitada, näiteks jootmise teel või muul viisil.
- Akus sisalduva vedeliku sattumisel silma loputage silma kohe puhta jooksva külma veega ja pöörduge viivitamatult arsti poole.
- Hoidke akusid alati lastele kättesaamatus kohas. Kui laps neelab kogemata aku alla, pöörduge viivitamatult arsti poole.
- Kui märkate, et laadijast tuleb suitsu, kuumust või tavatut müra või lõhna, lõpetage kohe seadme kasutamine, eraldage laadija elektrivoolu pistikupesast ning pöörduge abi saamiseks volitatud edasimüüja või teeninduskeskuse poole.

## **HOIATUS**

- Hoidke akud alati kuivana.
- Aku vedeliku lekkimise, ülekuumenemise, tulekahju või plahvatuse vältimiseks kasutage ainult sellele tootele sobivaid akusid.
- Paigaldage aku kaamerasse ettevaatlikult, järgides kasutusjuhendis toodud juhiseid.
- Kui akut ei õnnestu ettenähtud aja jooksul täielikult laadida, lõpetage selle laadimine ja ärge akut edaspidi enam kasutage.
- Ärge kasutage mõranenud või katkist akut.
- Lõpetage kaamera kasutamine kohe, kui aku hakkab pildistamise käigus lekkima, muudab värvi, deformeerub või kaotab muul viisil oma tavapärase seisundi.
- Kui akust lekib riietele või nahale vedelikku, eemaldage riided ja loputage määrdunud kohta viivitamatult puhta külma kraaniveega.

Kui vedelik põletab nahka, pöörduge kohe arsti poole.

• Hoidke akusid või patareisid tugevate löökide ning pideva vibratsiooni eest.

#### **ETTEVAATUST**

- Enne laadimist kontrollige alati hoolikalt, kas aku lekib, esineb värvimuutusi, deformatsioone või muid ebanormaalseid nähtusi.
- Pikaajalise kasutamise käigus võib aku kuumeneda. Väikeste põletuste välimiseks ärge eemaldage akut vahetult pärast kaamera kasutamist.
- Kui kavatsete kaamera pikemaks ajaks hoiule panna, võtke kindlasti aku kaamerast välja.
- See kaamera kasutab Olympuse ettenähtud liitium-ioonakut. Ärge kasutage muud tüüpi akut. Ohutu ja korraliku kasutamise tagamiseks lugege enne aku kasutamist hoolikalt selle kasutusiuhendit.
- Kui aku klemmid saavad märjaks või õliseks, ei pruugi aku kaameraga ühendust saada. Pühkige akut enne kasutamist korralikult kuiva lapiga.
- Laadige alati akut, kui kasutate seda esimest korda või kui ei ole seda kaua aega kasutatud.
- Kui kasutate akutoitel kaamerat madalate temperatuuride juures, hoidke kaamerat ja varuakut nii soojas kui võimalik. Madala temperatuuri tõttu tühjaks saanud akut saab toatemperatuuril soojendades taastada.
- Pildistatavate fotode arv oleneb pildistustingimustest või aku seisundist.
- Ostke tagavaraks akud enne pikale reisile minemist ning eriti just enne välisriiki reisimist. Reisi ajal võib soovitatud akude muretsemine osutuda keeruliseks.
- Kui te ei kasuta kaamerat pikema aja jooksul, hoiundage seda jahedas kohas.
- Andke akud planeedi ressursside säästmiseks taastöötlusse. Kui viskate kasutatud akud ära, katke kindlasti nende klemmid kinni, järgides seejuures täpselt kohalikke seadusi ja eeskirju.

#### **Töökeskkonna ohutusnõuded**

- Tootes sisalduva täppistehnoloogia kaitseks ärge mingil juhul jätke kaamerat allpool loetletud kohtadesse ei kasutamise ega hoidmise ajal.
	- Kohad, kus temperatuur ja/või õhuniiskus on kõrge või võib suures ulatuses kõikuda. Otsene päikesevalgus, rannad, suletud autod või mõnede muude kuumusallikate (ahi, radiaator jms) või õhuniisutajate lähedus.
	- Liivastes või tolmustes keskkondades.
	- Kergesti süttivate või plahvatusohtlike ainete lähedal.
	- Märgades kohtades, nagu pesuruumides või vihma käes. Ilmastikukindlate toodete

kasutamisel lugege korralikult läbi ka nende kasutusiuhendid.

- Kohad, kus võib aset leida tugev vibratsioon.
- Ärge mingil juhul laske kaameral maha kukkuda ning hoidke kaamerat tugevate löökide ja vibratsiooni eest.
- Kui kaamera on paigaldatud statiivile, muudke kaamera asendit statiivi ülaosa liigutamise teel. Ärge keerake kaamerat.
- Ärge jätke kaamerat otse päikese kätte. Selle tõttu võivad objektiiv või katikukardin kahjustuda, värv tuhmuda, tekkida varikujutised sensoril või võib tagajärjeks olla süttimine.
- Ärge puuduta kaamera ja vahetatava objektiivi elektrikontakte. Ärge unustage objektiivi eemaldamisel paigaldada kerekorki.
- Enne kaamera pikemaks ajaks hoiule panemist võtke aku välja. Valige hoidmiseks jahe ja kuiv koht, et vältida kaamera sees kondensaadi või hallituse tekkimist. Pärast pikaajalist hoidmist lülitage kaamera sisse ja vajutage päästikule, et kontrollida, kas kõik töötab normaalselt.
- Kaamera töös võib esineda tõrkeid, kui seda kasutatakse kohtades, kus kaamerale võivad mõjuda magnet-/elektromagnetväli, raadiolained või kõrgepinge, näiteks telerite, mikrolainete, videomängude, kõlarite, suurte ekraanide, tele-/ raadiomastide või ülekandetornide läheduses. Sellistel juhtudel lülitage kaamera enne edasist kasutamist välja ja siis uuesti sisse.
- Järgige alati kaamera kasutusjuhendis töökeskkonna kohta toodud piiranguid.
- Ärge puudutage ega pühkige kaamera sensorit otse.

#### **Ekraan**

Kaamera tagaküljel asuv ekraan on LCD-ekraan.

- Ekraani purunemise korral ärge pange vedelkristalli endale suhu. Käte, jalgade või riiete külge jääv materjal tuleb kohe maha loputada.
- Ekraani üla- või alaserva võib ilmuda valgusriba, kuid see ei ole rike.
- Objekti vaatamisel kaameraga diagonaalselt võivad selle servad ekraanil sakilisena paista. See ei ole rike, taasesitusrežiimis ei torka see eriti silma.
- Madala temperatuuriga keskkonnas võib ekraani sisselülitumiseks kuluda tavapärasest rohkem aega ning ekraani värv võib ajutiselt muutuda.

Kaamera kasutamisel eriti külmas kohas on soovitatav hoida kaamerat vahepeal soojas kohas. Külmas keskkonnas halvasti töötav ekraan taastub normaalse temperatuuri juures.

• Ekraani valmistamiseks on kasutatud täppistehnoloogiat. Sellest hoolimata võivad ekraanile ilmuda püsivad mustad või heledad laigud.

Karakteristikute või vaatenurga tõttu võib laigu värv ja heledus varieeruda. Tegemist ei ole rikkega.

#### **Objektiiv**

- Ärge kastke vette ega pritsige veega.
- Ärge pillake objektiivi maha ega rakendage sellele liigset jõudu.
- Ärge hoidke kinni objektiivi liikuvast osast.
- Ärge puudutage vahetult objektiivi pinda.
- Ärge puudutage vahetult kontaktpunkte.
- Ärge jätke objektiivi äkiliste temperatuurimuutuste kätte.

#### **Juriidilised ja teised märkused**

- Olympus ei anna mingeid tagatisi ega garantiisid selle kohta, mis puudutab ükskõik millist toote eesmärgipärasest kasutamisest oodatud kahju või kasu, ega vastuta ühegi kolmanda isiku nõudmise eest, mille on põhjustanud selle toote ebasobiv kasutus.
- Olympus ei anna mingeid tagatisi ega garantiisid selle kohta, mis puudutab ükskõik millist toote eesmärgipärasest kasutamisest oodatavat kahju või kasu, mis on tekkinud seoses pildiandmestiku kustutamisega.

#### **Vastutusest loobumine**

- Olympus ei anna mingeid tagatisi ega garantiisid, ei otsesõnu ega vihjamisi, käesolevate kirjalike materjalide või tarkvara sisu osas ning ei ole ühelgi juhul vastutav võimalike kaubanduslike garantiide või kaubandusliku sobivuse või käesoleva kirjaliku materjali või tarkvara või seadme kasutamisest või oskamatust kasutamises tingitud põhjuslike, juhuslike või kaudsete kahjude (sealhulgas, kuid mitte ainult, ärikasumi kadu, äritegevuse katkemine ja ärilise teabe kadu) eest. Mõnedes riikides ei ole lubatud välistada ega piirata vastutust tegevusest tulenevate või juhuslike kahjude eest või võimalike garantiide puhul, mistõttu eelmainitud piirangud ei pruugi teie kohta kehtida.
- Olympus reserveerib kõik käesoleva juhendiga seotud õigused.

#### **Hoiatus**

Volitamata pildistamine või autoriõigustega kaitstud materjalide kasutamine võib rikkuda vastavaid autoriõiguste kaitse seadusi. Olympus ei võta endale mingit vastutust volitamata pildistamise, kasutuse või muude tegude eest, millega rikutakse autoriõiguste omanike õigusi.

#### **Autoriõiguse märkus**

Kõik õigused on kaitstud. Ühtegi selle kirjaliku materjali ega tarkvara osa ei tohi Olympuse eelneva kirjaliku loata reprodutseerida ega kasutada ühelgi kujul ega viisil, ei elektrooniliste ega mehaaniliste

vahenditega, sealhulgas ei tohi kasutada paljundamist, salvestamist ega muud tüüpi informatsiooni talletamise ja hankimise süsteeme. Ettevõte ei võta endale vastutust selles kirjalikus materjalis või tarkvaras sisalduva informatsiooni kasutuse ega kahjude eest, mida põhjustab siin toodud informatsiooni kasutamine. Olympus jätab endale õiguse muuta selle väljaande või tarkvara omadusi ja sisu ilma lisakohustuste või eelneva etteteatamise vajaduseta.

#### **FCC-märkus**

- Raadio- ja televisioonihäired Tootja sõnaselge heakskiiduta muudatused võivad tühistada kasutaja volitused selle seadme kasutamiseks. See seade on kontrollitud ja tunnistatud vastavaks digitaalseadmete B klassi tingimustele FCCmäärustiku 15. osa järgi. Need piirangud on kehtestatud piisava kaitse tagamiseks ohtlike häirete eest seadme paigaldamisel elamutesse. See seade genereerib, kasutab ja võib kiirata raadiosagedusega energiat ning kui seda ei paigaldata või ei kasutata kasutusjuhendi järgi, võib seade põhjustada raadiosides häireid. Sellegipoolest ei ole tagatud, et hoolika paigalduse korral häireid ei teki. Kui seade põhjustab raadio- või televisioonisignaalide vastuvõtul ohtlikke häireid, mida saab tuvastada seadet välja ja sisse lülitades, saab häireid vähendada järgmistel viisidel.
	- Reguleerige vastuvõtuantenni või paigutage see ümber.
	- Suurendage vahemaad kaamera ja vastuvõtja vahel.
	- Ühendage seade vooluvõrku vastuvõtjast erinevas seinakontaktis.
	- Võtke abi saamiseks ühendust edasimüüja või kvalifitseeritud raadio/TV-tehnikuga. Kaamera ühendamiseks USB-võimalusega lauaarvutitega (PC) tuleb kasutada ainult OLYMPUSE kaasa pandud USB-kaablit.

Selle seadme lubamatu muutmine või modifitseerimine tühistab kasutaja õigused seadme kasutamiseks.

#### **Kasutage ainult ettenähtud laetavat akut ja laadijat**

Soovitame tugevalt, et kasutaksite selle kaameraga ehtsat Olympuse laetavat eriakut ja akulaadijat.

Muude laetavate akude ja/või akulaadijate kasutamine võib aku lekkimise, kuumenemise, süttimise või kahjustumise tõttu põhjustada tulekahju või kehavigastusi. Olympus ei vastuta õnnetuste või kahju eest, mille põhjuseks võib olla aku ja/või akulaadija kasutamine, mis ei kuulu Olympuse originaaltarvikute hulka.

*11*

#### **Põhja-Ameerika, Kesk-Ameerika, Lõuna-Ameerika ja Kariibi maade klientidele**

Vastavusdeklaratsioon Mudeli number: E-PL6<br>Kaubamärk: OLYMPUS Kaubamärk: OLYMPUS<br>Vastutav osapool: **OLYMPUS IMAGING AMERICA INC.** Vastutav osapool:<br>Aadress: 3500 Corporate Parkway, P. O. Box 610, Center Valley, PA 18034-0610, USA<br>484 896 5000 Telefoninumber: Katsetatud vastamaks FCC-standarditele KASUTAMISEKS KODUS VÕI KONTORIS See seade vastab FCC-määrustiku 15. osale. Kasutamisel kehtivad kaks järgmist tingimust. (1) See seade ei tohi põhjustada ohtlikke häireid.

(2) Seade peab vastu võtma mis tahes häire, sealhulgas häire, mis võib põhjustada soovimatut talitlust.

See B-klassi digitaalaparaat vastab Kanada standardile ICES-003.

#### **OLYMPUS PIIRATUD GARANTII AMEERIKATELE – ETTEVÕTTE OLYMPUS IMAGING AMERICA INC. TOOTED**

Olympus garanteerib, et lisatud ettevõtte Olympus® pildindustoo(de)tel ja seonduvatel ettevõtte Olympus® tarvikutel (üksikult "Toode" ning üheskoos "Tooted") ei ole materjaliega töötlemisvigu normaalse kasutuse ja hoolduse korral ühe (1) aasta jooksul alates ostukuupäevast.

Kui mis tahes Tootel esineb puudusi üheaastase garantiiaja kestel, peab klient puudusega Toote tagastama Olympuse poolt määratud ja volitatud Olympuse teeninduskeskusse, järgides alltoodud protseduuri (vt "MIDA TEHA, KUI HOOLDUS ON VAJALIK").

Olympus parandab, vahetab või reguleerib puudusega Toote Olympuse kulul oma äranägemise järgi tingimusel, et Olympuse järelevalve- ja käitisinspektsioon tuvastab, et (a) selline puudus on tekkinud normaalse ja õige kasutuse käigus, ning (b) Toode kuulub käesoleva piiratud garantii alla.

Defektsete toodete parandamine, asendamine või reguleerimine on selle kohaselt Olympuse ainus kohustus ja kliendi ainus hüvitus. Toote parandamine või asendamine ei pikenda käesolevat garantiiperioodi, välja arvatud juhul, kui seadus seda kohustab.

Klient vastutab ja maksab Toote transportimise eest Olympuse teeninduskeskusesse, välja arvatud juhul, kui see on seadusega keelatud. Olympus ei kohustu teostama ennetavat hooldust, installimist, desinstallimist ega hooldust.

Olympus jätab endale õiguse (i) kasutada renoveeritud, taastatud ja/või kasutatavaid kasutatud osi (mis vastavad Olympuse kvaliteedi tagamise standarditele) garantii- ja teiste paranduste tegemiseks ning (ii) teha oma toodetes või toodetele sisemisi ja väliseid muudatusi disainis ja/või funktsioonides ilma mingi kohustuseta lõimida selliseid muudatusi oma toodetes või toodetel.

#### **KÄESOLEVA PIIRATUD GARANTII ALLA EI KUULU**

Käesoleva piiratud garantii alla ei kuulu ning Olympus ei anna mingit otsest, kaudset ega seadusest tulenevat garantiid allpool loetletu kohta:

- (a) tooted ja tarvikud, mida ei ole tootnud Olympus ja/või mis ei ole varustatud kaubamärgisildiga "OLYMPUS" (Olympuse levitatavate teiste tootiate toodete ja tarvikute garantiitingimuste täitmine on vastavate toodete ja tarvikute tootjate vastutuse all nende tootjate garantiitingimuste ja -aegade järgi);
- (b) mis tahes Toode, mille on lahti võtnud, parandanud, muutnud või modifitseerinud muud isikud kui Olympuse volitatud teenindajad, välja arvatud juhul, kui parandamine on toimunud Olympuse kirjaliku loa alusel;
- (c) Tootele tekitatud defektid või kahjustused, mis on tingitud kandmisest, kulumisest, valest kohtlemisest, väärkasutusest, hooletusest, liivast, vedelikest, põrutustest, ebaõigest hoiundamisest, ettenähtud kasutus- ja hooldusjuhendite mittetäitmisest, aku lekkimisest, muude kui kaubamärgi "OLYMPUS" tarvikute, tarbekaupade või abivahendite kasutamisest või Toodete kasutamisest koos mitteühilduvate seadmetega;
- (d) tarkvaraprogrammid;
- (e) abimaterjalid ja tarbekaubad (sealhulgas (kuid mitte ainult) lambid, tint, paber, film, prindid, negatiivid, kaablid ja akud);
- (f) tooted, mis ei sisalda kehtivalt paigaldatud ja salvestatud Olympuse seerianumbrit, välja arvatud mudelid, millele Olympus seerianumbreid ei paigalda ega salvesta.
- (g) tooted, mis on saadetud, kohale toimetatud, ostetud või müüdud edasimüüjatelt, kes asuvad väljaspool Põhja-Ameerikat, Kesk-Ameerikat, Lõuna-Ameerikat ja Kariibi mere saari: ja/või
- (h) tooted, mis ei ole mõeldud või volitatud Põhja-Ameerika, Lõuna-Ameerika, Kesk-Ameerika või Kariibi mere piirkonnas müümiseks (nt. paralleelimport).

VASTUTUSEST LOOBUMINE; KAHJUSTUSTE PIIRANG; TERVE GARANTIILEPINGU KINNITUS; KAVANDATUD MAKSESAAJA VÄLJA ARVATUD ÜLALTOODUD PIIRATUD GARANTII, OLYMPUS EI TEE NING LOOBUB KÕIKIDEST TEISTEST TOODETEGA SEOTUD ESINDUSTEST, GARANTIIDEST, TINGIMUSTEST JA TAGATISTEST, ON NEED SIIS OTSESED VÕI KAUDSED, SELGELT VÄLJENDATUD VÕI VIHJATUD, SEADUSANDLUSEST, MÄÄRUSTEST, ÄRILISEST KASUTUSEST VÕI MUUD MOODI TULENEVAD, MUU HULGAS KÕIK GARANTIID VÕI ESINDUSED, MIS PUUDUTAVAD TOODETE (VÕI MÕNE NENDE OSA) SOBIVUST, VASTUPIDAVUST, DISAINI, TÖÖTAMIST VÕI SEISUNDIT, VÕI TOODETE TURUSTATAVUST VÕI NENDE SOBIVUST KONKREETSE EESMÄRGIGA, VÕI SEOSES MÕNE PATENDI, AUTORIÕIGUSE VÕI MÕNE MUU KASUTATUD VÕI SINNA HULKA KUULUVA OMANDIÕIGUSE RIKKUMISEGA.

KUI MIS TAHES EELDATAVAD GARANTIID RAKENDUVAD KOHALDATAVA ÕIGUSE ALUSEL, ON NEED AJALISELT PIIRATUD KÄESOLEVA PIIRATUD GARANTII PIKKUSEGA.

MÕNED OSARIIGID EI PRUUGI NÕUSTUDA LAHTIÜTLUSE VÕI GARANTIIDE PIIRANGU JA/VÕI VASTUTUSE PIIRANGUGA, NII ET ÜLALTOODUD LAHTIÜTLUSED JA VÄLJAJÄTMISED EI PRUUGI RAKENDUDA. KLIENDIL VÕIB OLLA KA TEISTSUGUSEID JA/ VÕI TÄIENDAVAID ÕIGUSI JAABINÕUSID, MIS ERINEVAD OSARIIGITI.

KLIENT KINNITAB JA NÕUSTUB, ET OLYMPUS EI OLE VASTUTAV KAHJUDE EEST, MIS VÕIVAD KLIENDILE TEKKIDA HILINENUD TRANSPORDI, TOOTE RIKKE, TOOTE KUJUNDUSE, -VALIKU VÕI VALMISTAMISE VÕI PILTIDE VÕI ANDMETE KAOTUSE VÕI RIKKUMISE VÕI MÕNE MUU ASJAOLU TÕTTU NING VASTUTUS KINNITATAKSE KAS LEPINGUS, ÕIGUSRIKKUMISES (SEALHULGAS HOOLETUSE JA TÄPSE TOOTEVASTUTUSE) VÕI MUUL VIISIL.

OLYMPUS EI VASTUTA MINGIL JUHUL ÜHEGI KÕRVALISE, JUHUSLIKU, KAUDSE VÕI ERIKAHJUSTUSE EEST MINGIL VIISIL (SEALHULGAS KULUDE PIIRANGUKAO VÕI KASUTUSKAOTA), ÜKSKÕIK KAS OLYMPUS SAAB VÕI PEAKS OLEMA TEADLIK SELLISEST POTENTSIAALSEST KAOST VÕI KAHJUST.

Ühegi inimese, sealhulgas (kuid mitte ainult) Olympuse edasimüüjate, esindajate, müüjate või müügiagentide tehtud avaldused ja garantiid, mis on vastuolulised või vastukäivad käesoleva piiratud garantii tingimustele, ei ole Olympusega seotud, välja arvatud juhul, kui need on kirja pannud ja heaks kiitnud Olympuse selleks volitatud ametnik.

Käesolev piiratud garantii on täielik ja välistav garantiiavaldus, mille Olympus nõustub andma Toodetele, ning see asendab kõik varasemad ja samaaegsed suulised või kirjalikud nõusolekud, kokkulepped, esildised ning teatised, mis seda temaatikat puudutavad.

Käesolev piiratud garantii on eranditult originaalkliendi eelis ning seda ei saa edasi anda ega loovutada.

#### **MIDA TEHA, KUI HOOLDUS ON VAJALIK**

Klient peab ühendust võtma oma müügipiirkonna Olympuse klienditoega, et leppida kokku Toote teenindusse saatmine. Teie piirkonna Olympuse klienditoega ühenduse võtmiseks külastage järgmist kodulehekülge või helistage numbril:

#### Kanada:

www.olympuscanada.com/repair / 1-800-622- 6372

#### Ameerika Ühendriigid:

www.olympusamerica.com/repair / 1-800-622- 6372

Ladina-Ameerika:

www.olympusamericalatina.com

Klient peab enne Toote Olympusesse hooldusesse saatmist kopeerima või teisaldama kõik Tootesse salvestatud pildid või muud andmed mõnele muule pildi- või andmesalvestusmeediumile.

OLYMPUS EI VASTUTA MINGIL JUHUL TEENINDUSSE TOODUD TOOTESSE SALVESTATUD PILTIDE VÕI ANDMETE SALVESTAMISE, SÄILITAMISE VÕI HOOLDAMISE EEST EGA TEENINDUSSE TOODUD TOOTES SISALDUVA FILMI EEST, SAMUTI EI VASTUTA OLYMPUS HOOLDUSE KÄIGUS PILTIDE VÕI ANDMETE KADUMISEST VÕI RIKKUMISEST TEKKINUD KAHJUDE (SEALHULGAS (KUID MITTE AINULT) OTSESTE, KAUDSETE, JUHUSLIKE, KÕRVALISTE VÕI ERIKAHJUSTUSTE, KASUMIKAO VÕI KASUTUSKAO) EEST, ÜKSKÕIK KAS OLYMPUS ON VÕI PEAKS OLEMA TEADLIK SELLISEST POTENTSIAALSEST KAOST VÕI KAHJUST.

Klient peaks Toote hoolikalt pakkima, kasutades piisavalt pakkematerjali, et vältida transpordikahjustusi, ning toimetama selle toote müünud Olympuse volitatud edasimüüjale või saatma posti teel tähitult ükskõik millisesse Olympuse teeninduskeskusse.

Kui saadate Toote hooldusesse, peaks pakend sisaldama järgmist:

- 1) Ostutšekk ostukuupäeva ja -kohaga. Käsitsi kirjutatud tšekke vastu ei võeta;
- 2) Koopia sellest garantiist, millel on toodud toote seerianumber, mis vastab tootel olevale seerianumbrile (välja arvatud juhul, kui tegemist on mudeliga, millele Olympus ei paigalda ega jäädvusta seerianumbreid);
- 3) Üksikasjalikku probleemikirjeldust; ja
- 4) Võimaluse korral probleemiga seotud näidisprindid, negatiivid, digitaalsed prindid (või failid plaadil).

HOIDKE ALLES KÕIKIDE DOKUMENTIDE KOOPIAD. Olympus ega Olympuse poolt volitatud hoolduskeskus ei vastuta transpordi ajal kaotsi läinud või hävinenud dokumentide eest. Kui hooldus on lõpetatud, saadetakse Toode teile posti teel ettetasutult tagasi.

#### **PRIVAATSUS**

Kõik teie poolt garantiinõude menetlemiseks edastatud informatsioon on konfidentsiaalne ning seda kasutatakse ja avaldatakse ainult garantiihoolduse läbiviimise ja teostamise eesmärgil.

#### **Euroopa klientidele**

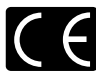

CE-märgis näitab, et see toode vastab Euroopa ohutus-, tervise-, keskkonna- ja kliendikaitsenõuetele. CEmärgisega kaamerad on mõeldud müügiks Euroopas.

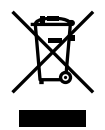

See sümbol [ratastega prügikast, mis on maha tõmmatud, WEEE IV lisa] tähistab elektriliste ja elektrooniliste seadmete eraldi kogumist EL-i riikides.

Ärge visake seda seadet olmeprahi hulka.

Selle toote kõrvaldamiseks kasutage oma riigis olemasolevaid tagastus- ja kogumissüsteeme. See sümbol [ristiga ratastel prügikast direktiivi 2006/66/EÜ lisa II] näitab tühjade akude eraldi kogumist EL-i riikides. Ärge visake akusid olmeprügi hulka.

Kasutatud akudest vabanemiseks kasutage oma riigis kehtivaid tagastus- ja jäätmekogumissüsteeme.

#### **Müügigarantii tingimused**

Kui ebatõenäolisel juhul osutub see toode defektseks riiklikult kehtestatud garantiiperioodi jooksul, kuigi seda on õigesti kasutatud (kaasasoleva kirjaliku kasutus- ja hooldusjuhendi järgi), ja see on ostetud Olympuse volitatud edasimüüjalt Olympus Europa SE & Co. KG müügipiirkonnast (ära toodud veebilehel: http://www.olympus-europa.com), siis Olympus parandab või vahetab selle tasuta välja. Selleks, et Olympus saaks pakkuda teile rahuldustpakkuvat ja võimalikult kiiret garantiiteenust, pidage meeles allpool loetletud informatsiooni ja juhiseid:

- 1. Müügigarantii kasutamiseks järgige juhiseid aadressil http://consumer-service.olympuseuropa.com (see teenus ei ole saadaval kõikides riikides) või viige toode, vastav originaalarve või ostutšekk ja täidetud garantiitalong edasimüüja juurde, kellelt toode osteti, või ükskõik millisesse Olympuse teeninduspunkti Olympus Europa SE & Co. KG müügipiirkonnas, nagu on ära toodud veebilehel http://www.olympus-europa.com, enne riiklikult kehtestatud garantiiperioodi lõppu.
- 2. Veenduge, et teie garantiitalong on Olympuse või tema volitatud edasimüüja või teeninduskeskuse poolt korralikult täidetud. Sellepärast veenduge, et garantiitalongile oleksid märgitud teie nimi, edasimüüja nimi, seerianumber ja ostukuupäev, -kuu ja -aasta või et sellega oleks kaasas originaalarve või ostutšekk (millele on märgitud edasimüüja nimi, ostukuupäev ja tooteliik).
- 3. Kuna seda garantiitalongi uuesti ei väljastata, hoidke seda kindlas kohas.
- 4. Pidage meeles, et Olympus ei vastuta riskide või kulude eest, mis on seotud toote transportimisega edasimüüjale või Olympuse volitatud teeninduspunkti.
- 5. See garantii ei kehti järgnevalt loetletud juhtudel ning te peate ise remondi eest tasuma, ka nende puuduste eest, mis ilmnevad eelmainitud garantiiperioodi jooksul.
	- a. Valest kasutamisest tulenevad defektid (näiteks kui tehakse midagi, mida ei ole kasutusjuhendis kirjeldatud vms)
	- b. Igasugune defekt, mis on tekkinud toote parandamisel, muutmisel, puhastamisel jne kellegi muu, kui Olympuse volitatud teenindustöötaja poolt.
	- c. Defektid või toote kahjustused transportimise, kukkumise, põrutamise vms tagajärjel pärast toote ostmist.
	- d. Tulekahju, maavärina, üleujutuse, pikselöögi, mõne muu loodusõnnetuse, keskkonnasaaste ja mittetavapäraste vooluallikate kasutamise tagajärjel tekkinud defektid või kahjustused.
	- e. Hooletu või vale hoidmise (näiteks toote hoidmine kuumas ja niiskes kohas. putukatõrjevahendite, nagu naftaliin, ja muude kahjulike ainete jms läheduses), vale hoolduse jms tagajärjel tekkinud defektid.
	- f. Tühjadest akudest vms põhjustatud defektid.
	- g. Defektid, mis on tekkinud liiva, pori, vee vms sattumisel toote sisemusse.
- 6. Olympuse ainuvastutus garantii osas piirdub toote parandamise või asendamisega. Olympus ei vastuta ühegi kliendile tekitatud kaudse või põhjusliku kahju või kaotuse eest, mis tuleneb toote defektsusest, eriti objektiivile või filmidele, muule osale või tarvikule tekitatud kahju või kaotuse eest, ka ei vastuta ta remondi viibimisest või andmete kadumisest tekkinud kahju eest. See ei puuduta ülimuslikke õigusakte.

## **Tai klientidele**

See telekommunikatsiooniseade vastab NTC tehnilistele nõuetele.

#### **Mehhiko klientidele**

Selle seadme kasutamisel kehtivad järgmised kaks tingimust:

(1) võimalik, et see aparatuur või seade ei põhjusta kahjulikke häireid ja (2) see aparaat või seade peab vastu võtma mis tahes häire, sealhulgas häire, mis võib põhjustada soovimatut talitlust.

## **Singapuri klientidele**

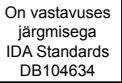

#### **Kaubamärgid**

- • Microsoft ja Windows on ettevõtte Microsoft Corporation registreeritud kaubamärgid.
- Macintosh on ettevõtte Apple Inc. kaubamärk.
- SDXC logo on SD-3C, LLC kaubamärk.
- Eye-Fi on Eye-Fi, Inc. kaubamärk.
- FlashAir on Toshiba Corporationi kaubamärk.
- Funktsioon Shadow Adjustment Technology (Varjude kompenseerimise tehnoloogia) sisaldab firma Apical Limited patenteeritud tehnoloogiat.

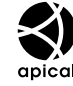

• Slaidiseansi ülekandetehnoloogia tarnija on HI Corporation.

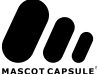

- • Kõik teised ettevõtete ja toodete nimed on registreeritud kaubamärgid ja/ või nende omanike kaubamärgid.
- • Micro Four Thirds'i ja Micro Four Thirds'i logo on OLYMPUS IMAGING Corporationi kaubamärgid Jaapanis, USA-s, Euroopa Liidu riikides ning teistes riikides.
- PENPAL on kasutusel kui viide OLYMPUS PENPAL-ile.
- Selles juhendis viidatud kaamerate failisüsteemide standardid on standardid Design Rule for Camera File System / DCF (Kaamera failisüsteemi / DCF disainieeskirja), mida näeb ette Jaapani Elektroonika ja Informatsioonitehnoloogia Tööstuste Assotsiatsioon (JEITA).

THIS PRODUCT IS LICENSED UNDER THE AVC PATENT PORTFOLIO LICENSE FOR THE PERSONAL AND NONCOMMERCIAL USE OF A CONSUMER TO (i) ENCODE VIDEO IN COMPLIANCE WITH THE AVC STANDARD ("AVC VIDEO") AND/OR (ii) DECODE AVC VIDEO THAT WAS ENCODED BY A CONSUMER ENGAGED IN A PERSONAL AND NON-COMMERCIAL ACTIVITY AND/OR WAS OBTAINED FROM A VIDEO PROVIDER LICENSED TO PROVIDE AVC VIDEO. NO LICENSE IS GRANTED OR SHALL BE IMPLIED FOR ANY OTHER USE. ADDITIONAL INFORMATION MAY BE OBTAINED FROM MPEG LA, L.L.C. SEE HTTP://WWW. MPEGLA.COM

*11*

## **Märksõnad**

## Sümbolid

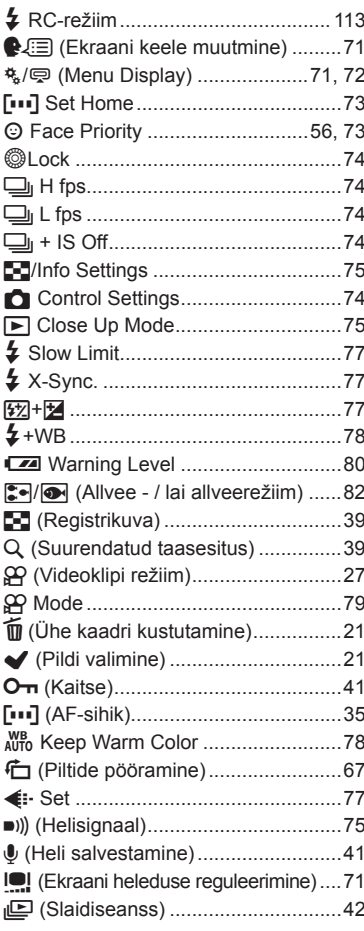

## $\mathsf{A}$

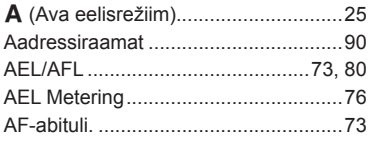

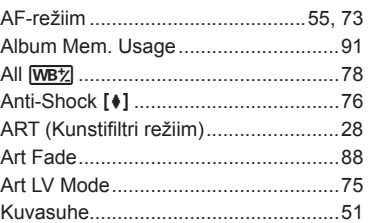

#### $B$

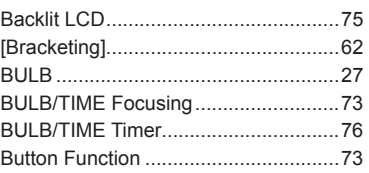

#### $\mathbf{C}$

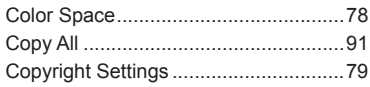

#### D

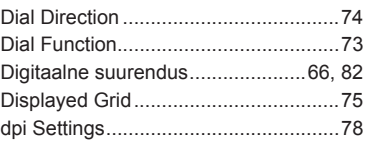

#### E.

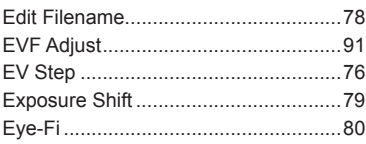

#### F,

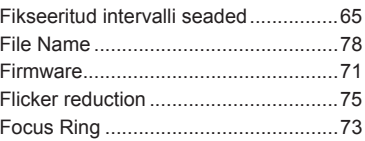

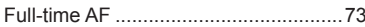

## $\overline{\mathbf{H}}$

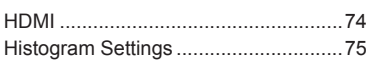

#### $\mathbf{l}$

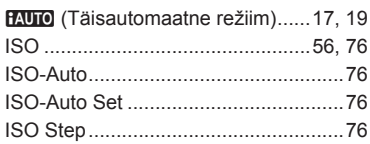

## J

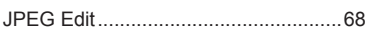

## $\overline{\mathsf{K}}$

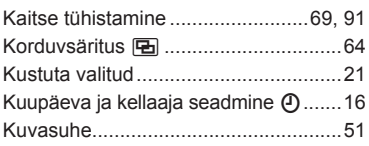

#### L,

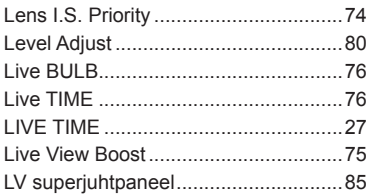

#### $\mathsf{M}$

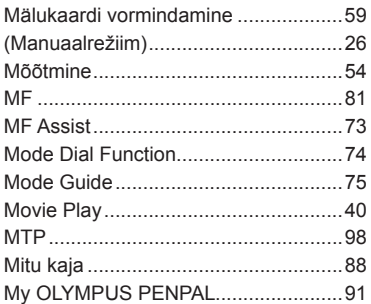

#### $\overline{\mathsf{N}}$

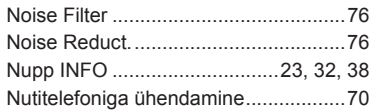

## $\mathbf{o}$

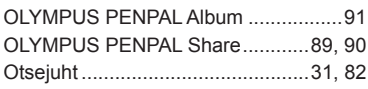

## P

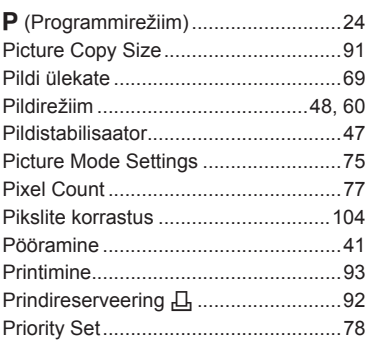

## $\overline{Q}$

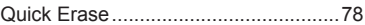

## $\overline{\mathsf{R}}$

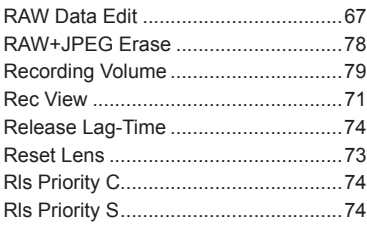

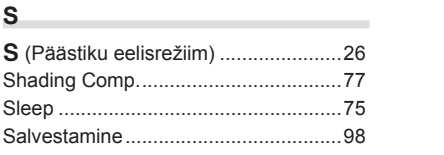

## **T**

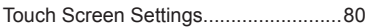

## **U**

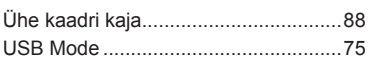

and the control of the con-

\_\_\_\_

## **V**

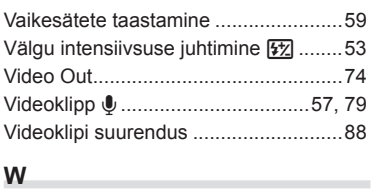

#### **W**

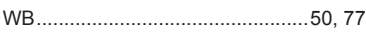

# **OLYMPUS®**

http://www.olympus.com/

## OLYMPUS EUROPA SE & CO. KG

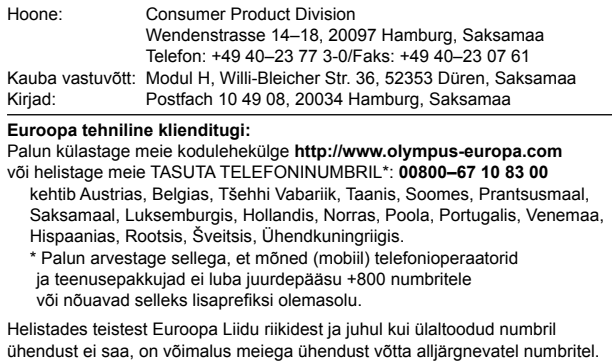

TASULISED NUMBRID: **+49 40 – 237 73 899**